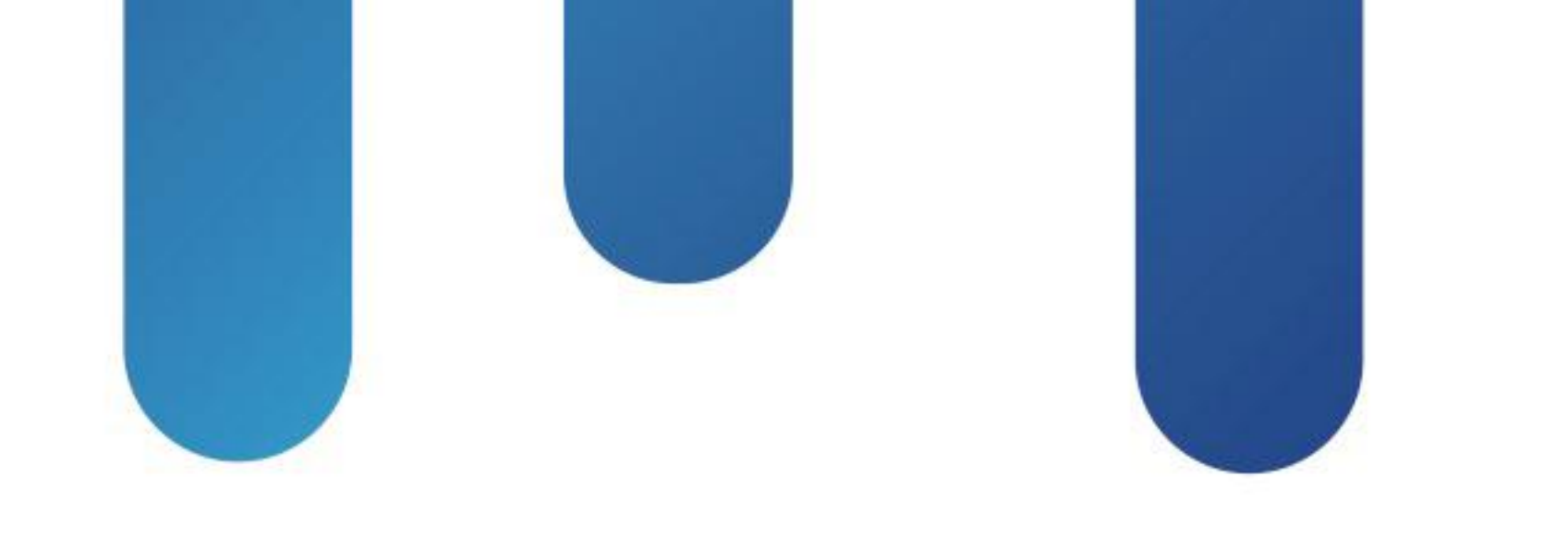

# What You Make Possible

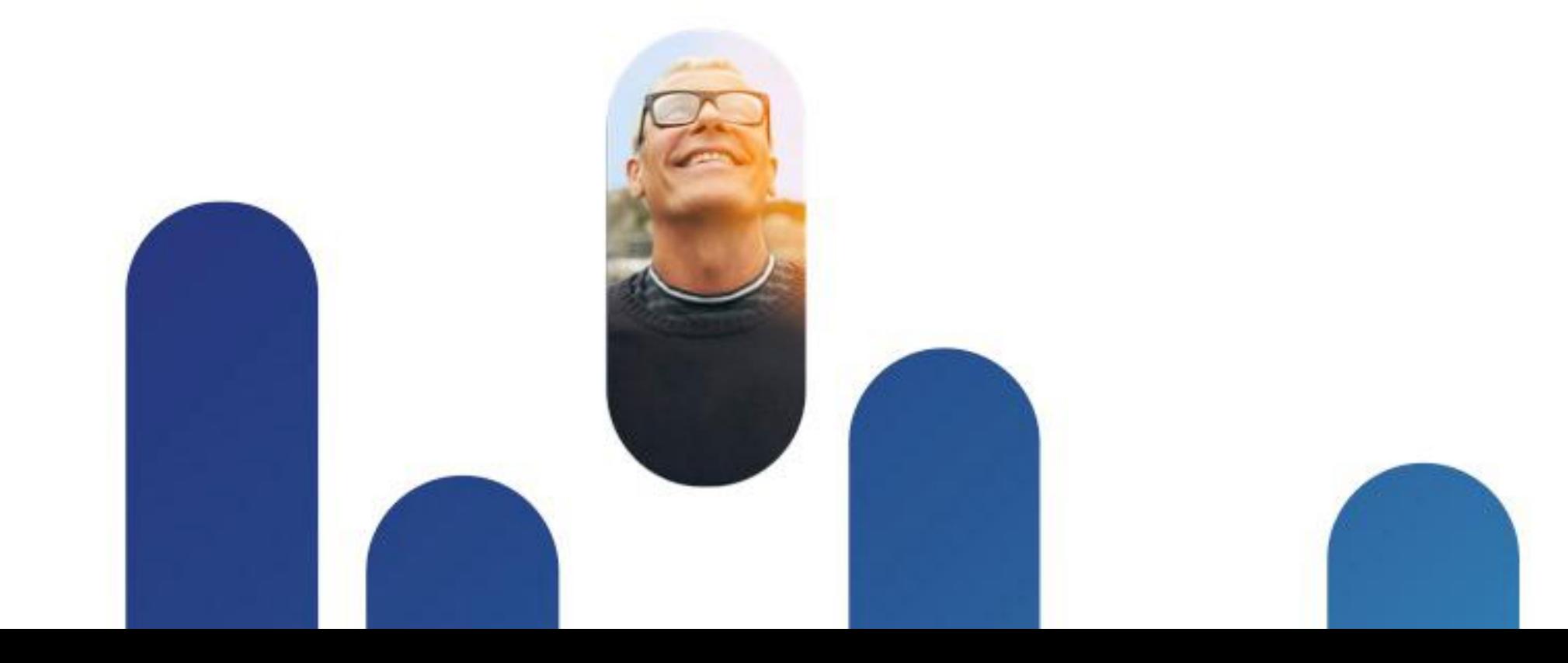

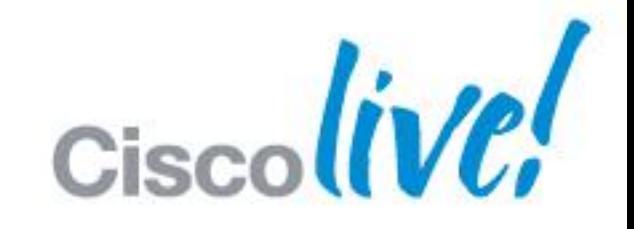

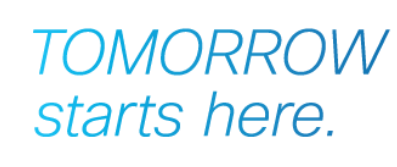

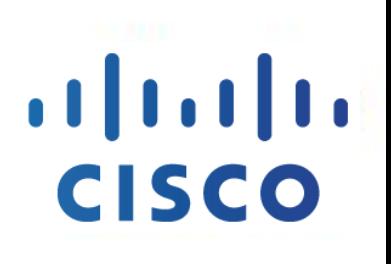

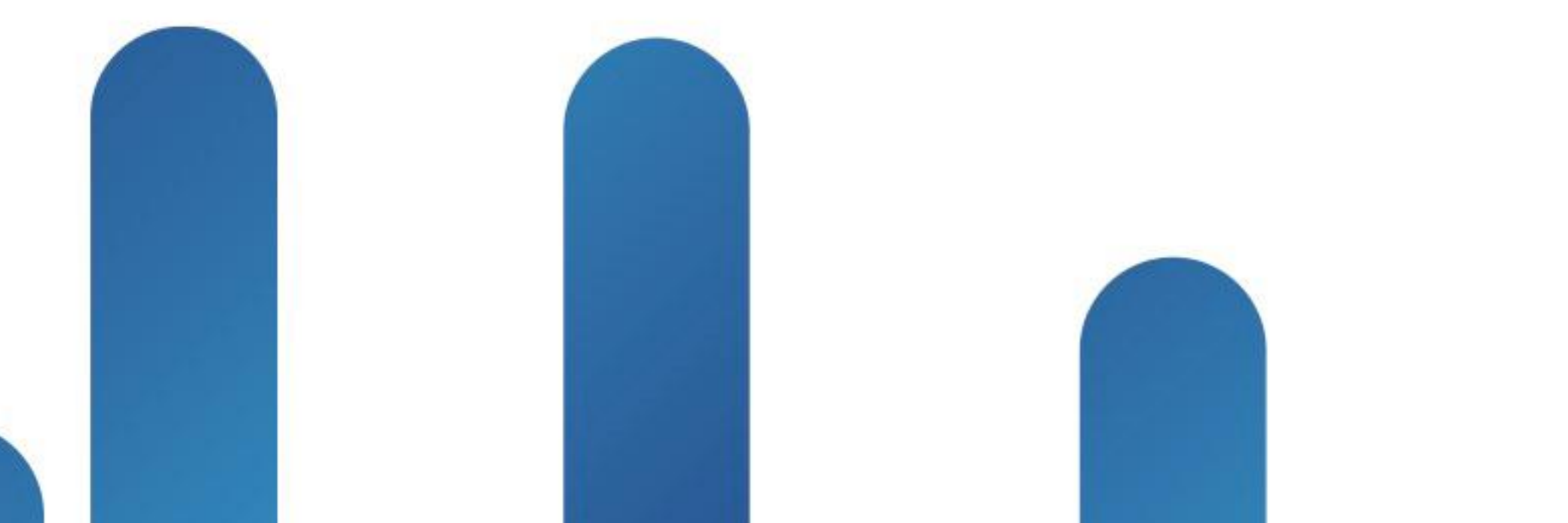

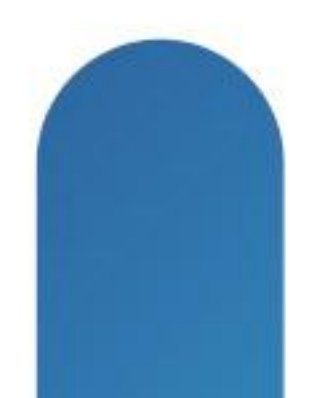

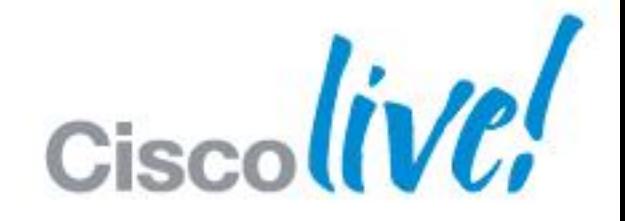

## **TOMORROW** starts here.

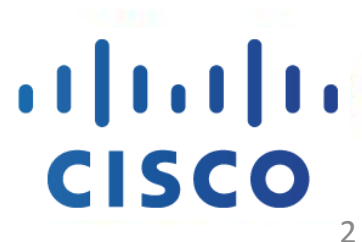

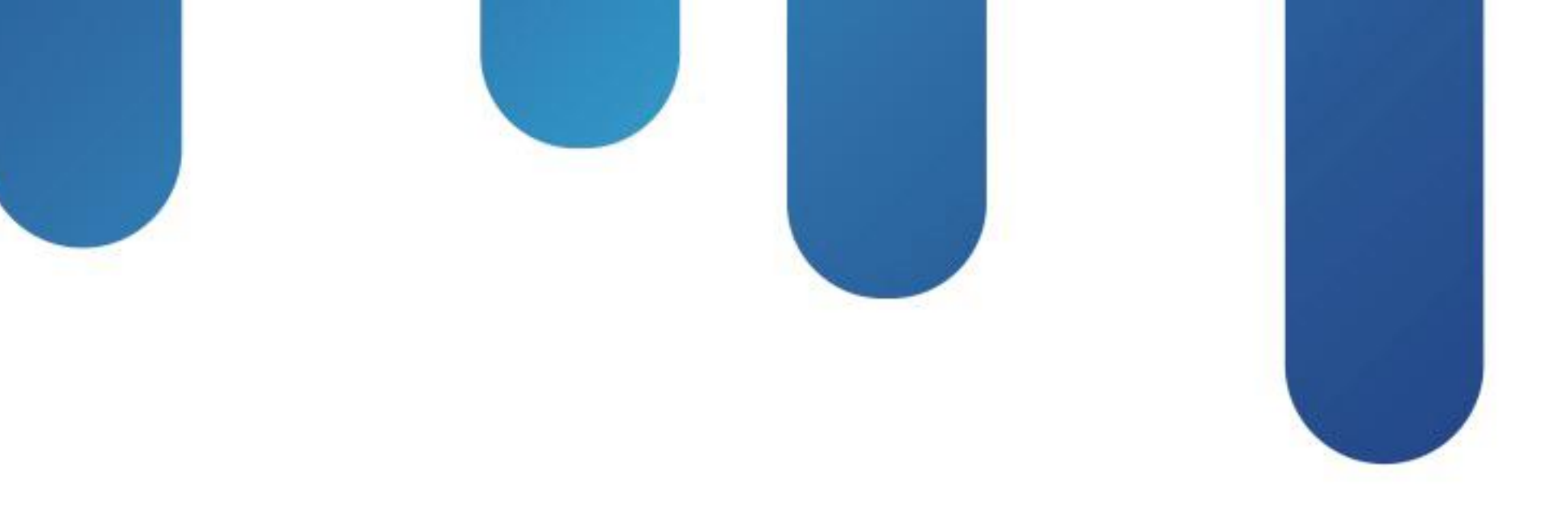

## Design and Deployment of Enterprise WLANs BRKEWN-2010

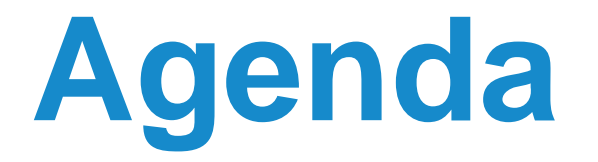

- Controller-Based Architecture Overview
- **Mobility in the Cisco Unified WLAN Architecture**
- **Architecture Building Blocks**
- **Deploying the Cisco Unified Wireless Architecture**

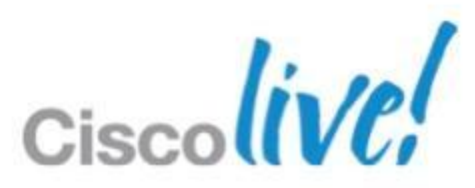

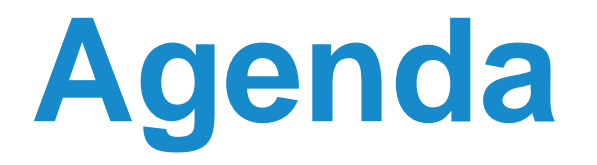

- Controller-Based Architecture Overview
- **Mobility in the Cisco Unified WLAN Architecture**
- **Architecture Building Blocks**
- **Deploying the Cisco Unified Wireless Architecture**

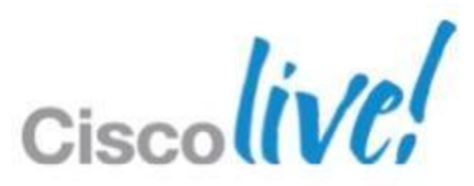

## **Centralised Wireless LAN Architecture** What Is CAPWAP?

- CAPWAP: Control and Provisioning of Wireless Access Points is used between APs and WLAN controller and based on LWAPP
- CAPWAP carries control and data traffic between the two
	- ‒ Control plane is DTLS encrypted
	- Data plane is DTLS encrypted (optional)
- LWAPP-enabled access points can discover and join a CAPWAP controller, and conversion to a CAPWAP controller is seamless
- CAPWAP is not supported on Layer 2 mode deployment

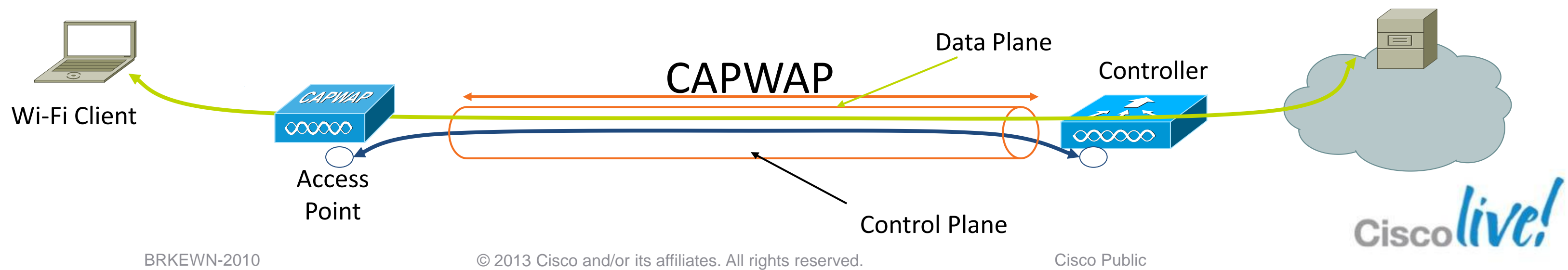

Business Application

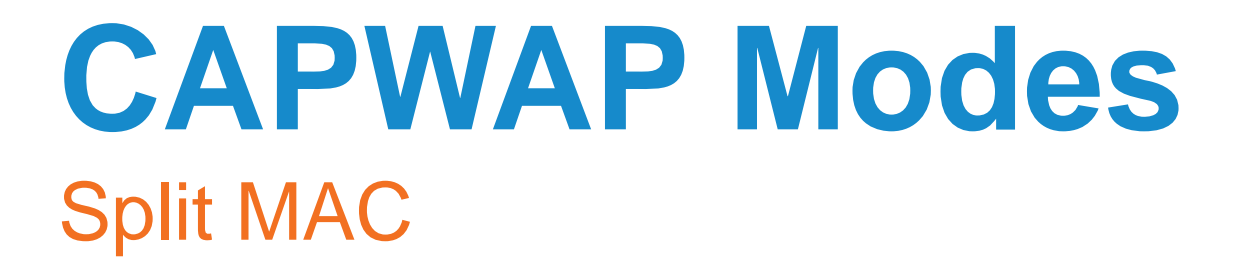

**The CAPWAP protocol supports two modes of operation** 

- ‒ Local MAC (H-REAP or FlexConnect)
- Split MAC

‒ Split MAC (centralised mode)

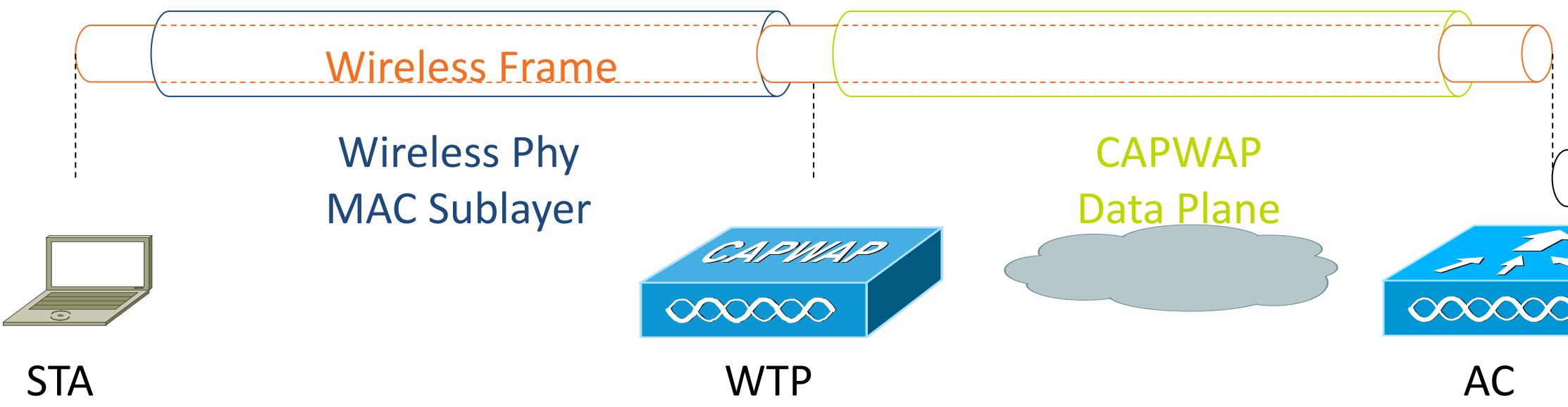

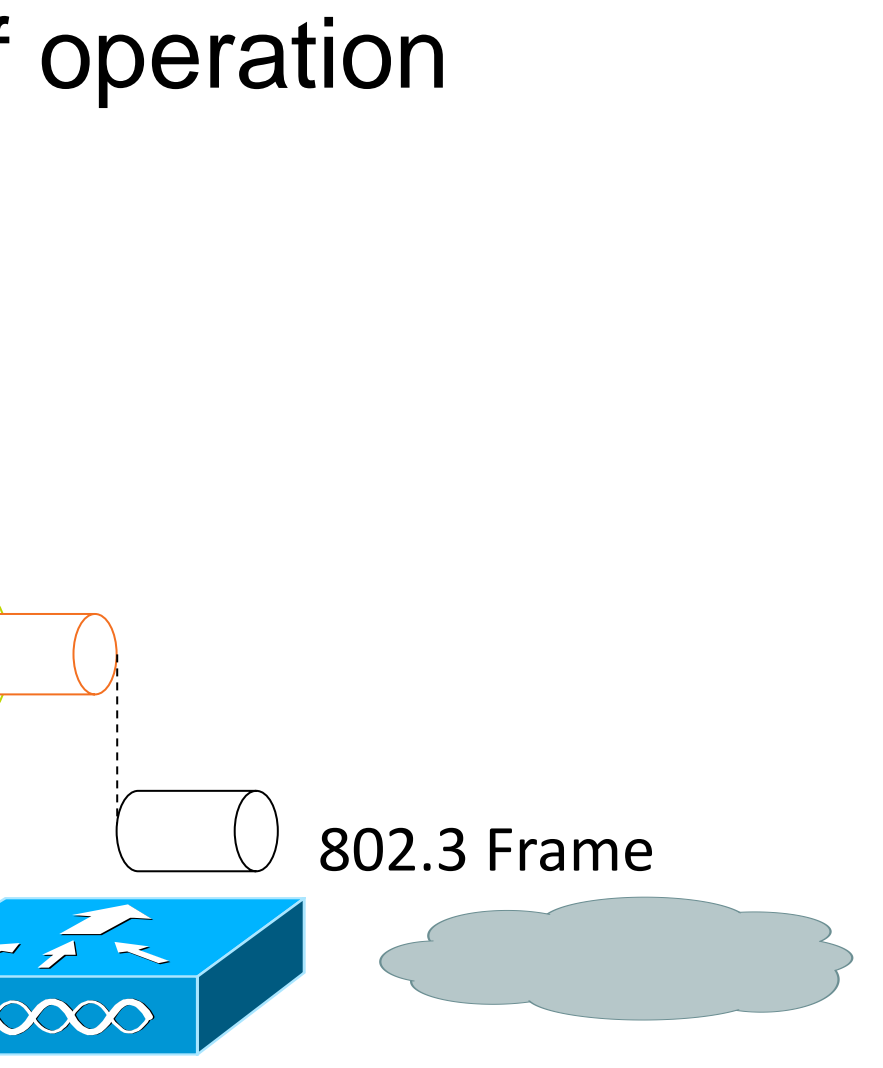

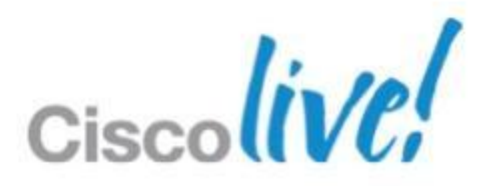

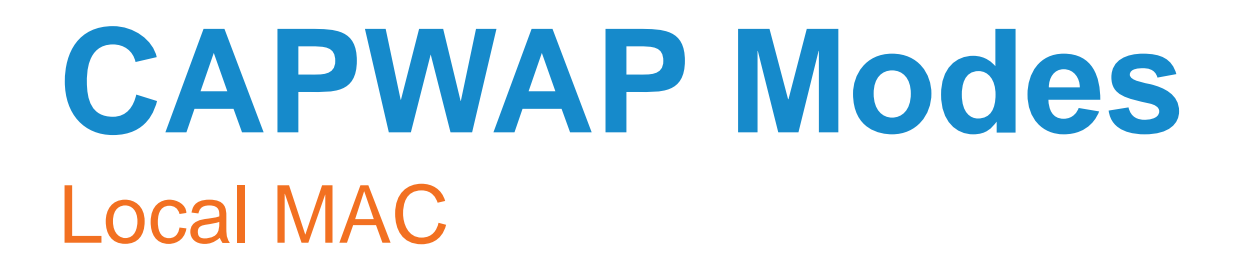

- **Local MAC mode of operation allows for the data frames to** be either locally bridged or tunneled as 802.3 frames
- **Tunneled as 802.3 frames**

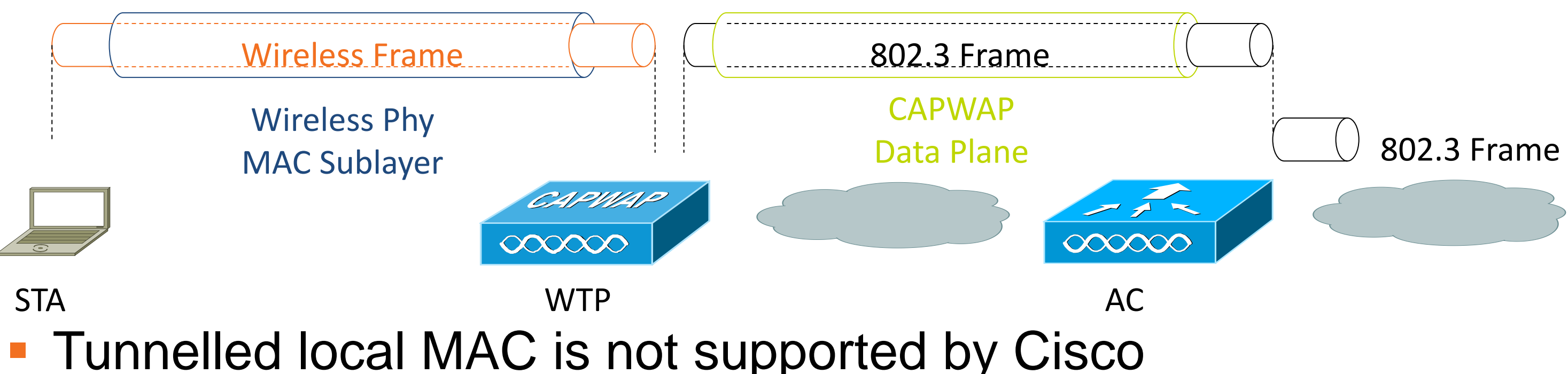

© 2013 Cisco and/or its affiliates. All rights reserved. Cisco Public ■ H-REAP/FlexConnect support locally bridged MAC and split **MAC per SSID** 

## **CAPWAP State Machine**

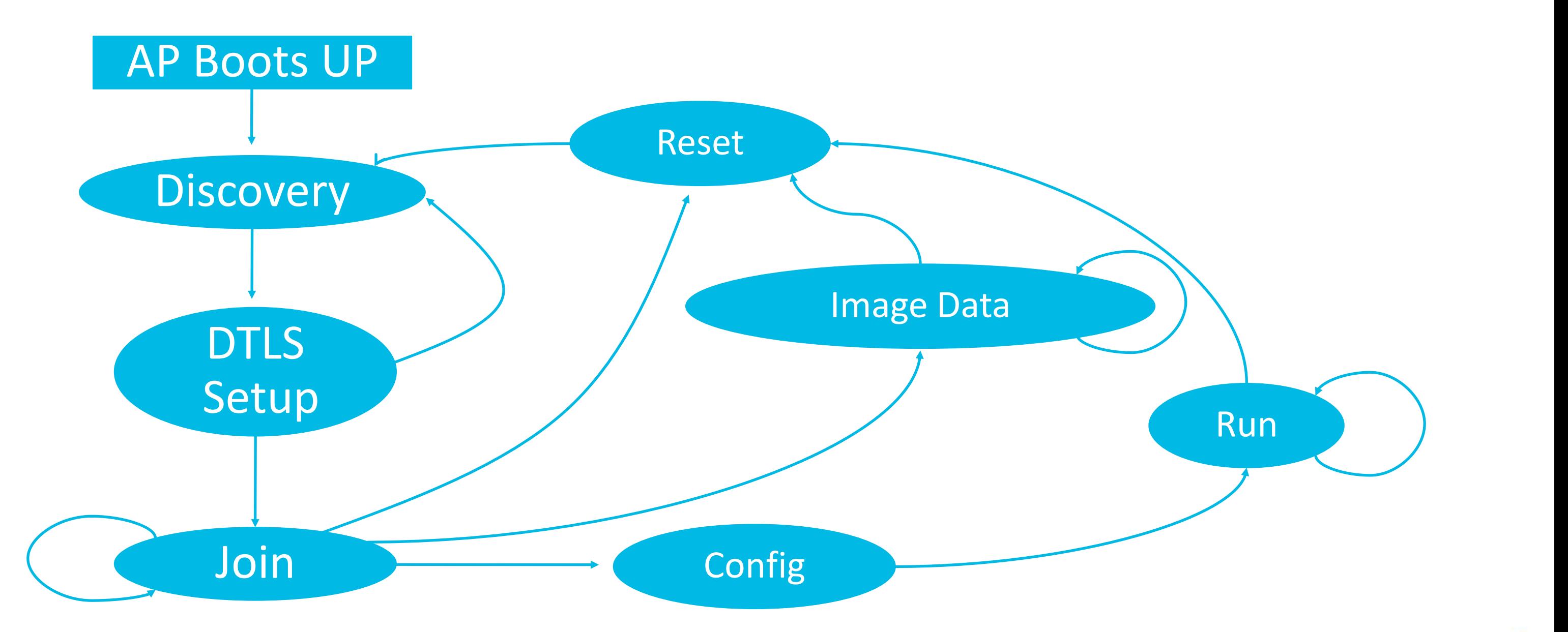

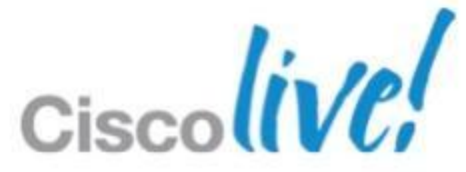

## **AP Controller Discovery**

## Controller Discovery Order

- **Layer 2 join procedure attempted on LWAPP APs** 
	- ‒(CAPWAP does not support Layer 2 APs)
	- ‒Broadcast message sent to discover controller on a local subnet
- **Layer 3 join process on CAPWAP APs and on LWAPP APs** after Layer 2 fails
	- ‒Previously learned or primed controllers
	- ‒Subnet broadcast
	- –DHCP option 43
	- -DNS lookup

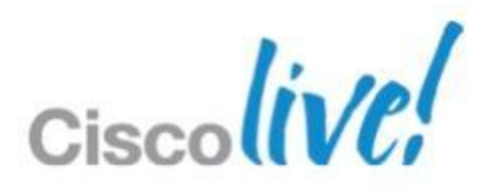

## **Efficient CAPWAP Operation**

- Define the Wireless Access Point Device DHCP Scopes
- Default router IP Address for Access Point scope
- Helper address (forwarding UDP 5246 to the WLCs management interface)
- **Domain name**
- Appropriate DHCP Lease timer for Aps
- **Pool sizes for WLAN devices in accordance to different types of sites**
- **If NAT is used, static 1-to-1 NAT to an outside address is** recommended

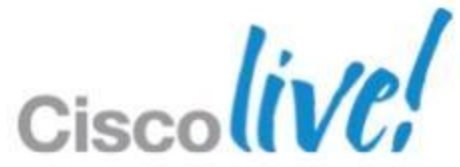

## Best Practices

## **Sample Port Configuration**

interface GigabitEthernet<port>

description <WLC name>

switchport

switchport trunk encapsulation dot1q

switchport trunk allowed vlan <vlan-list>

switchport mode trunk

switchport nonegotiate

mls qos trust cos

spanning-tree portfast trunk

## Controller Port AP Port Configuration

ip forward-protocol udp 5246 interface vlan <SVC> ip helper-address <WLC1managementInterface> ip helper-address <WLC2managementInterface>

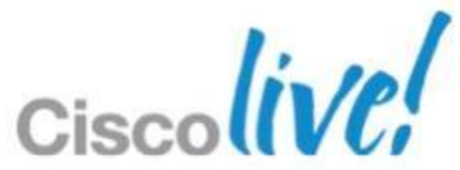

# **6.0, 7.0, 7.2, 7.3 ? Which Version Should I Use?**

- ▼ Latest Releases 7.2.111.3(ED) 7.0.235.3(ED)
- **-All Releases**
- $-7.3$ 
	- v<sub>7.3</sub> ED Release 7.3.101.0(ED)
- $-7.2$
- ▶7.2 ED Release
- $-7.1$
- ▶7.1 ED Release
- $-7.0$
- ▶7.0 ED Release
- $-6.0$
- ▶6.0 MD Release ▶ 6.0 ED Release
- **WLC 5508 supports 6.0, 7.0 and 7.2 & 7.3**
- **WLC7500, WiSM-2 and WLC2504 only supported in 7.0 onwards**
- **7.0.220 is the latest MD AssureWave (Blue Ribbon)** <u>Q AssureWave</u>
- **Please note the current revision of 7.0- 7.0.235.3 which is the recommended one for you today**

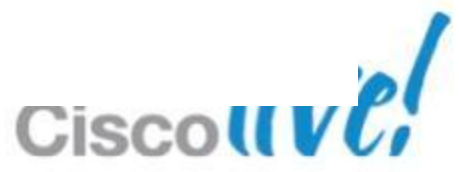

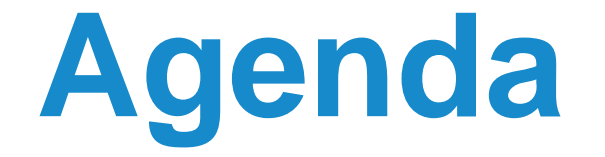

- Controller-Based Architecture Overview
- **Mobility in the Cisco Unified WLAN Architecture**
- **Architecture Building Blocks**
- **Deploying the Cisco Unified Wireless Architecture**

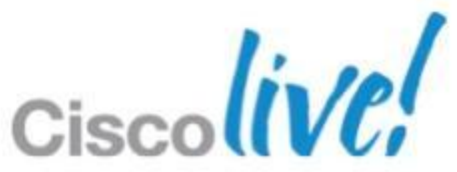

## **Mobility Defined**

- **Mobility is a key reason for wireless networks**
- Mobility means the end-user device is capable of moving location in the networked environment
- Roaming occurs when a wireless client moves association from one AP and re-associates to another, typically because it's **mobile!**
- **Mobility presents new challenges:** 
	- ‒ Need to scale the architecture to support client roaming—roaming can occur intra-controller and inter-controller
	- ‒ Need to support client roaming that is seamless (fast) and preserves security

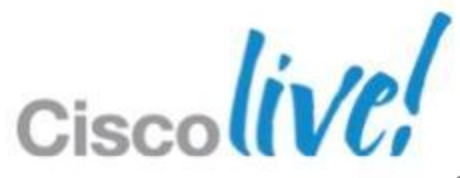

# **Scaling the Architecture with Mobility Groups**

- **Mobility Group allows controllers to peer with each other to support seamless** roaming across controller boundaries
- APs learn the IPs of the other members of the mobility group after the CAPWAP Join process **Controller-B**
- Support for up to 24 controllers, 24000 APs per mobility group
- **Mobility messages** exchanged between controllers
- Data tunneled between controllers in EtherIP (RFC 3378)

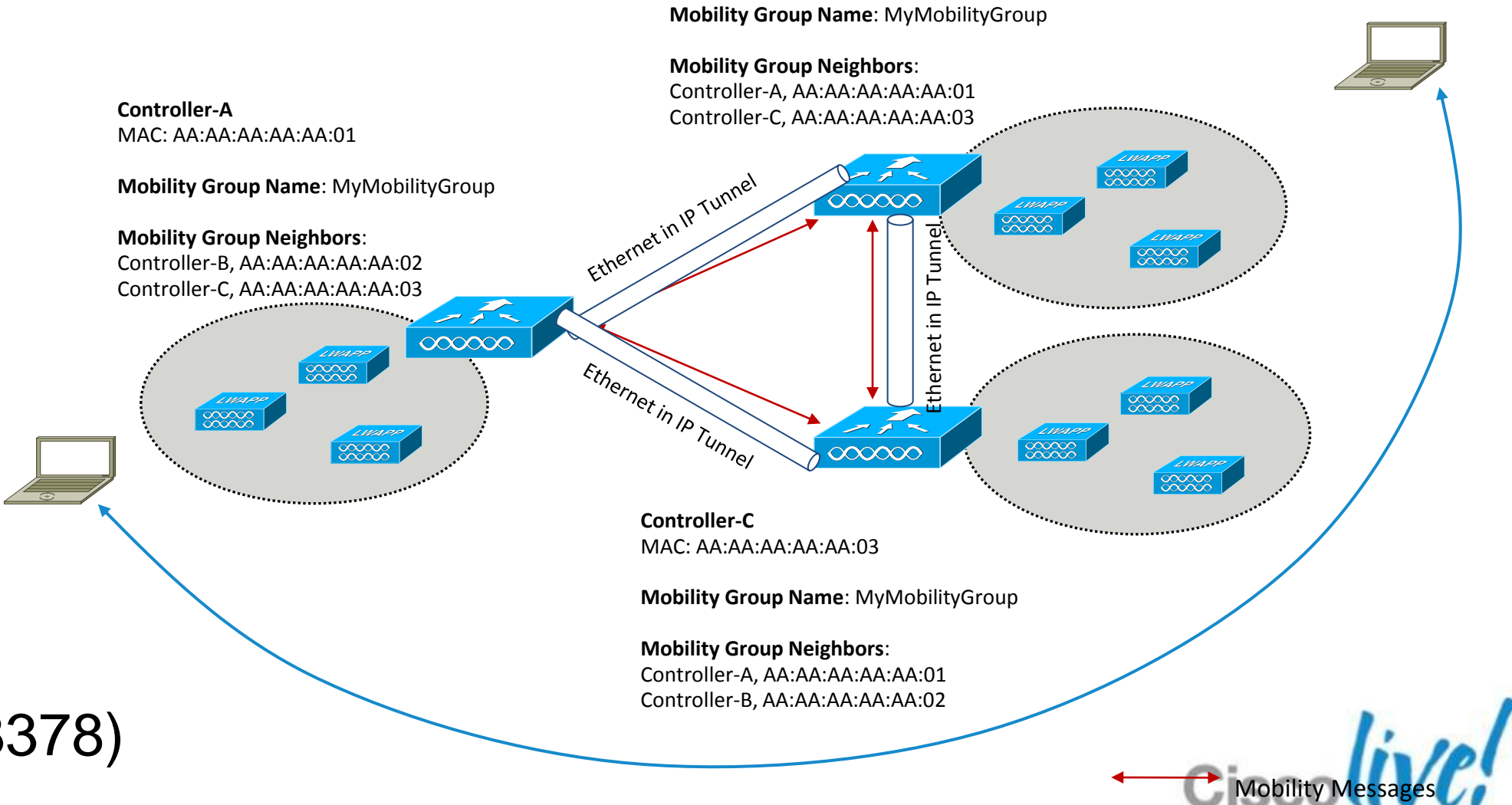

MAC: AA:AA:AA:AA:AA:02

## **Scaling the Architecture with Mobility Groups**

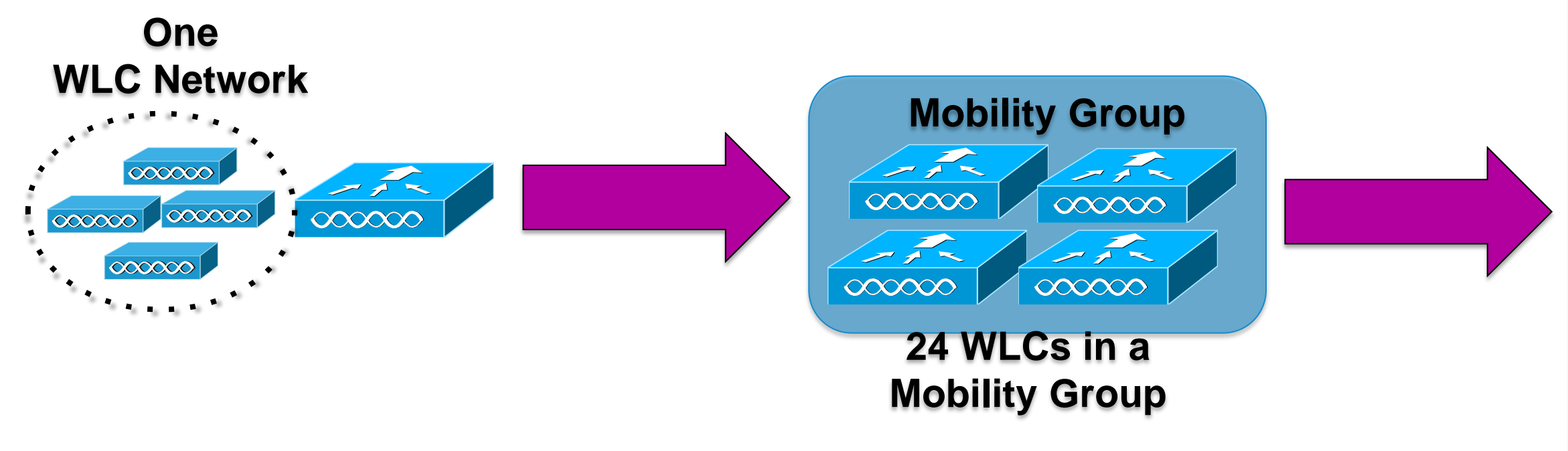

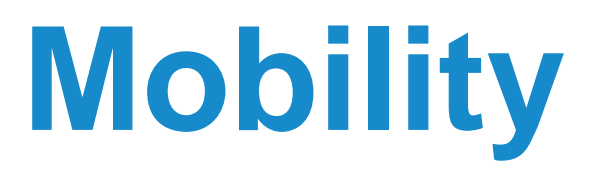

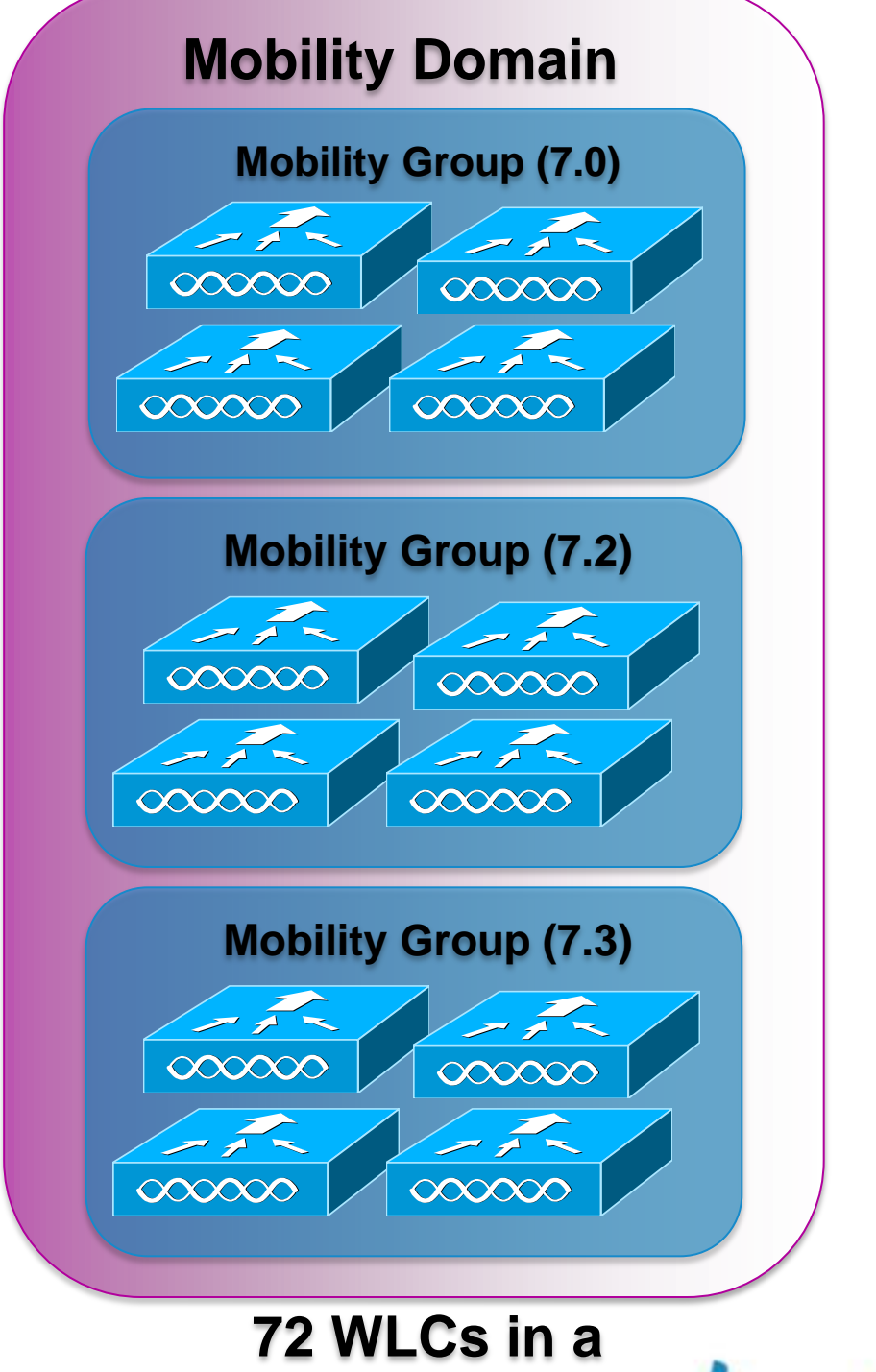

**Mobility Domain**

With Inter Release Controller Mobility (IRCM) roaming is supported between 7.0, 7.2 and 7.3

## **How Long Does an STA Roam Take?**

**Time it takes for:** 

‒Client to disassociate +

 $-$ Probe for and select a new AP  $+$ 

 $-802.11$  Association  $+$ 

‒802.1X/EAP Authentication +

‒Rekeying +

‒IP address (re) acquisition

■ All this can be on the order of seconds... Can we make this faster?

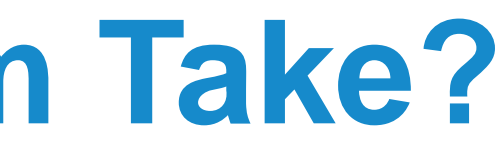

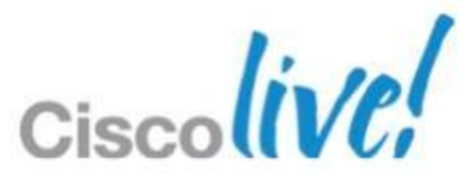

## **Roaming Requirements**

- Roaming must be fast ... Latency can be introduced by:
	- ‒ Client channel scanning and AP selection algorithms
	- ‒ Re-authentication of client device and re-keying
	- Refreshing of IP address
- **Roaming must maintain security** 
	- ‒ Open auth, static WEP—session continues on new AP
	- ‒WPA/WPAv2 Personal—New session key for encryption derived via standard handshakes
	- ‒ 802.1x, 802.11i, WPA/WPAv2 Enterprise—Client must be re-authenticated and new session key derived for encryption

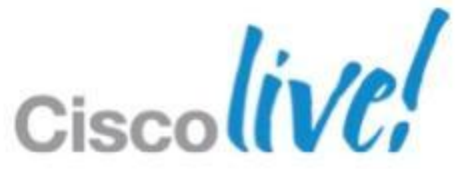

## **How Are We Going to Make Roaming Faster?**

Focus on Where We Can Have the Biggest Impact

- Eliminating the (re)IP address acquisition challenge
- **Eliminating full 802.1X/EAP reauthentication**

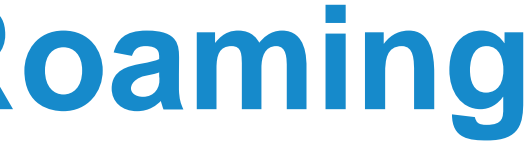

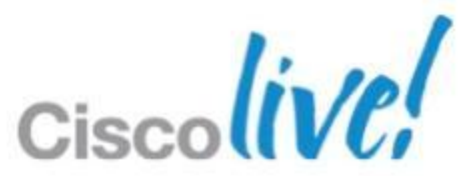

## **Intra-Controller Roaming:** Layer 2

## **Intra-Controller** roam happens when an AP moves association between APs joined to the same controller Client must be re-

authenticated and new security session established,

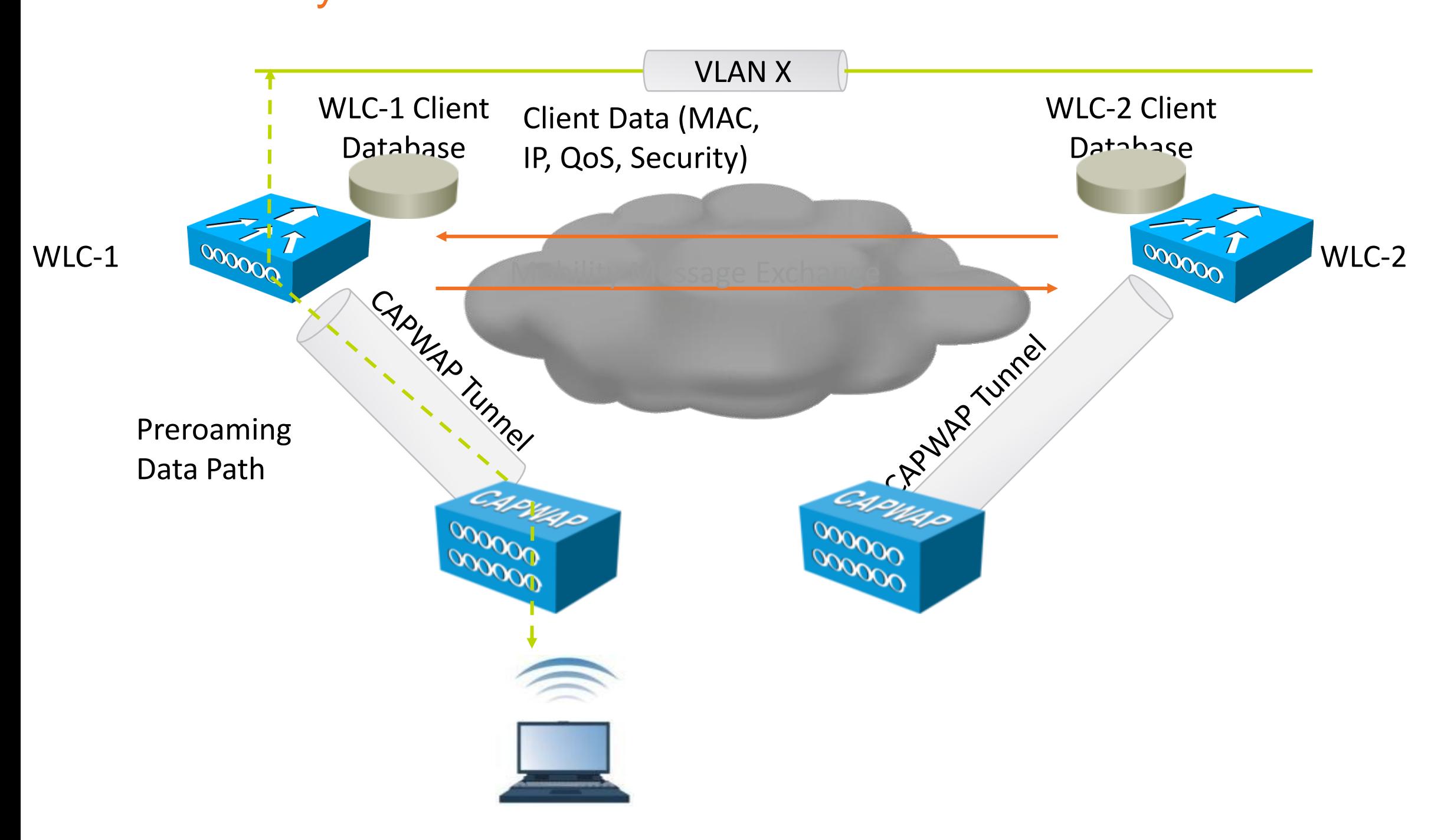

## **Intra-Controller Roaming:** Layer 2 (Cont.)

## **Client database entry with** new AP and appropriate security context

## • No IP address refresh needed

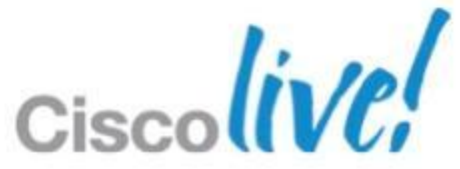

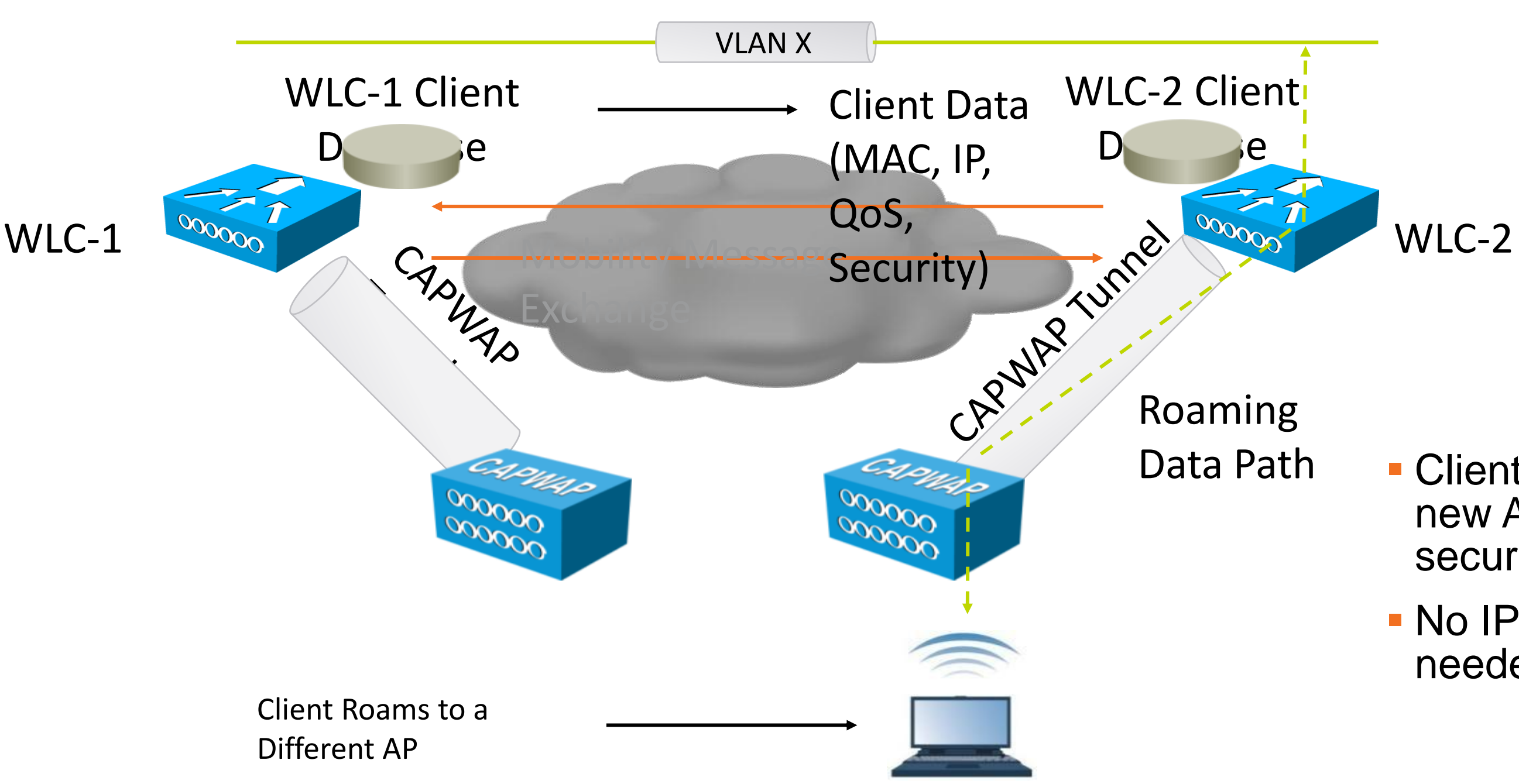

## **Intra-Controller Roaming:** Layer 3

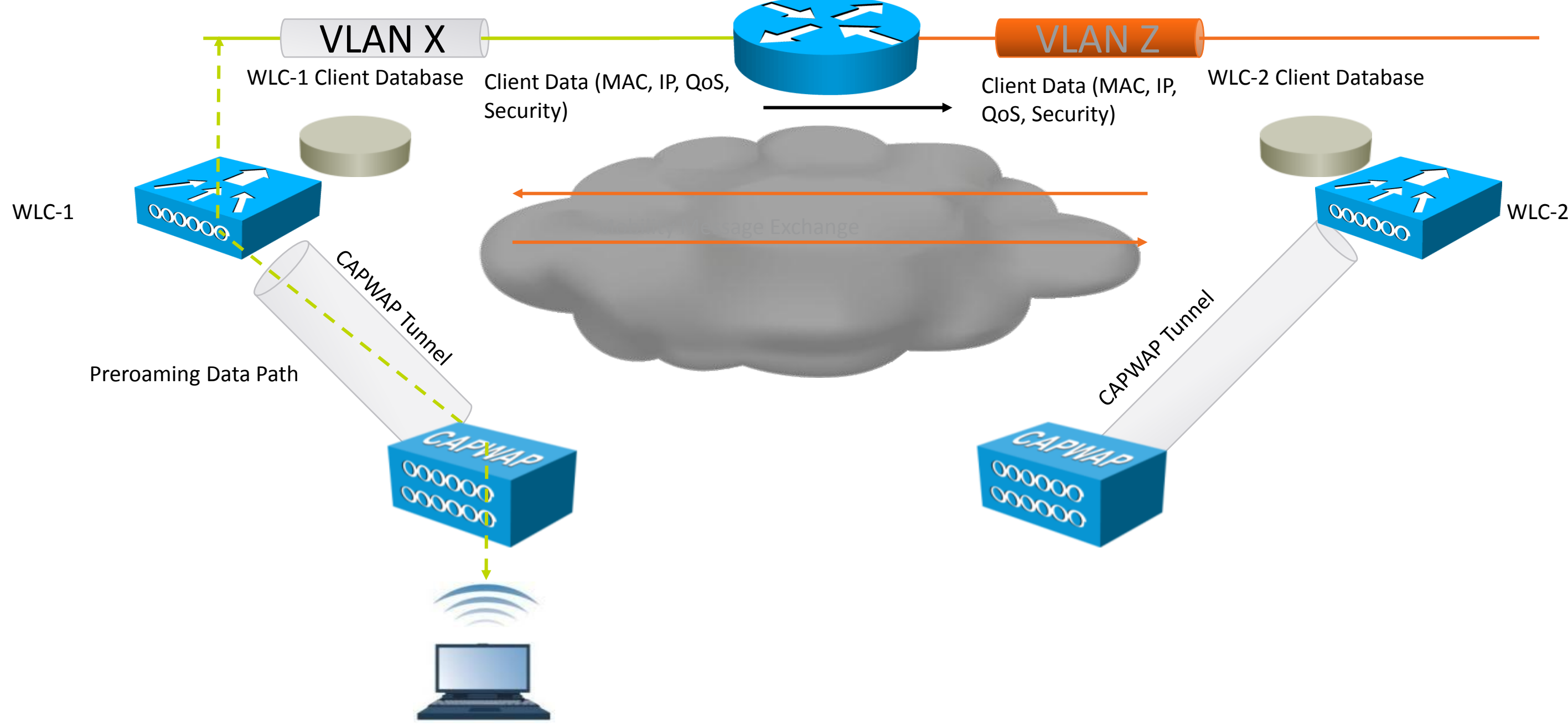

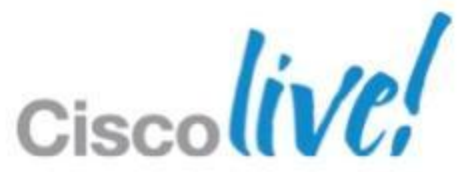

## **Client Roaming Between Subnets:** Layer 3 (Cont.)

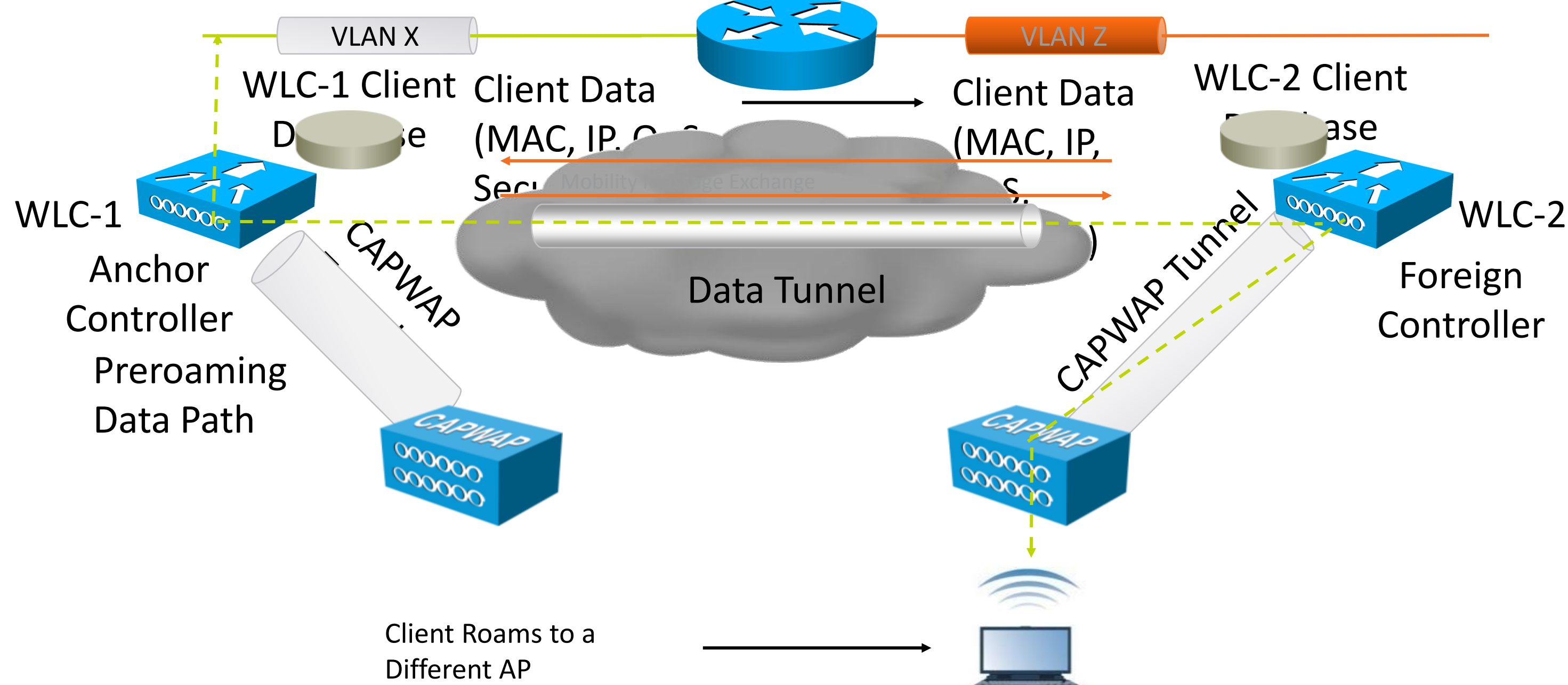

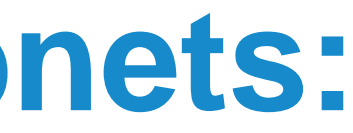

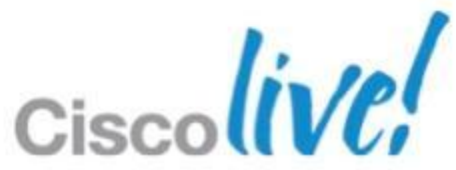

- L3 inter-controller roam: STA moves association between APs joined to the different controllers but client traffic bridged onto different subnets
- Client must be re-authenticated and new security session established
- Client database entry copied to new controller entry exists in both WLC client DBs
- Original controller tagged as the "anchor", new controller tagged as the "foreign"
- WLCs must be in same mobility group or domain
- No IP address refresh needed
- Symmetric traffic path established -- asymmetric option has been eliminated as of 6.0 release
- Account for mobility message exchange in network design

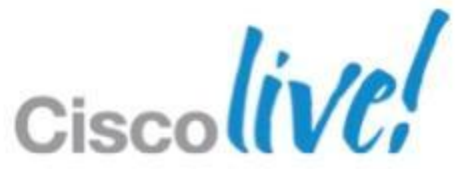

## **Roaming: Inter-Controller** Layer 3

## **How Are We Going to Make Roaming Faster?**

## Focus on Where We Can Have the Biggest Impact

- $\checkmark$  Eliminating the (re)IP address acquisition challenge
- **Eliminating full 802.1X/EAP reauthentication**

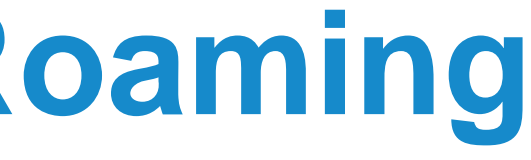

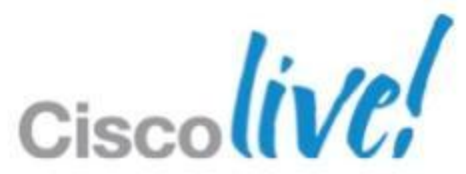

## **Fast Secure Roaming**

## Standard Wi-Fi Secure Roaming

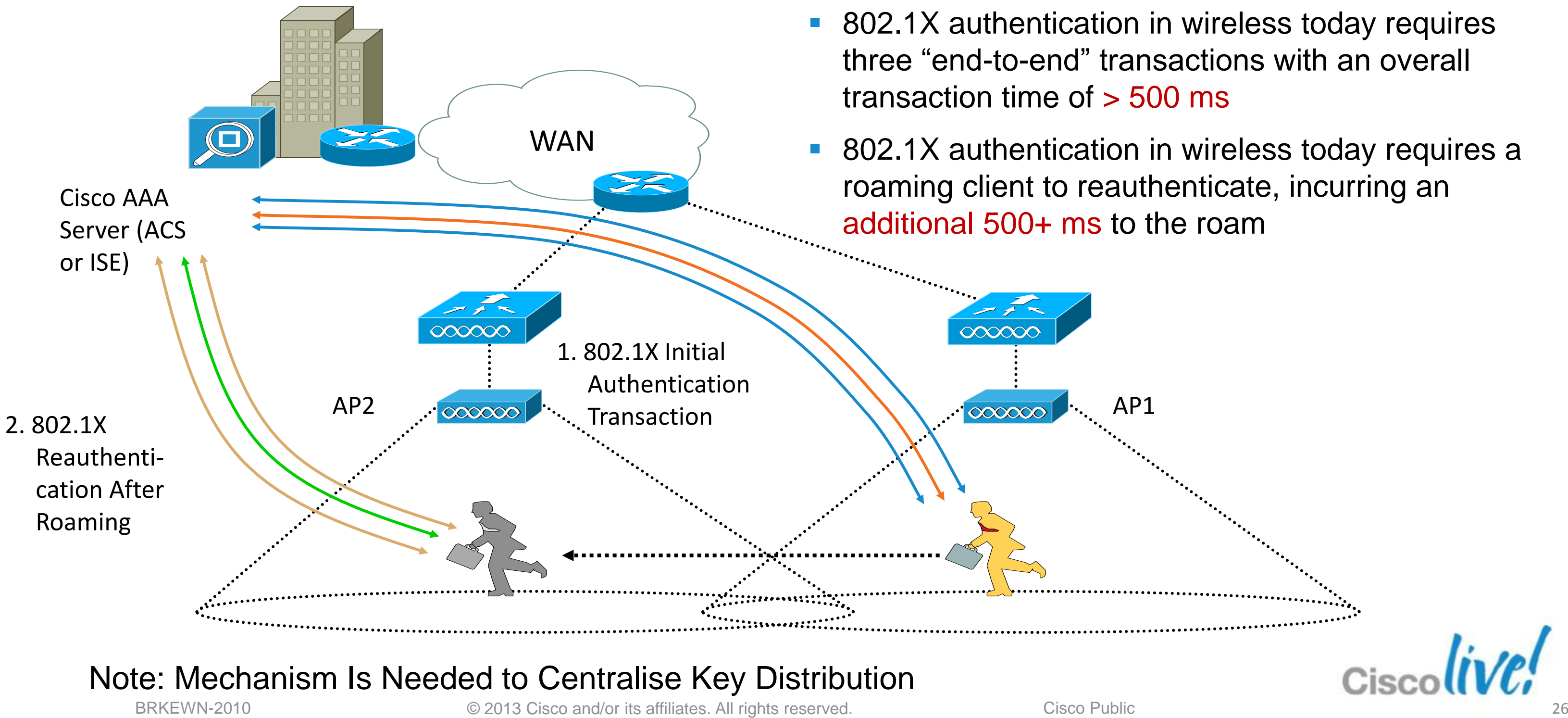

BRKEWN-2010 **Canadiates** © 2013 Cisco and/or its affiliates. All rights reserved. Cisco Public

# **Cisco Centralised Key Management (CCKM)**

- Cisco introduced CCKM in CCXv2 (pre-802.11i), so widely available, especially with application specific devices (ASDs)
- CCKM ported to CUWN architecture in 3.2 release
- **If any** *highly controlled test environments*, CCKM roam times consistently measure in the 5-8 msec range!
- CCKM is most widely implemented in ASDs, especially VoWLAN devices
- To work across WLCs, WLCs must be in the same mobility group
- CCX-based laptops may not fully support CCKM depends on supplicant capabilities
- CCKM is standardised in 802.11r, Apple iOS 6.0

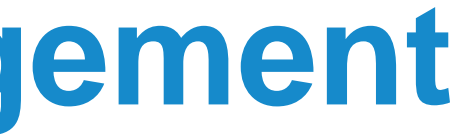

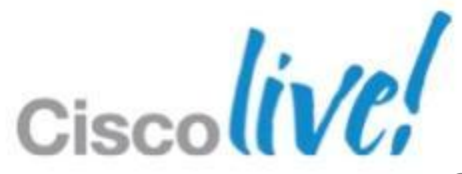

## **802.11r Introduction**

- IEEE Standard for Fast Roaming CCKM / OKC.
- Introduces a new concept of roaming where the handshake with the new AP is done even before the client roams to the target AP.
- The initial handshake allows the client and APs to do PTK calculation in advance, thus reducing roaming time.
- The pre-created PTK keys are applied to the client and AP once the client does the reassociation request / response exchange with new target AP.
- 802.11 r provides 2 ways of roaming:
	- 1. Over-the-Air
	- 2. Over-the-DS (Distribution System)
- The FT (Fast Transition) key hierarchy is designed to allow the client to make fast BSS transitions between APs without the need to re-authenticate at every AP.
- WLAN configuration will have new AKM type called FT (Fast Transition)

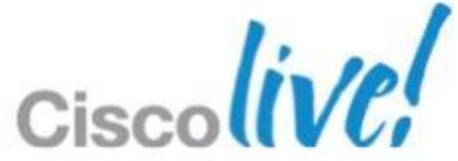

## **802.11r – Fast Transition (FT) WLAN Authentication Configuration**

Legacy clients may not associate with a WLAN that has 802.11r enabled along with 802.11i. If the driver or the supplicant that is responsible for parsing the Robust Security Network Information Element (RSN IE) is old and confused by the additional AKM (Authentication Key Management) suites advertised in the IE (IE48), the driver will not attempt to start the association process.

Due to this limitation, legacy clients cannot send association requests to WLANs with a FT PSK or FT 802.1x configuration.

These legacy clients, however, can still associate with non-802.11r WLANs.

Therefore the recommendation is to have a new unique WLAN. With unique SSIDs for the addition 802.11r FT WPA clients. And an additional WLAN for the 802.11r FT 802.1x clients.

## An iPhone with 6.0 iOS could Authenticate to WLAN with both of these AKM's. But because of legacy clients this is NOT recommended. A non-6.0 iOS client can't associate.

WLANs > Edit '11r-fast'

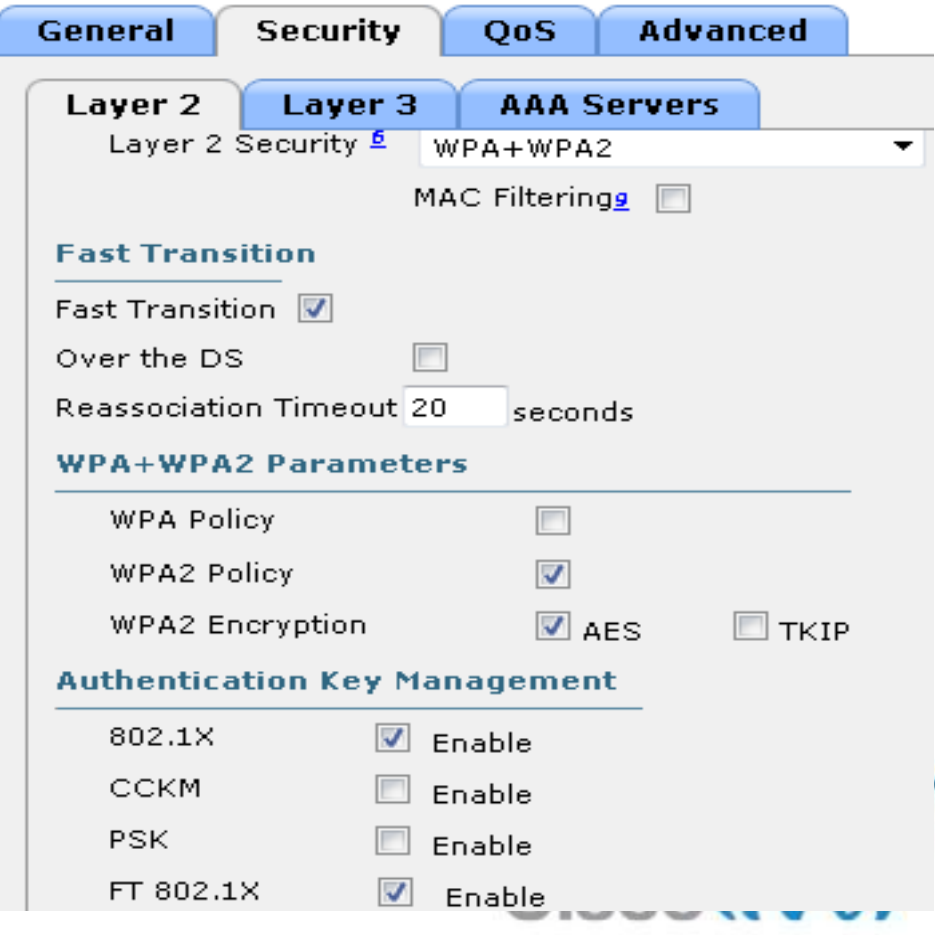

## **PSK & FT PSK Authentication Types**

- RSN (Robust Security Network Information Exchange)
- **AKMP** (Authentication Key
	- Management Protocol)
- PSK (Pre Shared Key)
- $\blacksquare$  AKMP 02 is PSK
- $\blacksquare$  AKMP 04 is Fast Transition PS

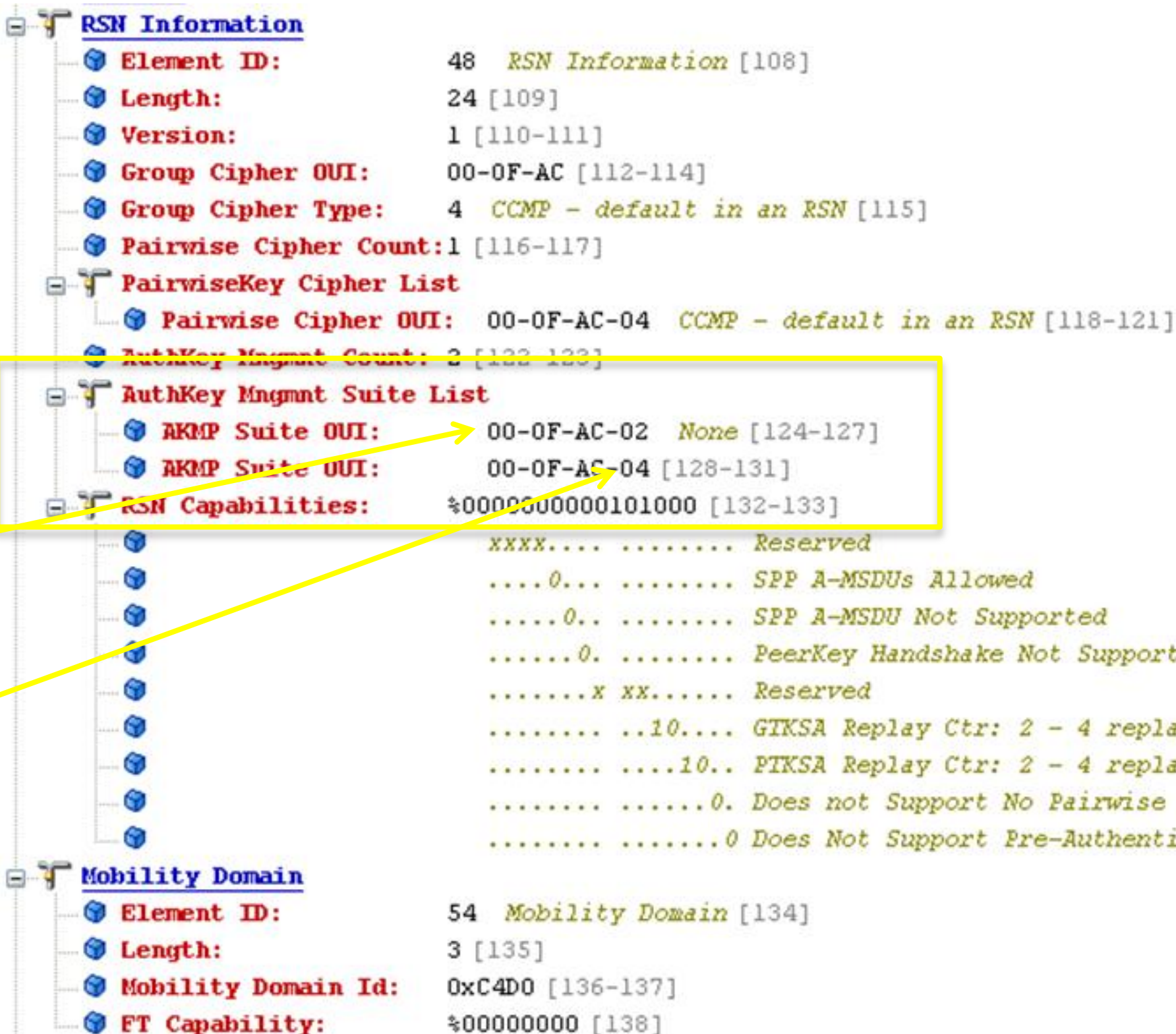

BRKEWN-2010 **EXEL CONSISTENT** © 2013 Cisco and/or its affiliates. All rights reserved. Cisco Public

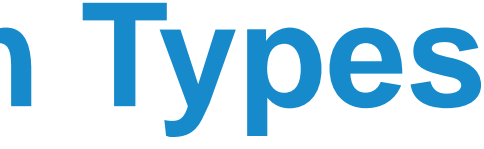

```
\ldots0... \ldots \ldots \ldots SPP A-MSDUs Allowed
..... O.. ........ SPP A-MSDU Not Supported
......0. ........ PeerKey Handshake Not Supported
\ldots \ldots \ldots 10 \ldots GIKSA Replay Ctr: 2 - 4 replay counters
\ldots \ldots \ldots 10 \ldots PIKSA Replay Ctr: 2 - 4 replay counters
........ ....... O. Does not Support No Pairwise
........ ....... O Does Not Support Pre-Authentication
```
## **802.1x & FT 802.1x Authentication Types**

- AKMP 01 is 802.1x
- AKMP  $-03$  is

• The Mobility Domain ID is different for each Mobility Domain

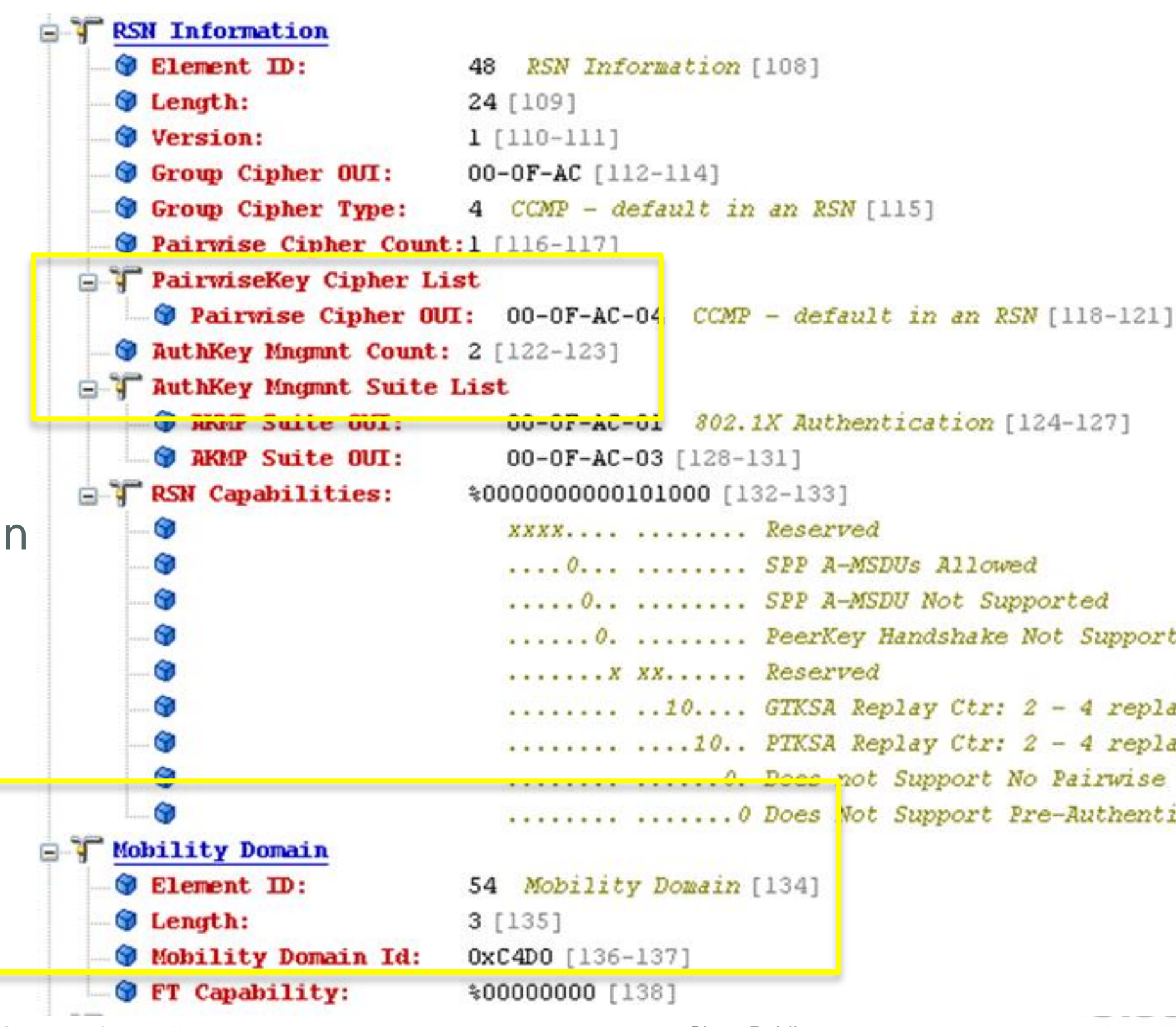

BRKEWN-2010 **EXEL CONSISTENT** © 2013 Cisco and/or its affiliates. All rights reserved. Cisco Public

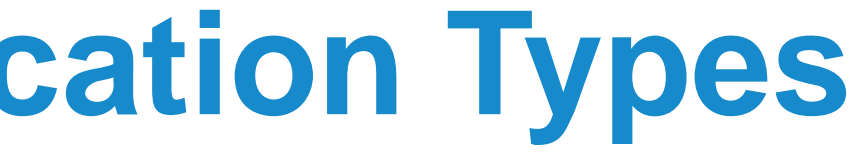

00-0F-AC-01 802.1X Authentication [124-127]  $\ldots 0 \ldots$   $\ldots \ldots$  SPP A-MSDUs Allowed ..... O.. ........ SPP A-MSDU Not Supported ...... 0. ........ PeerKey Handshake Not Supported  $\ldots \ldots \ldots 10 \ldots$  GTKSA Replay Ctr: 2 - 4 replay counters  $\ldots \ldots \ldots 10.$ . PIKSA Replay Ctr: 2 - 4 replay counters ........ ....... O. Does not Support No Pairwise ........ ....... O Does Not Support Pre-Authentication

Fast Transition 802.1x

# **Example of the Recommended WLAN Configurations if using 802.11r -- Fast Transition.**

- The next page shows our configuration recommendation for adding 802.11r Fast Transition support to your Wi-Fi network.
- These examples show a unique SSID for the two authentication types that crossover with the two new authentication types add by 802.11r.
- Our recommendation is have unique SSIDs for each of the types. Legacy clients that cannot do 802.11r can become confused by the additional information of 802.11r.
- This type of thing has happened before in 802.11. When 802.11g was approved, there were some 802.11b clients that were not 802.11g aware. And 802.11g had to be disabled to allow those clients to join the Wi-Fi network.

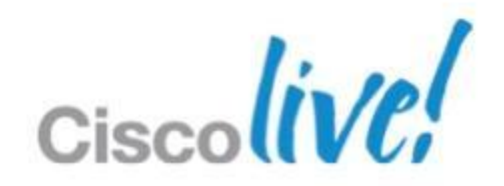

## **Multiple WLANs for Multiple Auth Types Each with a Unique SSID WLAN ID Type Profile Name WLAN SSID Stat WLAN** 1x Voice 1Voice Enab 6 **WLAN** 1x Voice FT 1VoiceFT Enab pskVoice 8 **WLAN PSK Voice** Enab PSK Voice FT pskVoiceFT 9 WLAN Enabled [VVPAZ][AUth(FT=P5K)] 802.1x & 802.1x FT WLANs Unique SSIDs PSK & PSK FT WLANs With Unique SSIDs WLANs > Edit '1x Voice FT' WLANs > Edit 'pskVoice' WLANs > Edit '1x Voice' **Security Advanced Security** QoS Advar **General QoS** General **Security OoS Advanced** General Layer 2 Layer 3 **AAA Servers** Layer 2 Layer 3 **AAA Servers** Layer 3 **AAA Servers** Layer 2 mes monn<u>gs i</u>n j Layer 2 Security 5 WPA+WPA2  $\overline{\phantom{a}}$ **Fast Transition** Layer 2 Security  $\frac{5}{2}$  WPA+WPA2 MAC Filterings **F** Fast Transition 图 MAC Filterings  $\Box$ **Fast Transition**  $\Box$ Over the DS **Fast Transition** Reassociation Timeout 20 Fast Transition **F** seconds Fast Transition **WPA+WPA2 Parameters WPA+WPA2 Parameters WPA+WPA2 Parameters**  $\overline{\phantom{a}}$  $\overline{\mathcal{C}}$ WPA Policy WPA Policy **WPA Policy**  $\overline{\mathbb{R}^n}$  $\overline{\mathbf{v}}$  $\overline{\mathbf{v}}$ WPA2 Policy WPA2 Policy  $\sqrt{ }$ **WPA2 Policy**  $\blacksquare$  AES  $\triangledown$  AES  $\Box$ TKIP **WPA2 Encryption**  $\Box$  TKIP WPA2 Encryption **WPA2 Encryption**  $\blacksquare$  AES **Authentication Key Management Authentication Key Management Authentication Key Management Z** Enable 802.1X 802.1X  $\Box$  Enable 802.1X  $\Box$  Enable  $\Box$  Enable **CCKM**  $\Box$  Enable CCKM CCKM **Tale** Enable  $\Box$  Enable **PSK**  $\Box$  Enable **PSK Z** Enable PSK.  $\blacksquare$  Enable  $\Box$  Enable FT 802.1X FT 802.1X  $\Box$  Enable FT 802.1X  $\Box$  Enable FT PSK Enable FT PSK Enable FT PSK

BRKEWN-2010 **EXEL CONSISTENT** © 2013 Cisco and/or its affiliates. All rights reserved. Cisco Public

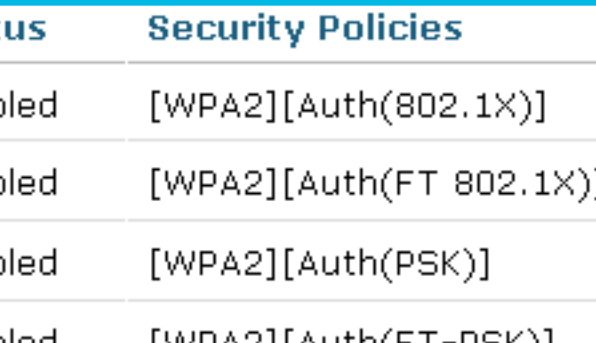

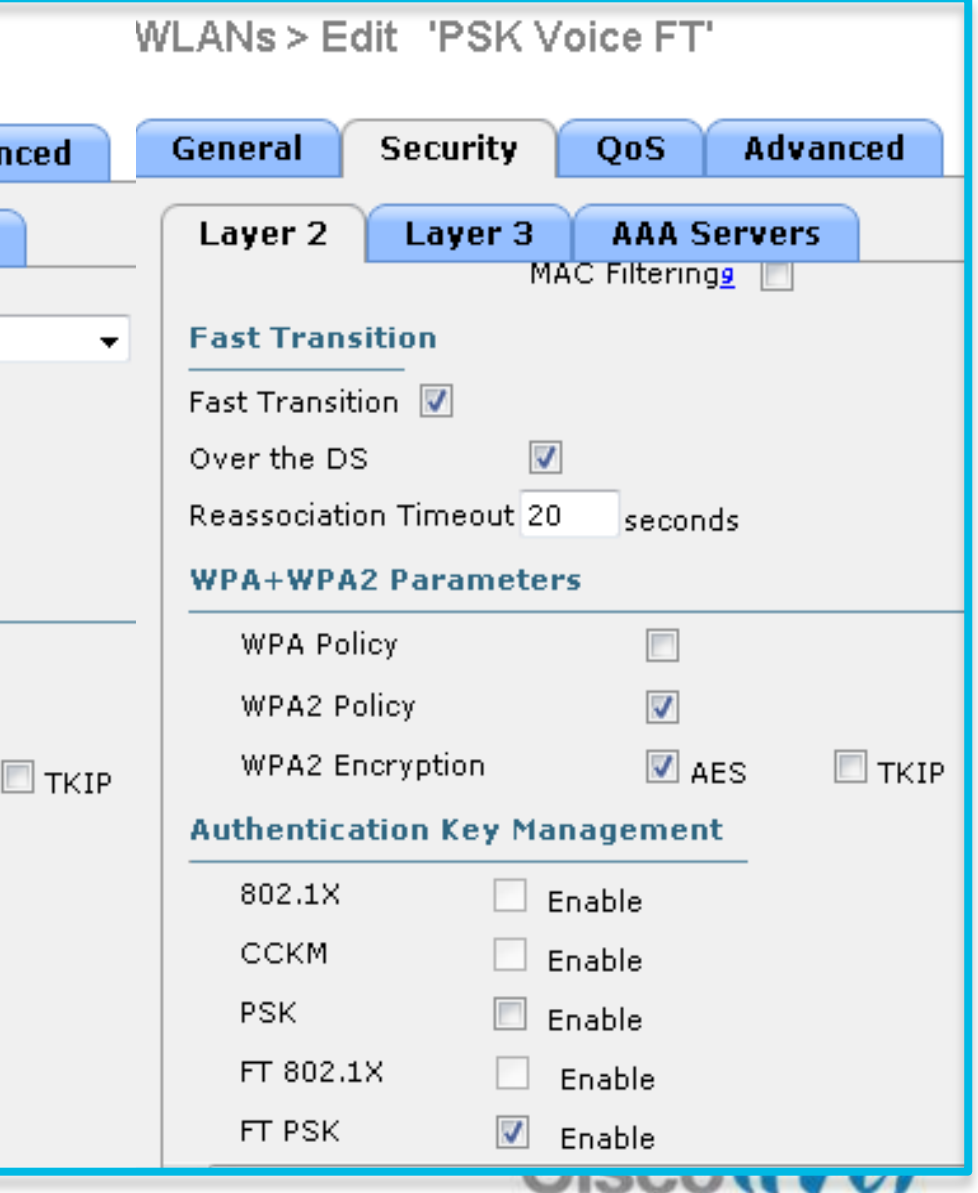

- This feature is supported only on open and WPA2 configured WLANs.
- Legacy client don't know the 802.11r elements in Probe and Association Responses.
	- **The above packet decode shows "Element ID: 48" used by 802.11r**
	- **And therefore will not associate to 802.11r enabled WLANs.**
- The workaround is to enable or upgrade the driver of the legacy client to work with the new 802.11r AKMs. After which the legacy clients can successfully associate with 802.11r enabled WLANs.
- Another workaround is to add with a unique SSID security settings for FT. (Shown in the WLAN Security Configuration Screens.)
- To avoid any Denial of Service (DoS) attack, each controller allows a maximum of three Fast Transition handshakes with different APs.

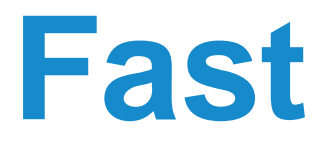

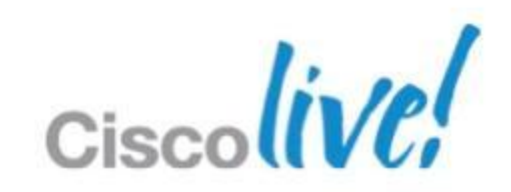

## **Limitations with 802.11r BSS Fast Transition**

# **Designing a Mobility Group/Domain**

## Design Considerations

- **Less roaming is better clients and apps are happier**
- While clients are authenticating/roaming, WLC CPU is doing the processing – not as much of a big deal for 5508 which has dedicated management/control processor
- L3 roaming & fast roaming clients consume client DB slots on multiple controllers – consider "worst case" scenarios in designing roaming domain size
- **Leverage natural roaming domain boundaries**
- Mobility Message transport selection: multicast vs. unicast
- Make sure the right ports and protocols are allowed

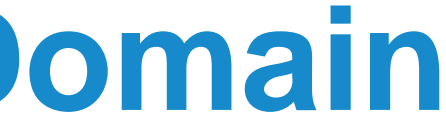

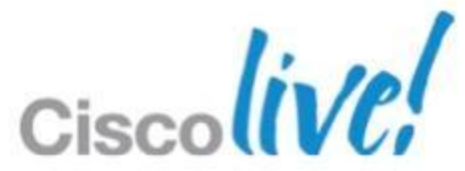

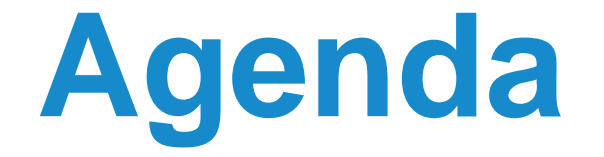

- Controller-Based Architecture Overview
- Mobility in the Cisco Unified WLAN Architecture
- Architecture Building Blocks
- **Deploying the Cisco Unified Wireless Architecture**

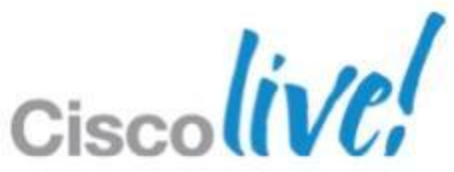
### **CUWN Release - Key Controll**

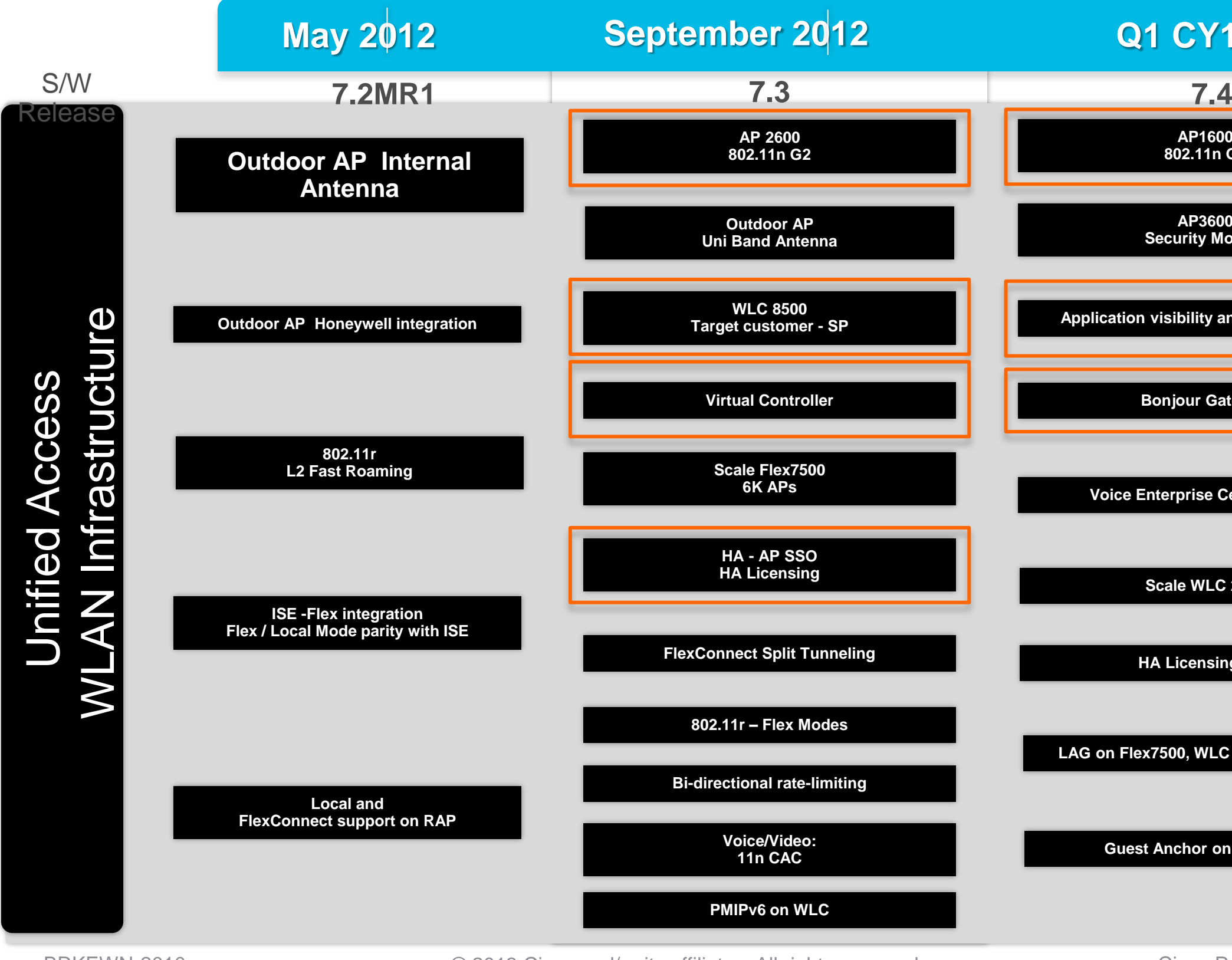

BRKEWN-2010 **EXEL CONSISTENT** © 2013 Cisco and/or its affiliates. All rights reserved. Cisco Public

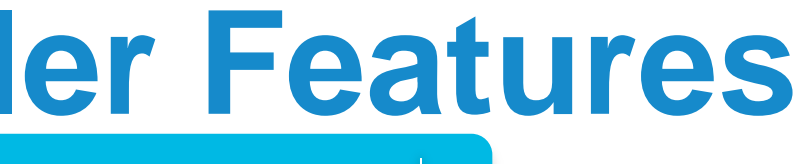

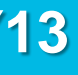

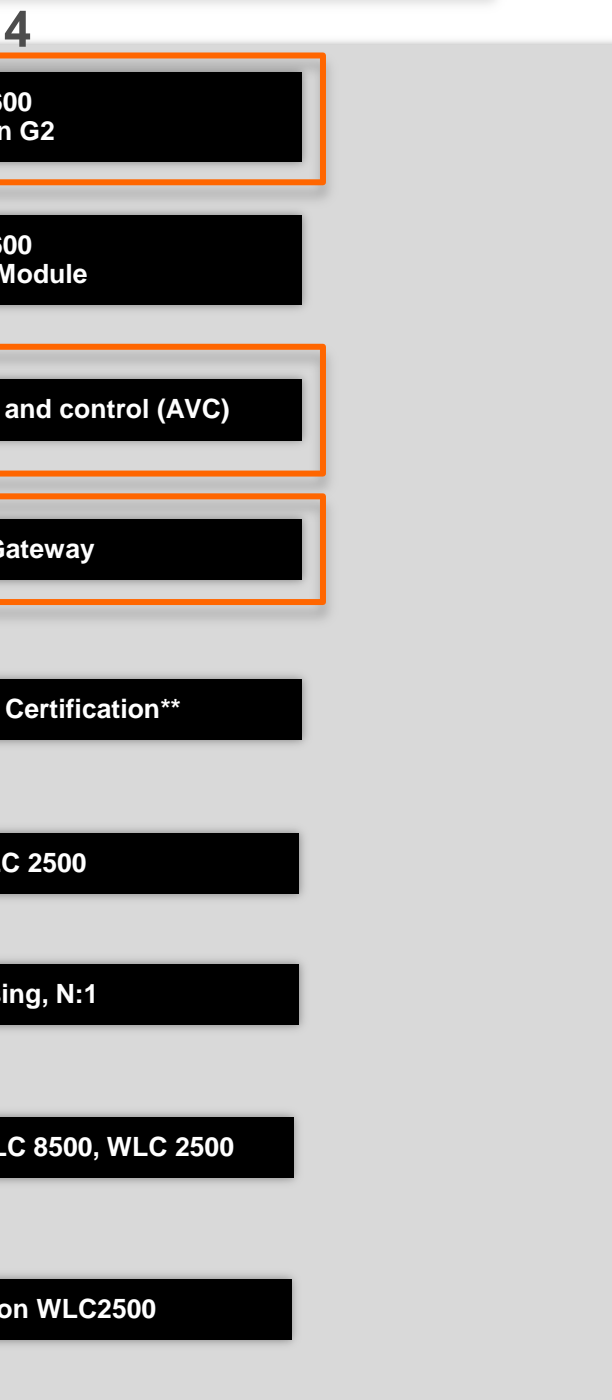

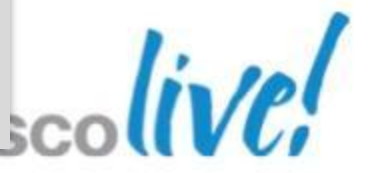

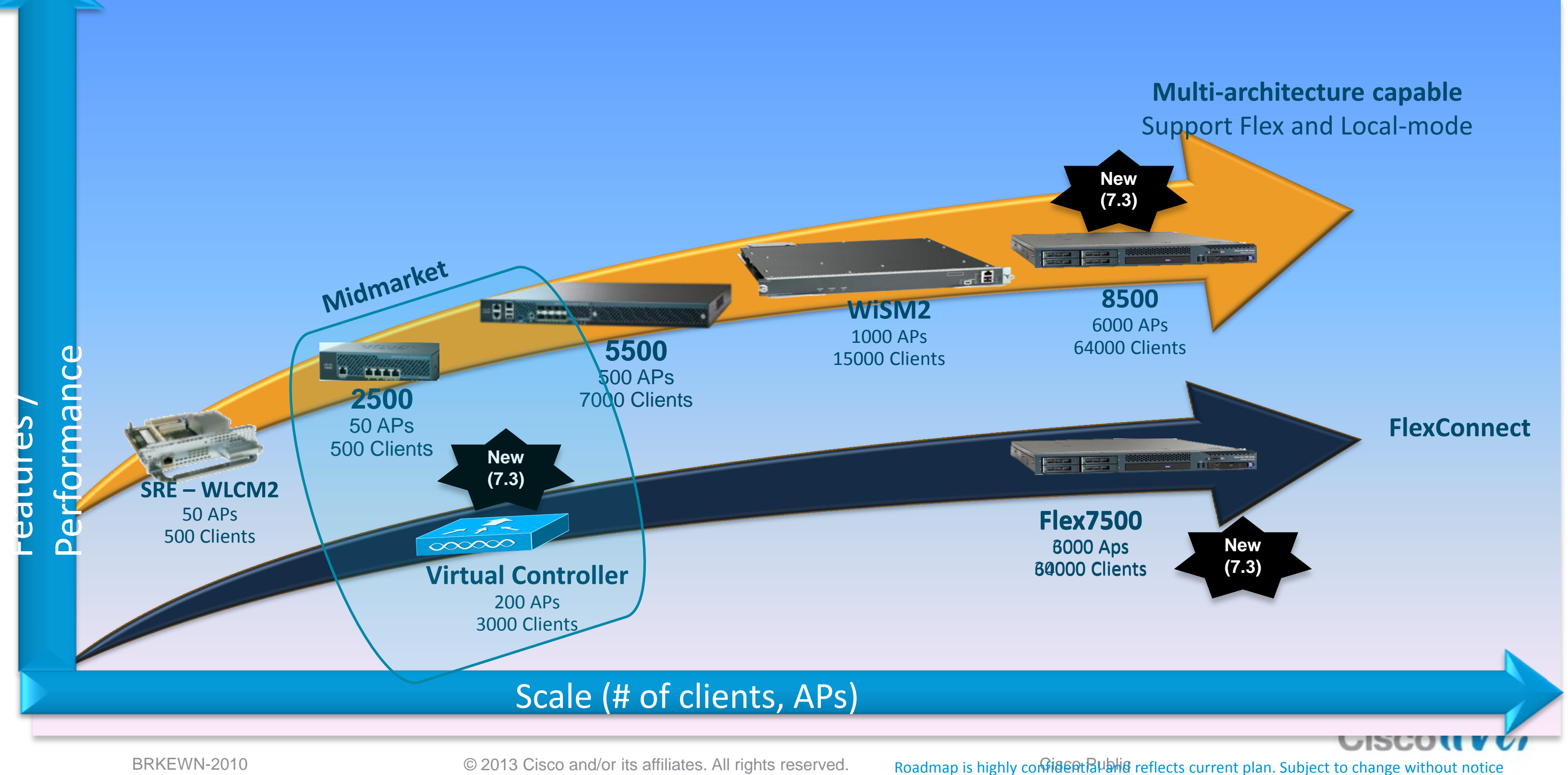

### **Controller Product Portfolio**

### **Virtual Controller Midmarket-Focused Solution**

### Product Scope Target Market

- Mid-market with spare compute platform
- Alternative to Flex 7500 for customers with fewer branches
- Partner/MSP-hosted Wi-Fi service
- NOT for large campus
- 5 to 200 AP support, 3,000 clients
- One AP adder license
- FlexConnect mode only
- Support on VMware ESX/ESXi at FCS (similar to NCS and MSE)
- Support on Cisco UCS C-Series and B-Series and equivalent servers **Pricing**
- Base SKU (with five AP licenses) = \$750
- One AP Adder license = \$150

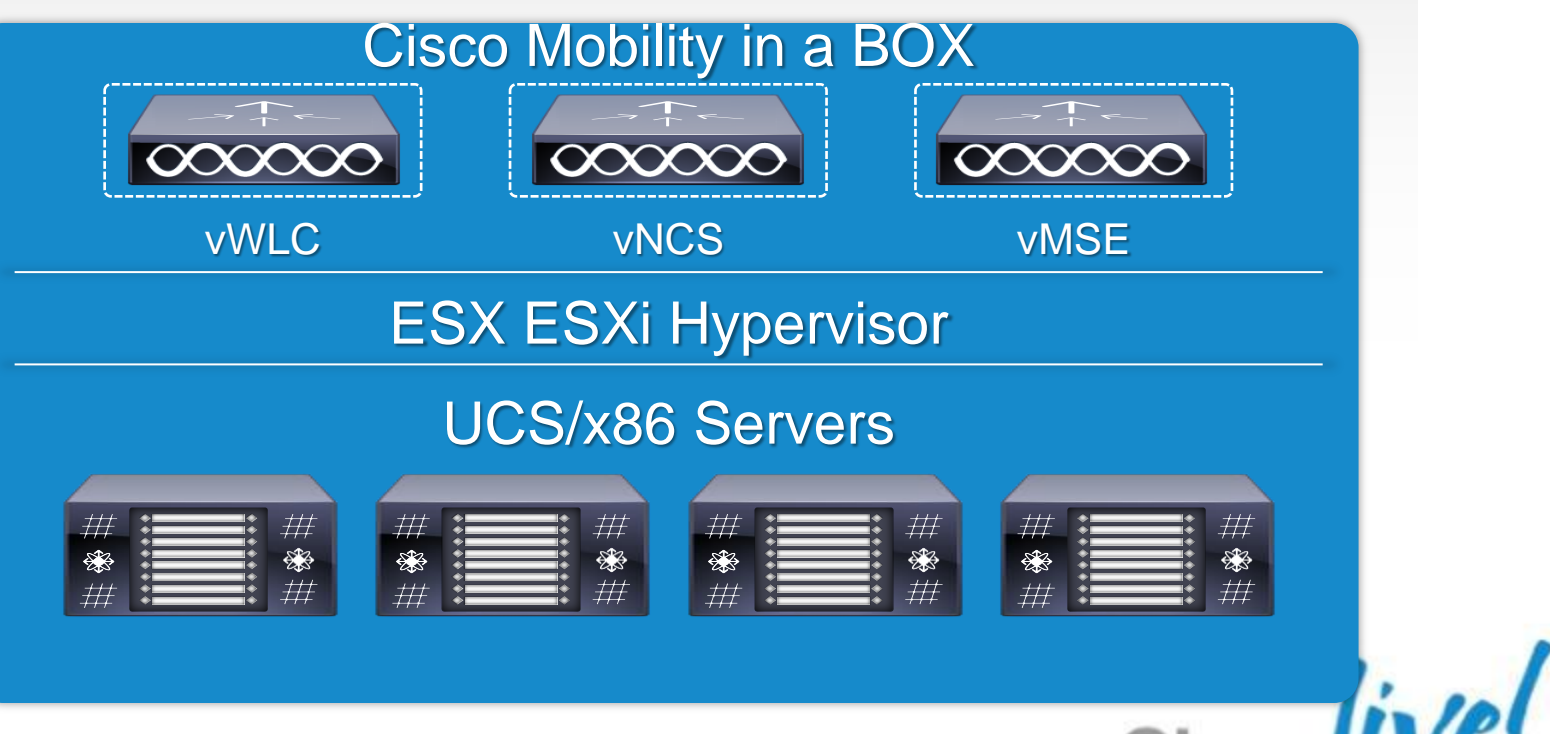

### **Cisco 8510 Series Controller Optimised for High-Scale Deployments**

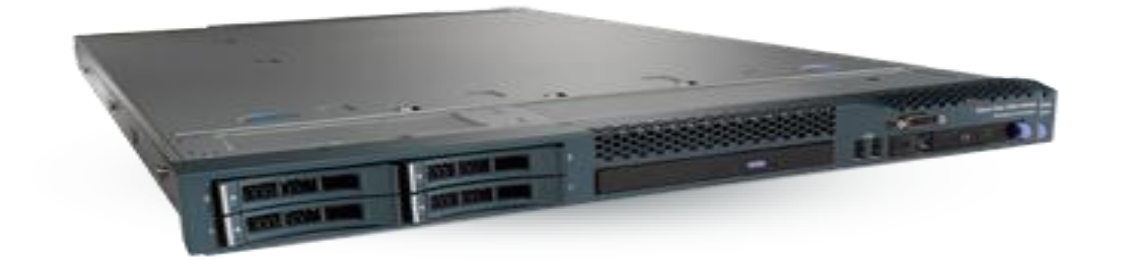

### New in 7.3

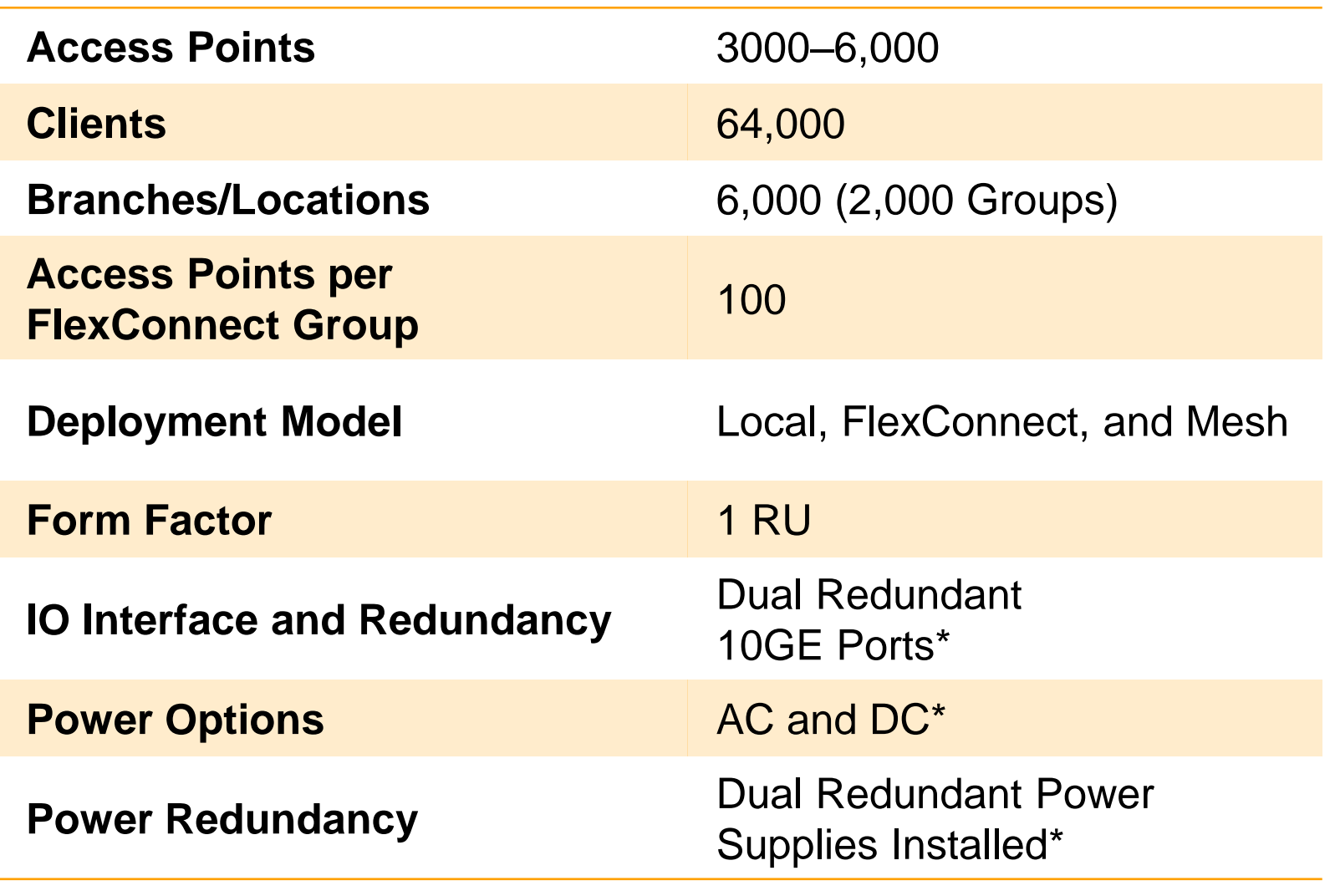

- **High scale for SP and large campus** deployments
	- ‒ 6,000 local mode APs and 64,000 clients in 1RU\*
	- ‒ 4K VLANs
- Rich features with deployment flexibility (7.3 release)
	- ‒ High availability with subsecond stateful switchover Outdoor AP support
	- ‒ FlexConnect, local mode, and mesh support\*
	- 3G packet core integration: PMIPv6 MAG solution with ASR5K (LMA)
	- FlexConnect with HS2.0 for 3G offload

\*Unique 8500 features

BRKEWN-2010 <sup>©</sup> 2013 Cisco and/or its affiliates. All rights reservedoadmap is highly confidential and reflects current plan. Subject to change without notice

- **Enterprise Class Performance**
- **Video/Voice/Multi-Media**
- **Any Device/BYOD Optimised**
- **Client Scalability**
- **RF Interference Mitigation**

BRKEWN-2010 **EXEL CONSISTENT** © 2013 Cisco and/or its affiliates. All rights reserved. Cisco Public

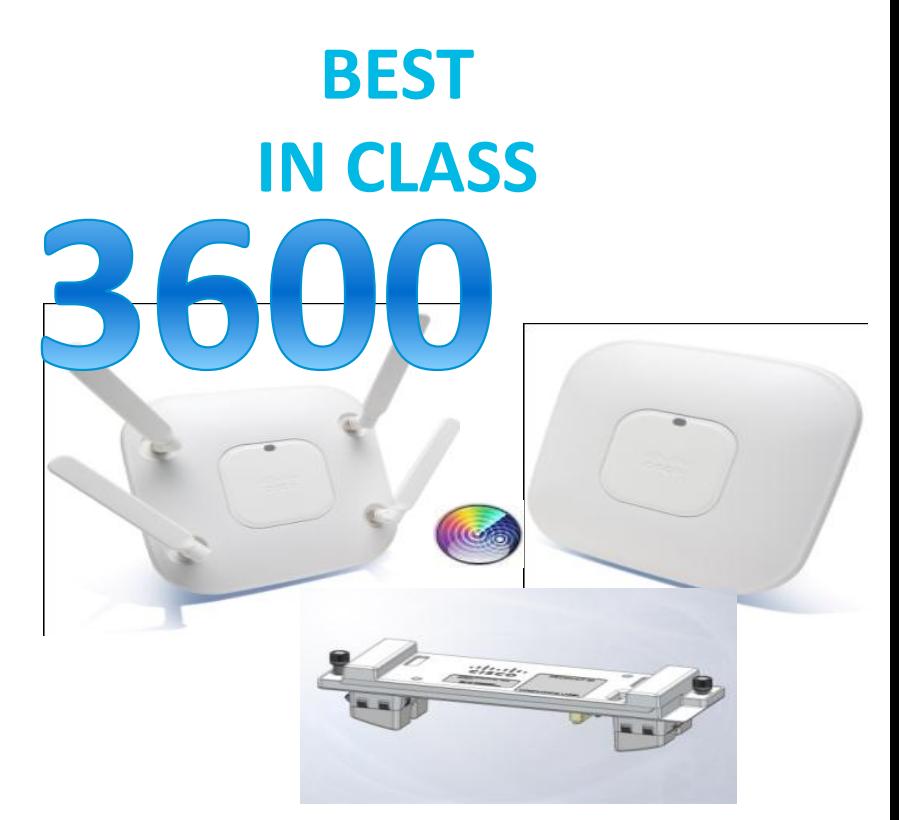

**ENTERPRISE CLASS** 1600 **Q2FY 13**

- **High Client Density**
- **Investment Protection**
- **802.11ac Support**
- **HD Video/VDI**
- **Best In Class Security**

### Entry Level **Sm/Med Sm/Med Sm/Med/Large Med/Large Enterprise** Cisco

- **Basic Connectivity**
- **Deployment Flexibility**

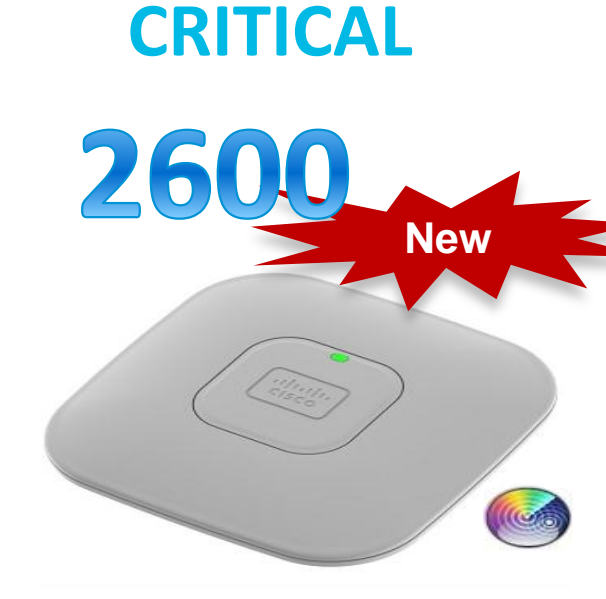

**MISSION** 

## **Cisco Aironet Access Points**

### **TELEWORKER**

### 600

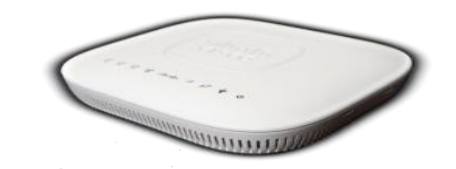

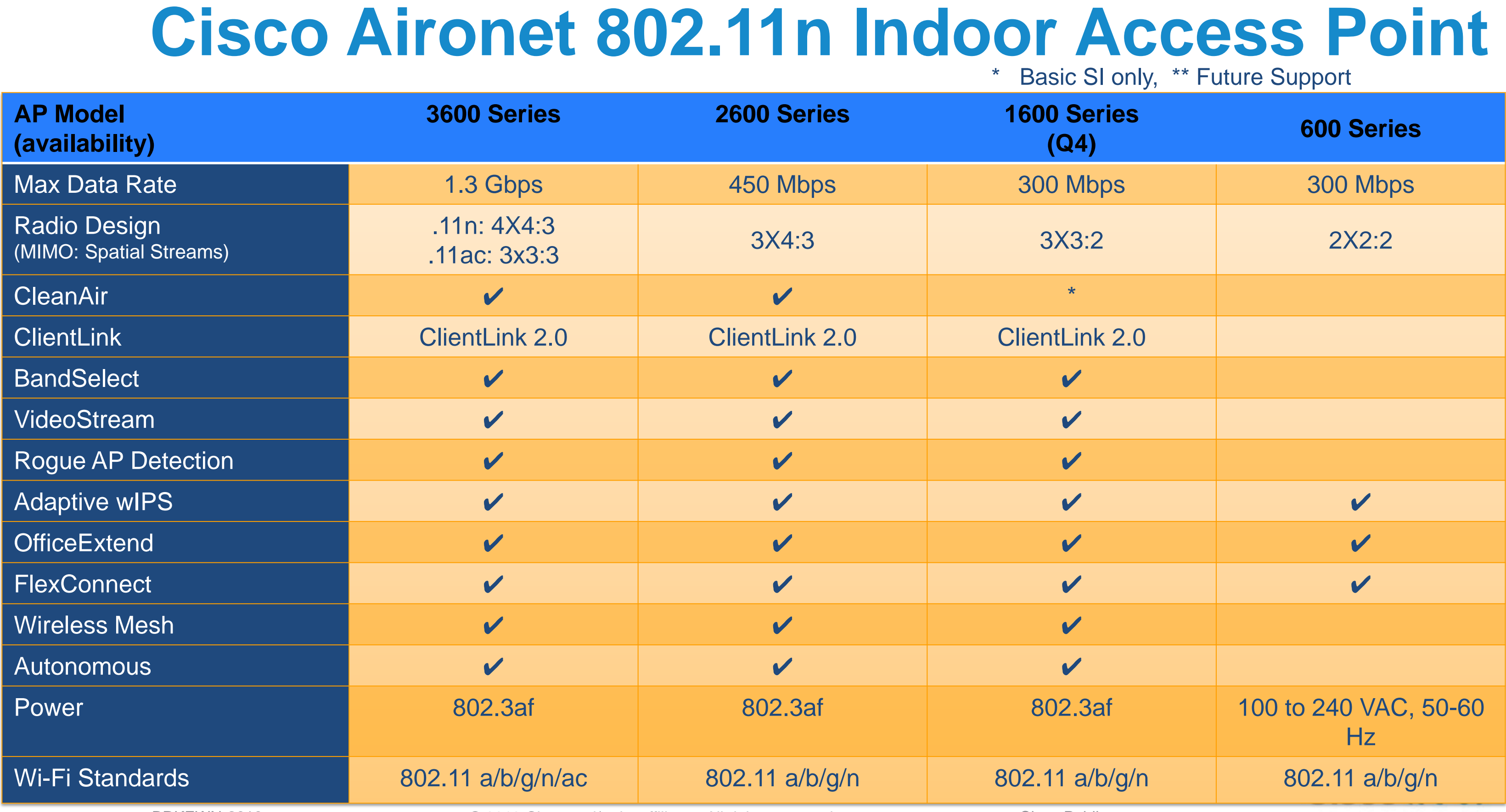

BRKEWN-2010 **Decision Computer Controller Controller Controller Controller Controller Controller Controller Cisco Public** 

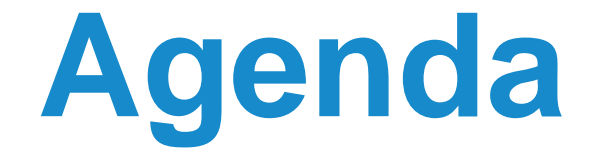

- Controller-Based Architecture Overview
- **Mobility in the Cisco Unified WLAN Architecture**
- **Architecture Building Blocks**
- **Deploying the Cisco Unified Wireless Architecture**

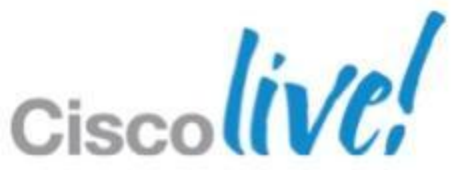

# **Deploying the Cisco Unified Wireless Architecture**

- **High Availability**
- Understanding AP Groups / RF Groups
- **Application Visibility**
- **Bonjour Gateway**
- **IPv6 Deployment with Controllers**
- **Branch Office Designs**
- Guest Access Deployment
- **Home Office Design**

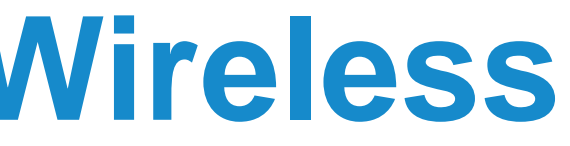

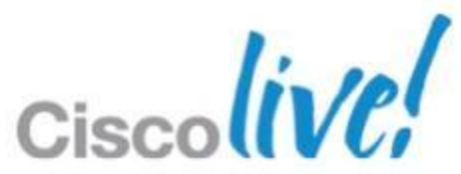

# **Deploying the Cisco Unified Wireless Architecture**

- **High Availability**
- Understanding AP Groups / RF Groups
- **Application Visibility**
- **Bonjour Gateway**
- **IPv6 Deployment with Controllers**
- **Branch Office Designs**
- Guest Access Deployment
- **Home Office Design**

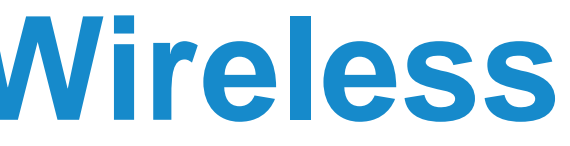

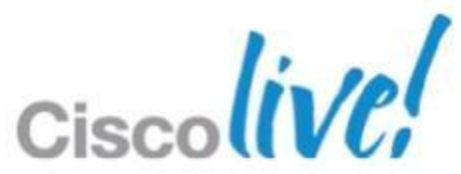

### **Controller Redundancy** Most Common (N+1)

- Redundant WLC in a geographically separate location
- Layer-3 connectivity between the AP connected to primary WLC and the redundant WLC
- Redundant WLC need not be part of the same mobility group
- Configure high availability (HA) to detect failure and faster failover
- **Use AP priority in case of over** subscription of redundant WLC

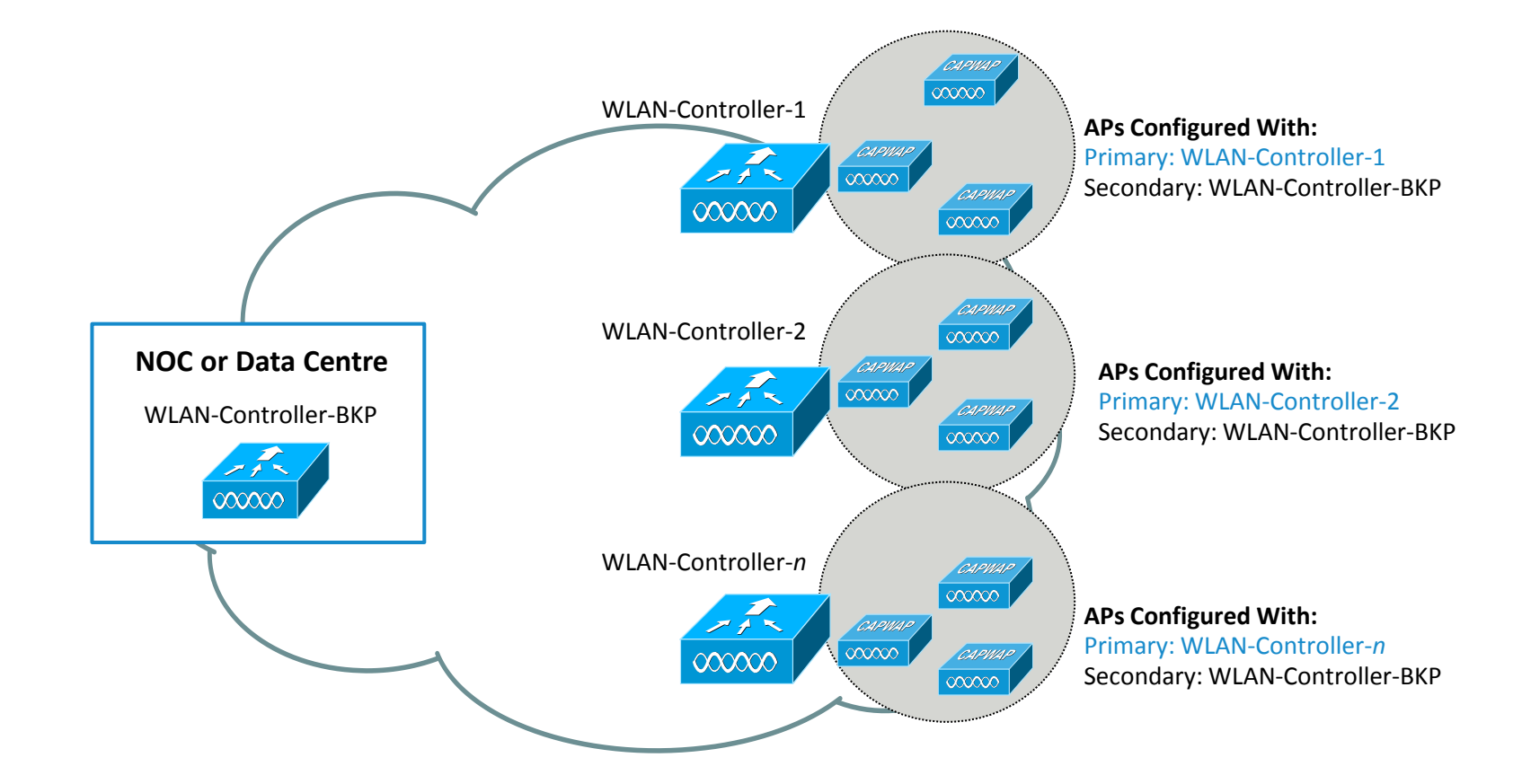

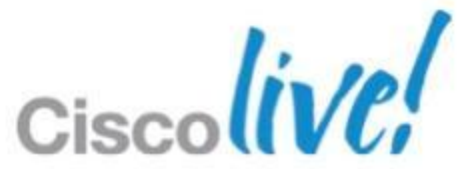

# **Controller Redundancy – High Availability**

### **High Availability Principles:**

 $\Rightarrow$  AP is registered with a WLC and maintain a backup list of WLC.

 $\Rightarrow$  AP use heartbeats to validate WLC connectivity

 $\Rightarrow$  AP use Primary Discovery message to validate backup WLC list

 $\Rightarrow$  When AP loose 3 heartbeats it start join process to first backup WLC candidate

 $\Rightarrow$  Candidate Backup WLC is the first alive WLC in this order : primary, secondary, tertiary, global primary, global secondary.

 $\Rightarrow$  AP does not re-initiate discovery process.

### **High Availability**

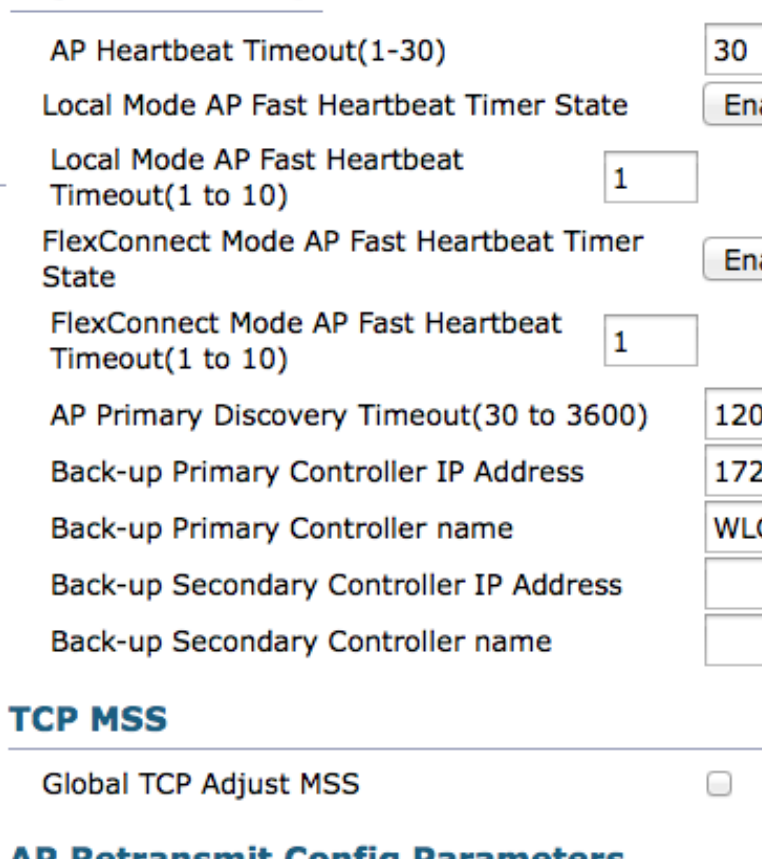

### **AP Retransmit Config Parameters**

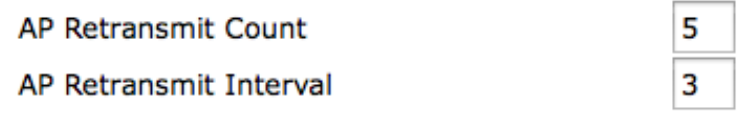

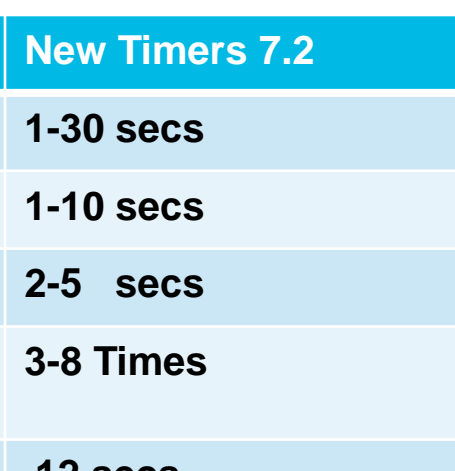

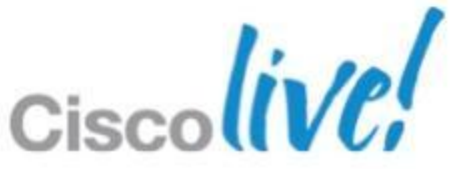

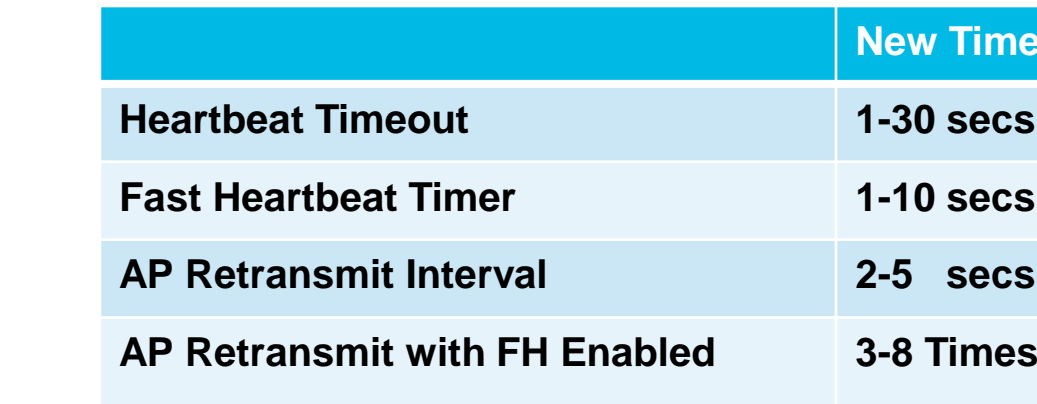

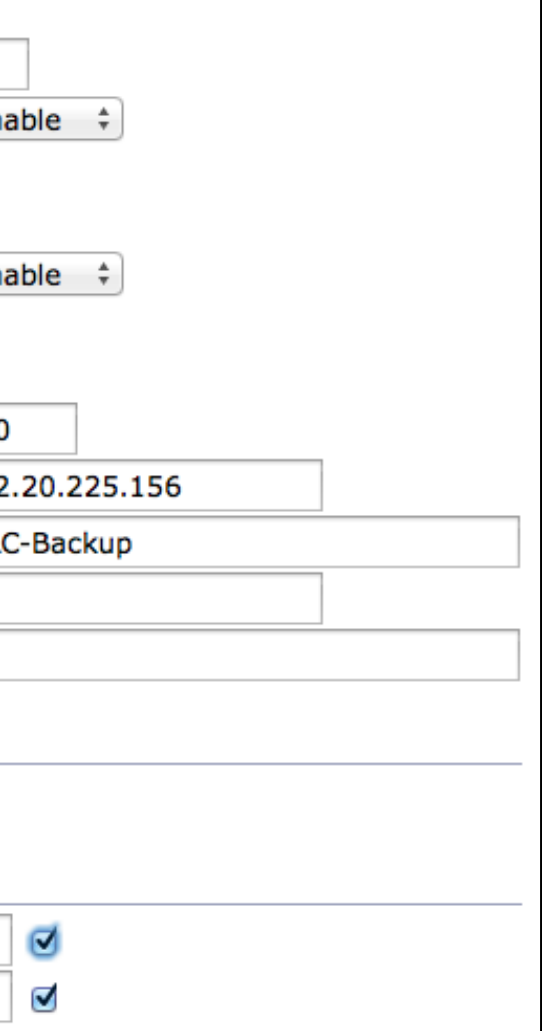

# **True High Availability in 7.3 release**

- Box to Box High Availability i.e. 1:1
- One WLC in Active state and Second WLC in Hot Standby State monitors the health of Active WLC via Redundant Port
- Configuration on Active is synched to Standby WLC via Redundant Port
- Both the WLC shares the same set of configuration including the IP Address of management interface.
- APs CAPWAP State (Only APs which are in RUN state) also synched. APs does not go in Discovery state when Active WLC fails
- Downtime between failover reduced to 5 1000 msec in case of Box failover and up to 3 seconds in case of Network Issues
- Supported on 5500 / 7500 / 8500 and WiSM-2

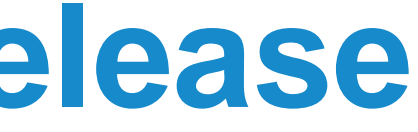

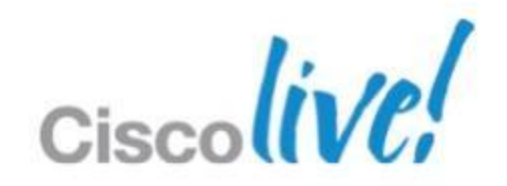

### Active Controller

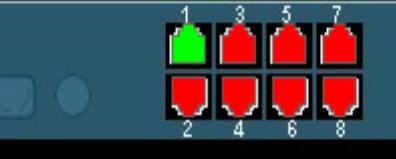

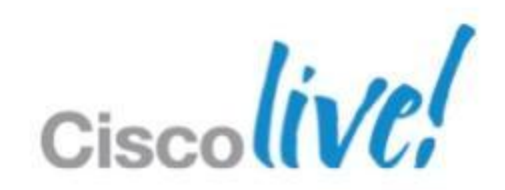

- 5500/7500/8500 WLC have dedicated Redundancy Port which is used to synch configuration from Active to Standby WLC
- Keepalives are sent on RP port from Standby to Active WLC every 100 msec (default timer) to check the health of Active WLC.
- **ICMP** packets are also sent every one second from each WLC to check reachability to gateway using Redundant Management interface.

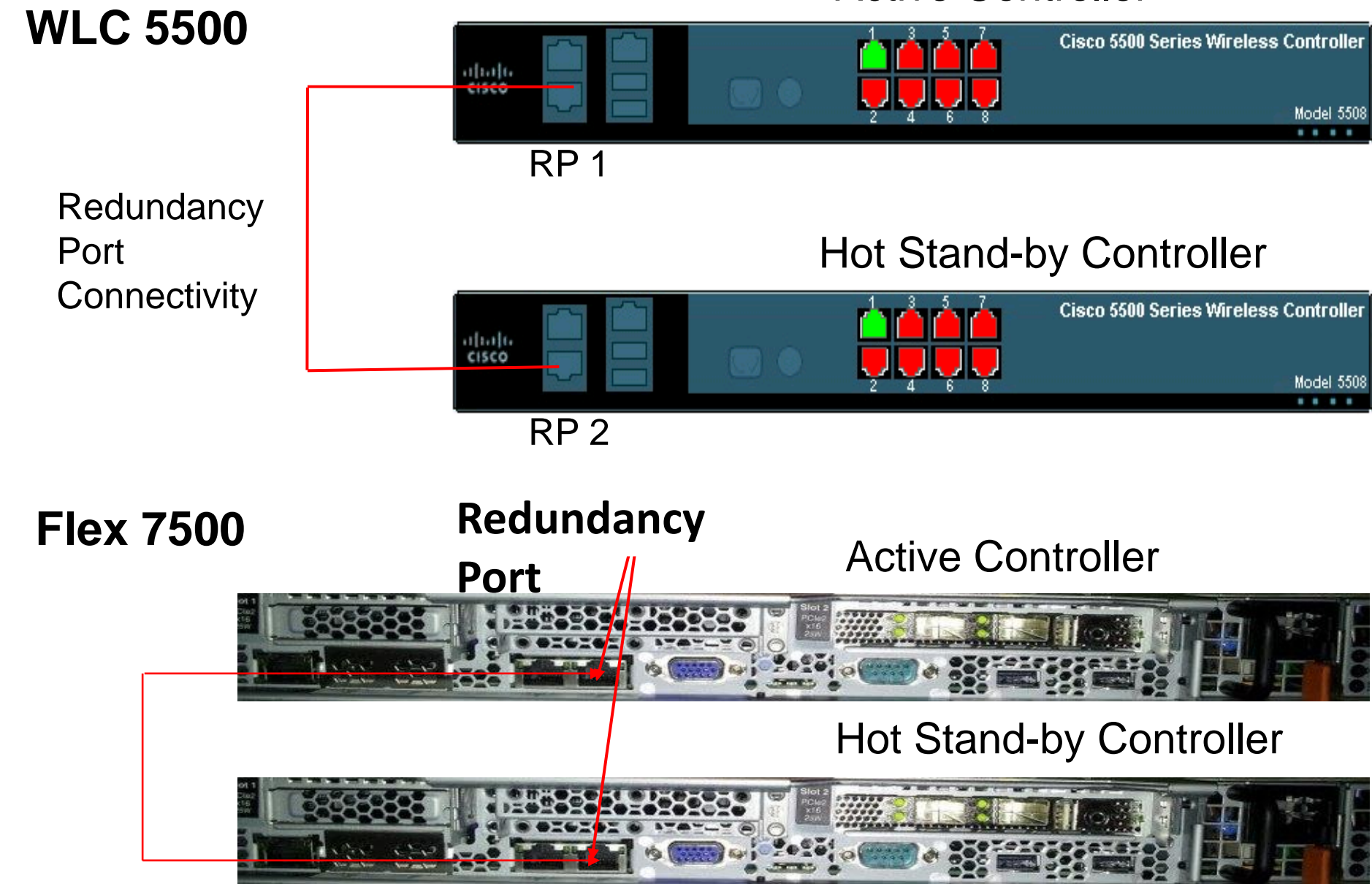

# **HA Connectivity on 5500 / 7500 / 8500 WLC**

- WiSM-2 WLC have dedicated **Redundancy Vlan** which is used to synch configuration from Active to Standby WLC
- **Keepalives are sent on** Redundancy Vlan from Standby to Active WLC every 100 msec (default timer) to check the health of Active WLC.
- To achieve HA between WiSM-2 WLCs it can be deployed in single chassis OR can also be deployed between multiple chassis using VSS as well as by extending Redundancy Vlan between two chassis.

### WISM2 configuration on Cat6k

wism service-vlan 192 (service port Vlan) wism redundancy-vlan 169(redundancy port Vlan) wism module 6 controller 1 allowed-vlan 24-38(data vlan)

### **Active Controller**

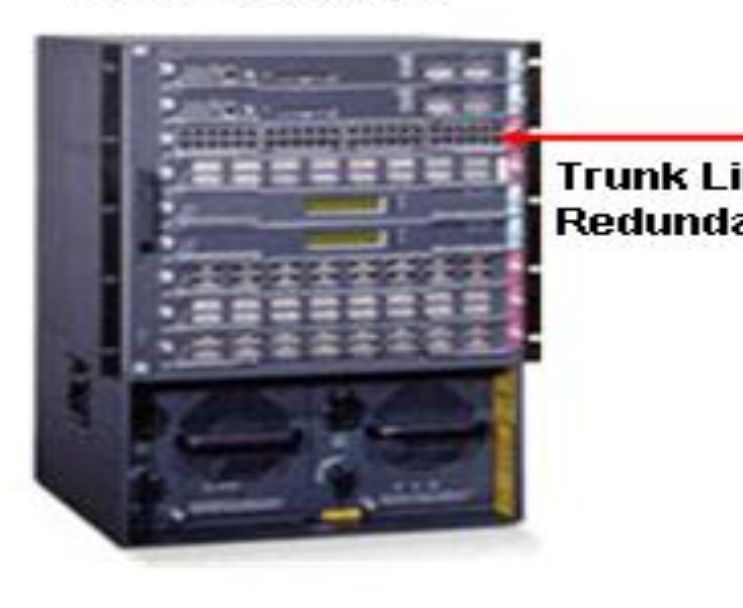

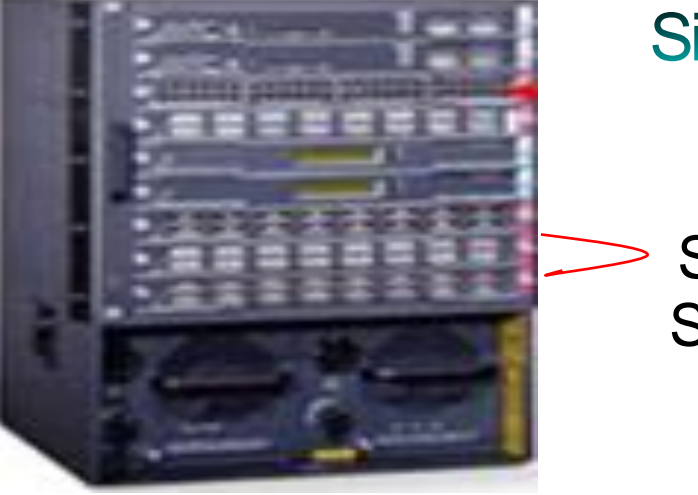

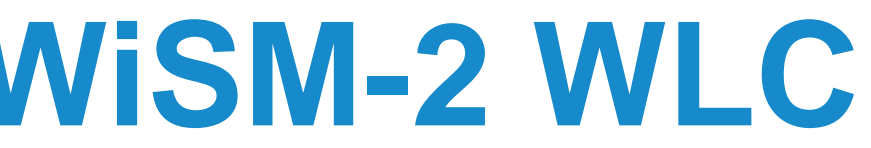

### **Multi Chassis Connectivity**

### **HotStand-by Controller**

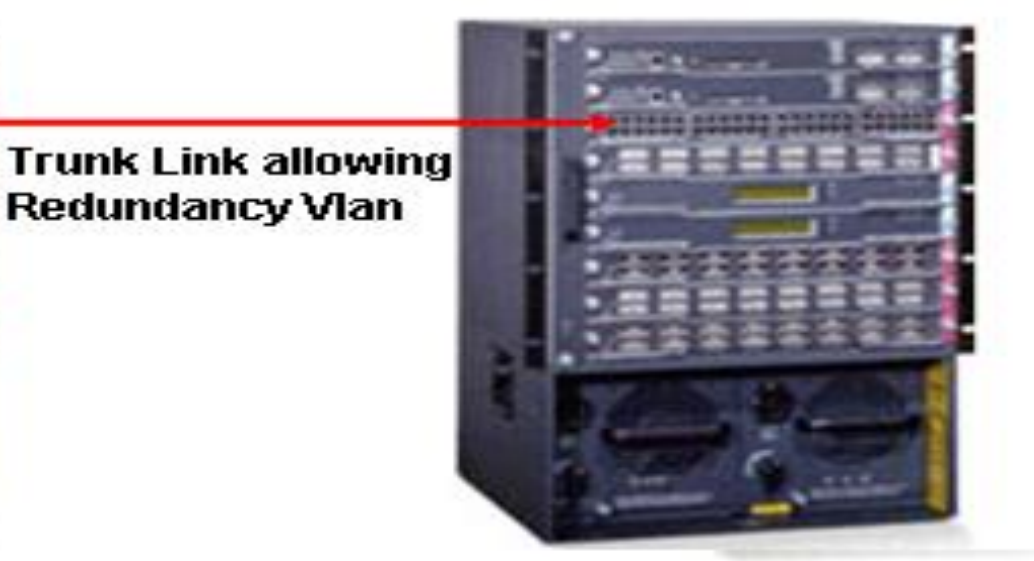

**Single Chassis HA Setup** 

# **High Availability Connectivity on WiSM-2 WLC**

Slot 8: Active WiSM-2 Slot 9: Hot Stand-By WiSM-2

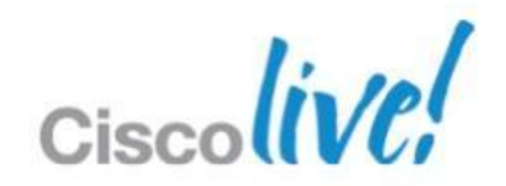

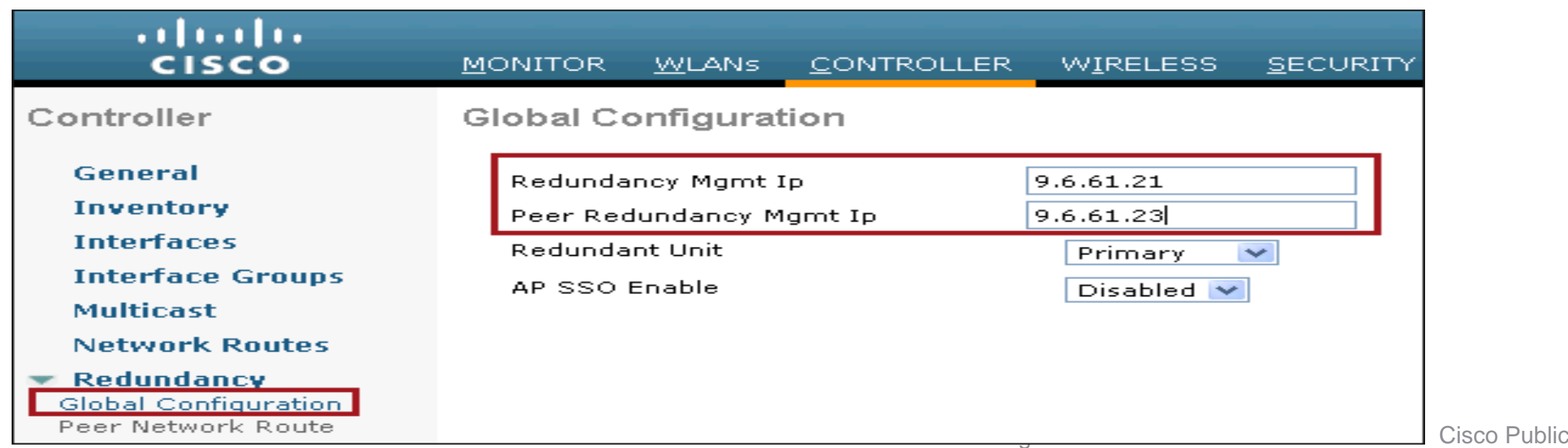

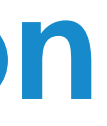

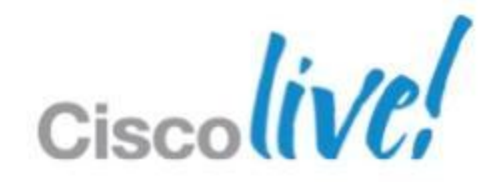

# **High Availability Configuration**

### **By default HA is disabled.**

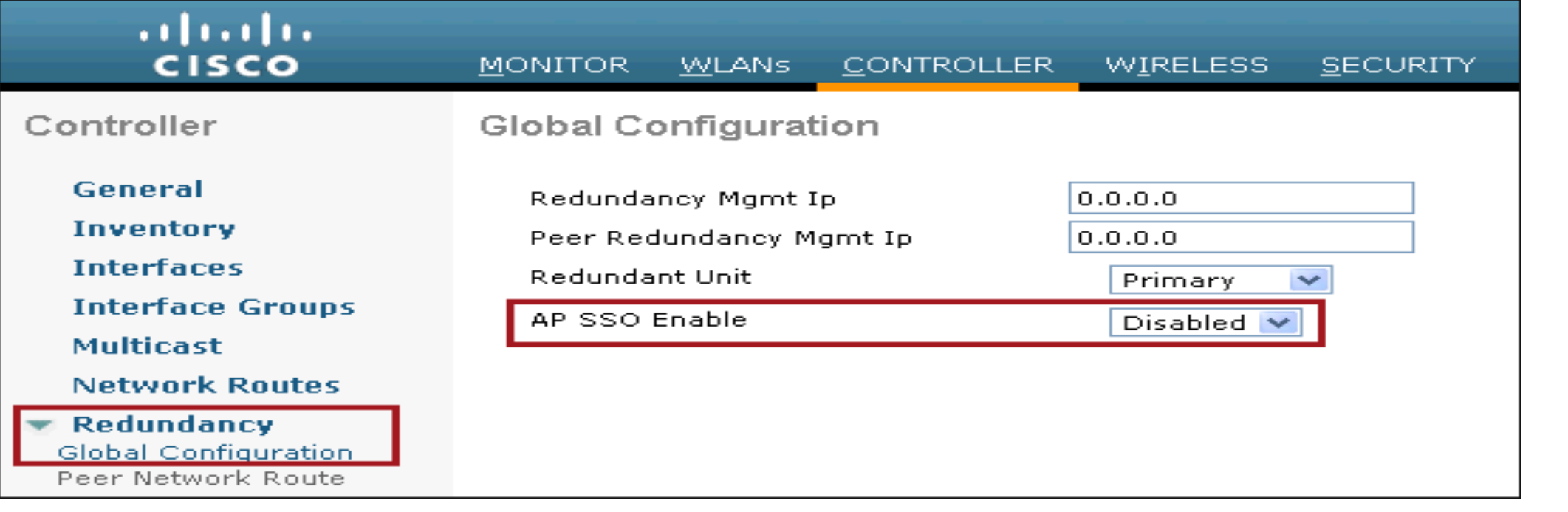

 Configure Redundant Management and Peer Redundant Management IP first before enabling AP SSO

# **High Availability Configuration**

### ■ Configure AP SSO selecting "Enable" from drop down

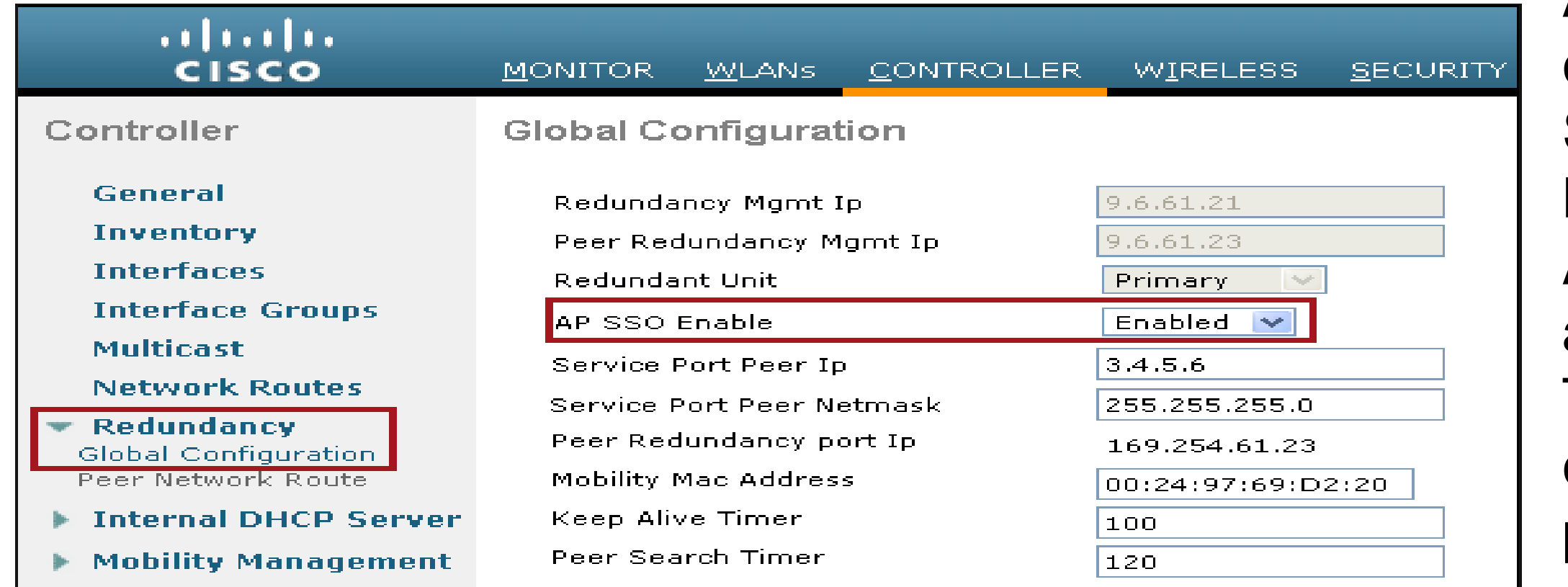

### ■ To Reset Peer WLC click on Commands -> Redundancy -> Reset Peer

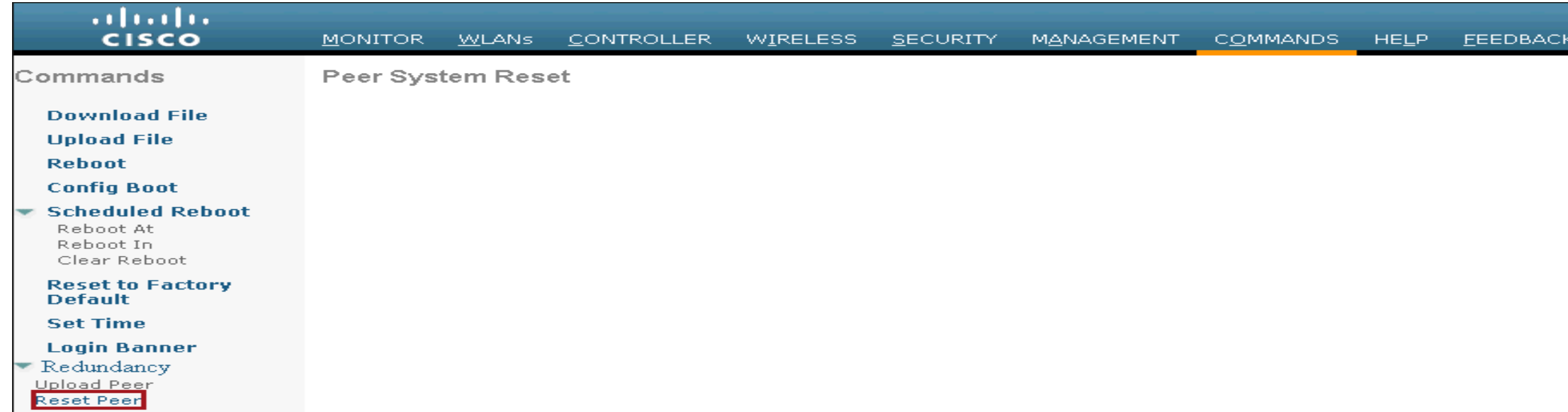

All other optional configuration like Service Port Peer IP, Mobility MAC Address, Keep Alive and Peer Search Timer can be configured on same page

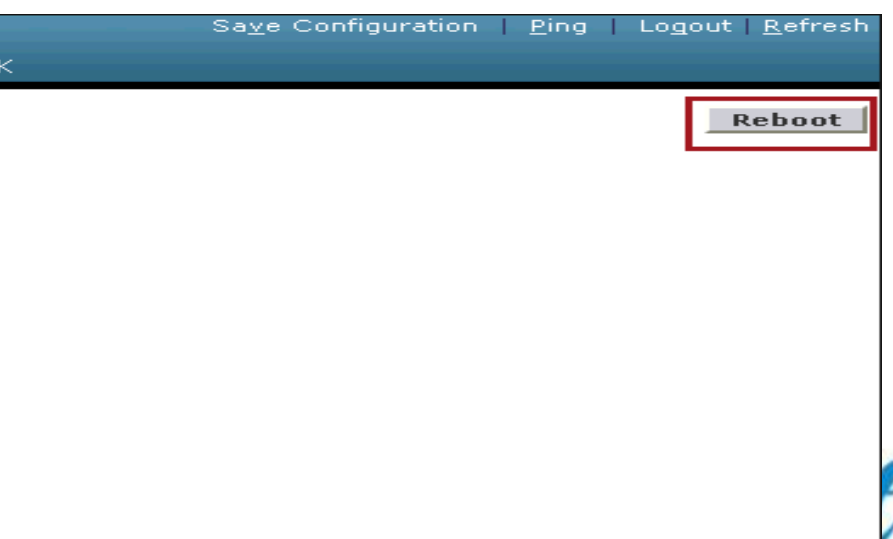

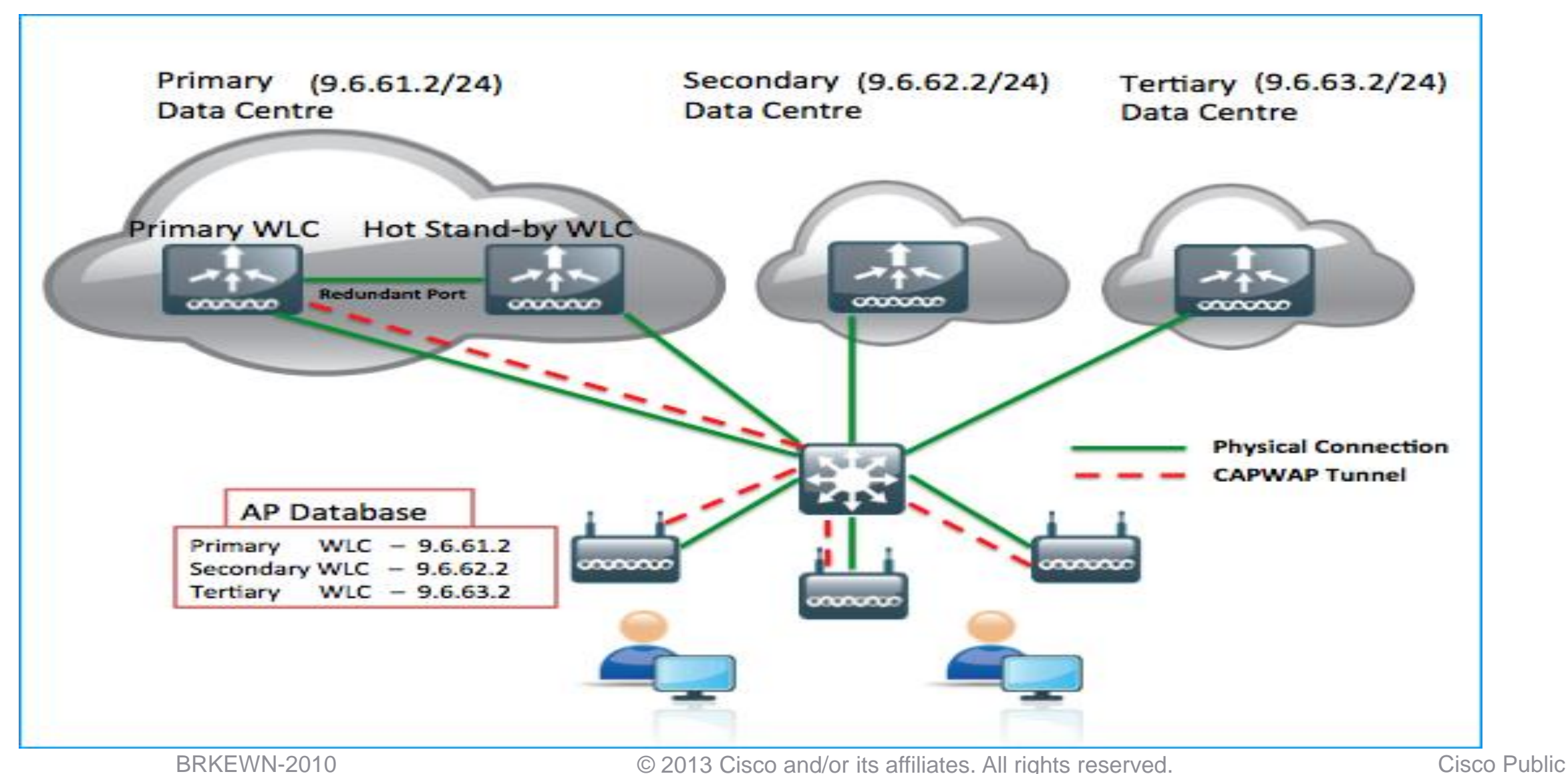

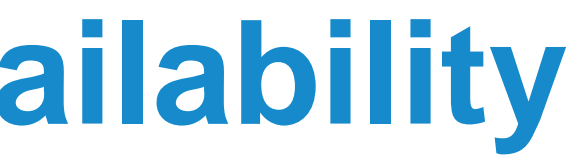

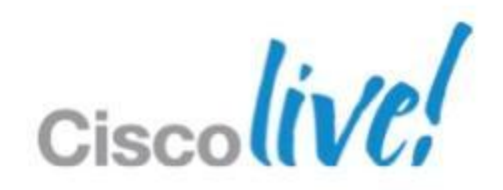

# **AP SSO with Legacy High Availability**

- AP SSO can be deployed with Secondary and Tertiary Controllers
- Both Active and Standby combined in AP SSO setup should be configured as primary.
- On failure of both Active and Standby WLC in AP SSO setup, APs will fall back to secondary and further to configured tertiary controller.
- HA-SKU controller allowed for use as secondary controller for 90 days without nagging
- **If HA feature disabled the controller used as secondary controller for the maximum** capacity of supported APs.

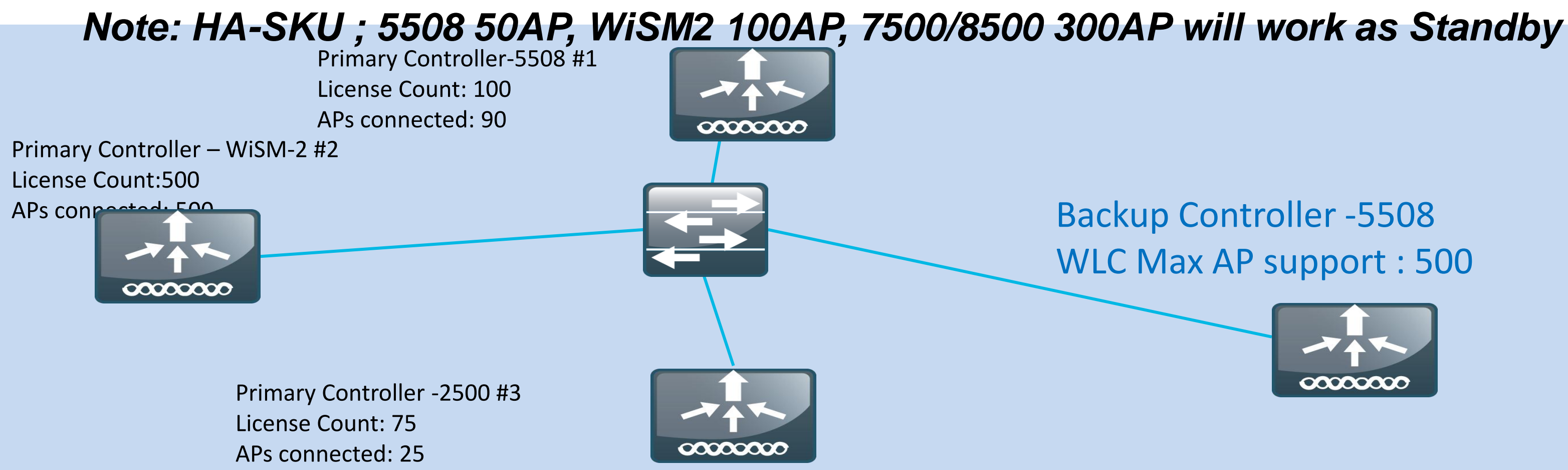

### Backup Controller -5508 WLC Max AP support : 500

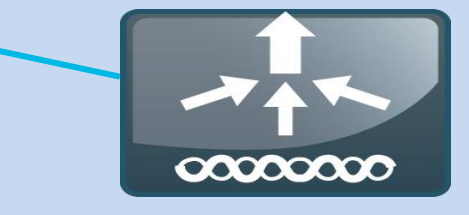

# **HA-SKU as secondary WLC (with AP-SSO disabled)**

### **This feature enables HA-SKU controller as secondary controller**

# **HA-SKU as secondary WLC - configuration**

### *CLI Secondary: config redundancy unit secondary*

### *CLI Primary: config ap primary-base <Switch Name> <Cisco AP> <Switch IP Addr>'*

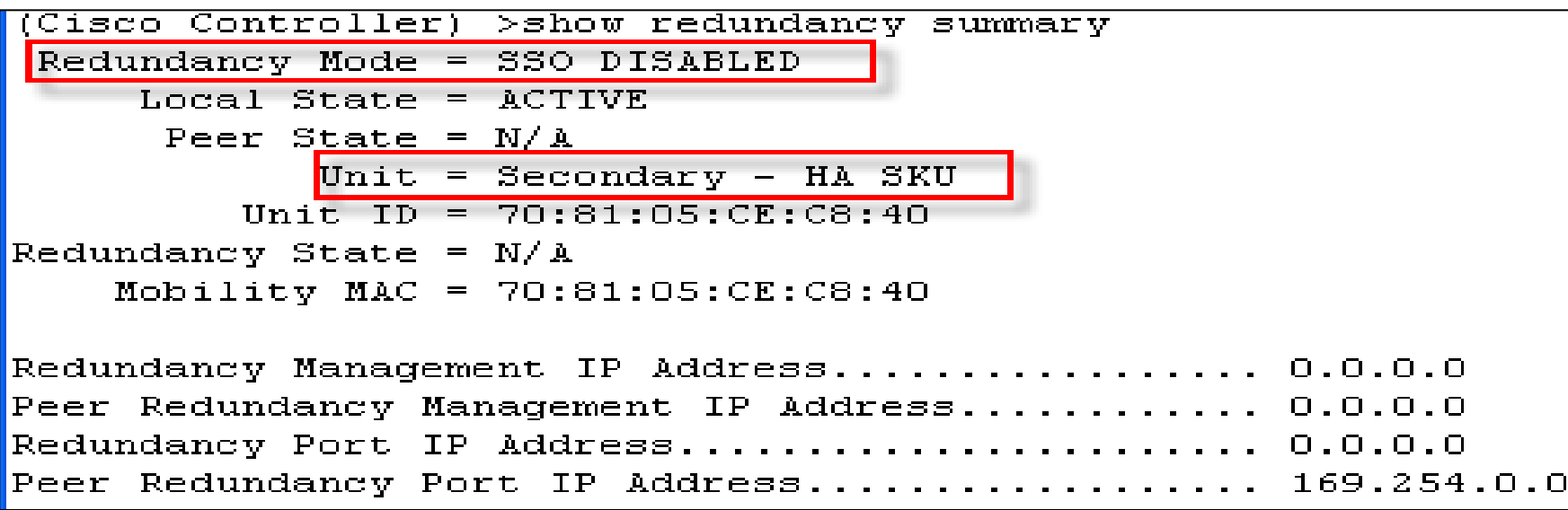

### almha ahaha Primary **CISCO** MONITOR WLANS CONTROLLER WIRELESS SECURITY MANAGEMENT COMMANDS HELP FEEDBACK **CISCO**  $MO$ Wireless **Global Configuration Apply** Glo Controller **\*** Access Points All APs **High Availability** Radios General General  $802.11a/n$ 802.11b/g/n AP Heartbeat  $30<sup>-1</sup>$  $\mathcal{L}_{\mathcal{A}}$ Inventory  $Timeout(1-30)$ Dual-Band Radios LED State Enable Global Configuration Local Mode AP **Interfaces** Fast Heartbeat  $\vert$  Disable  $\vert \vee \vert$ Advar **Timer State CDP** FlexConnect **Interface Groups** Mesh Mode AP Fast Disable  $\vee$  $\overline{\mathbf{v}}$ CDP State Heartbeat **RF Profiles Multicast** Timer State **CDP State Ethernet Interface# FlexConnect Groups** AP Primary  $\blacktriangledown$ **Network Routes** FlexConnect ACLs Discovery  $120$ Timeout(30 to  $\overline{\mathbf{v}}$  $\blacktriangleright$  802.11a/n 3600) Redundancy  $\blacktriangledown$ ▶ 802.11b/g/n Back-up 3  $\overline{\mathbf{v}}$ Global Configuration Primary 10.70.0.16 **Media Stream** Radio Slot# **CDP State** Peer Network Route Controller IP Address  $\overline{\mathbf{v}}$ **Application Visibility**  $\Omega$ **Internal DHCP Server** Back-up **And Control**  $\blacktriangledown$  $\mathbf{1}$ Primary  $\blacktriangledown$ 7500-MA Country Controlle

BRKEWN-2010 **EXEL CISCO CONSISTS CONSISTENT** CISCO PUBLIC CISCO Public CISCO Public

### GUI configuration:

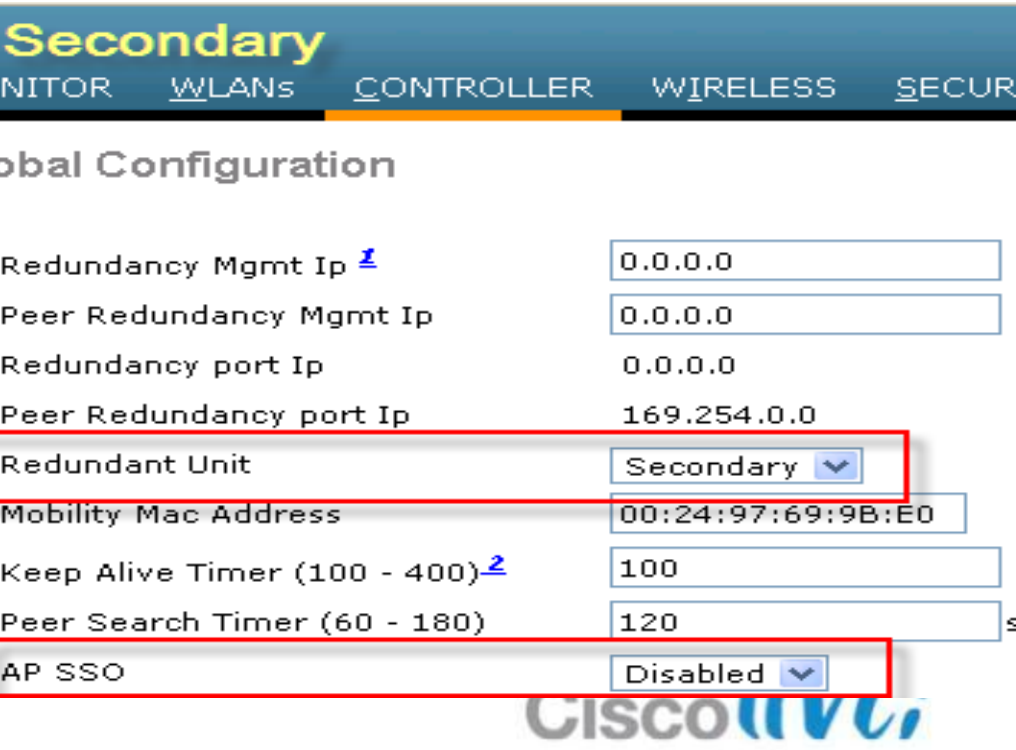

# **Deploying the Cisco Unified Wireless Architecture**

- **High Availability**
- Understanding AP Groups / RF Groups
- **Application Visibility**
- **Bonjour Gateway**
- **IPv6 Deployment with Controllers**
- Branch Office Designs
- Guest Access Deployment
- **Home Office Design**

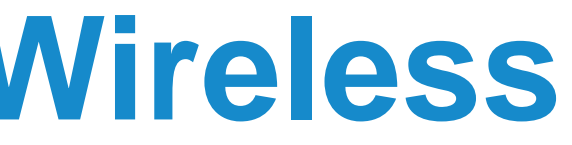

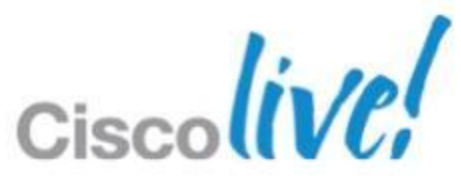

## **AP-Groups - Default AP-Group**

- The first 16 WLANs created (WLAN IDs 1–16) on the WLC are included in the default AP-Group
- Default AP-Group cannot be modified
- APs with no assignment to an specific AP-Group will use the Default AP-Group
- The 17th and higher WLAN (WLAN IDs 17 and up) can be assigned to any AP-Groups
- Any given WLAN can be mapped to different dynamic interfaces in different AP-Groups
- WLC 2106 (AP groups: 50), WLC 2504 (AP groups:50) WLC 4400 and WiSM (AP groups: 300), **AP Groups** WLC 5508 & WiSM-2 (AP groups: 500), **AP Group Name** WLC 7500 (AP Groups : 500) default-group

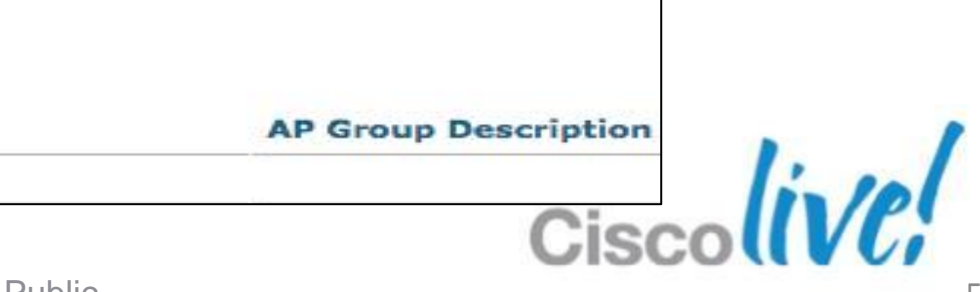

## **AP-Grouping in Campus**

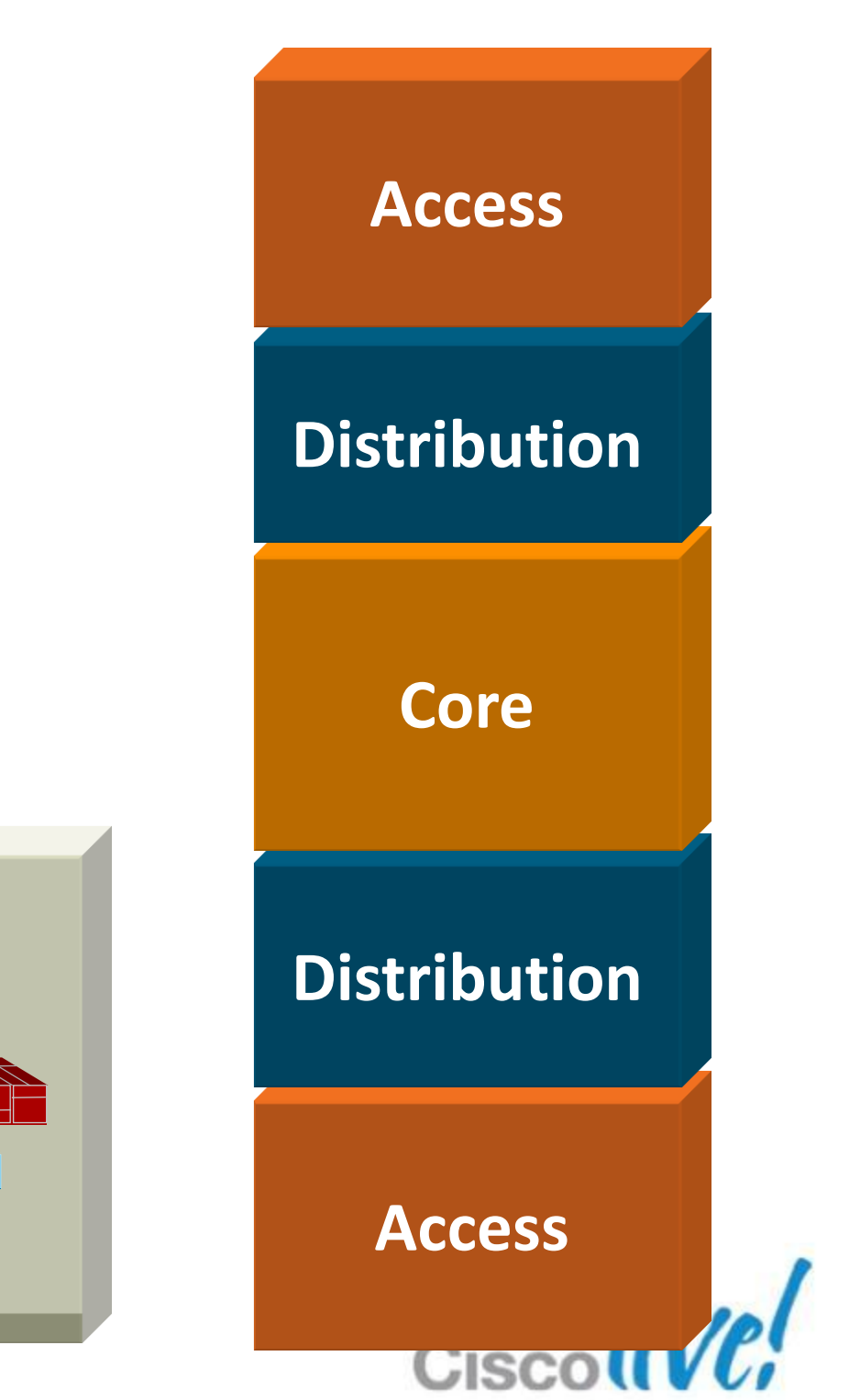

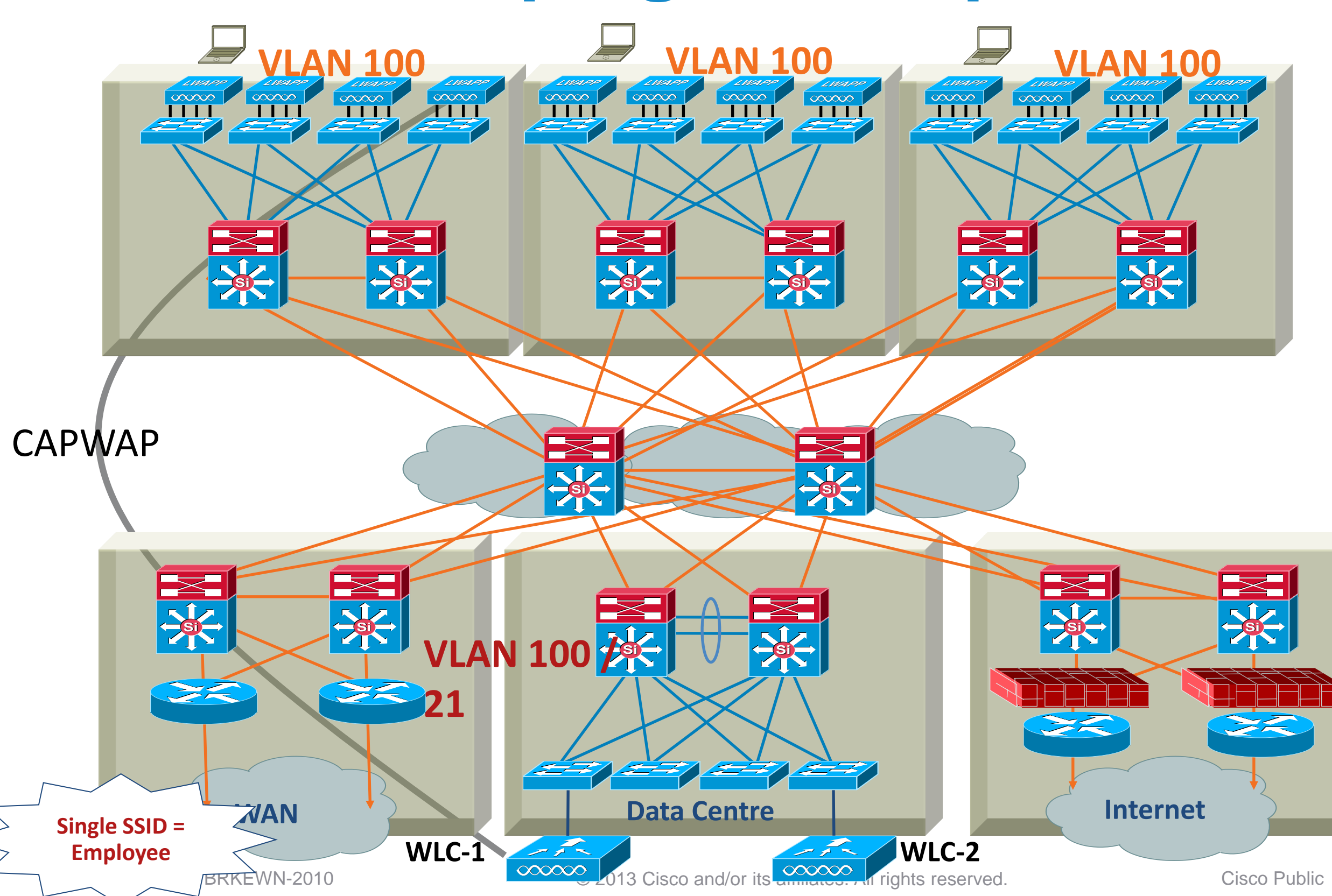

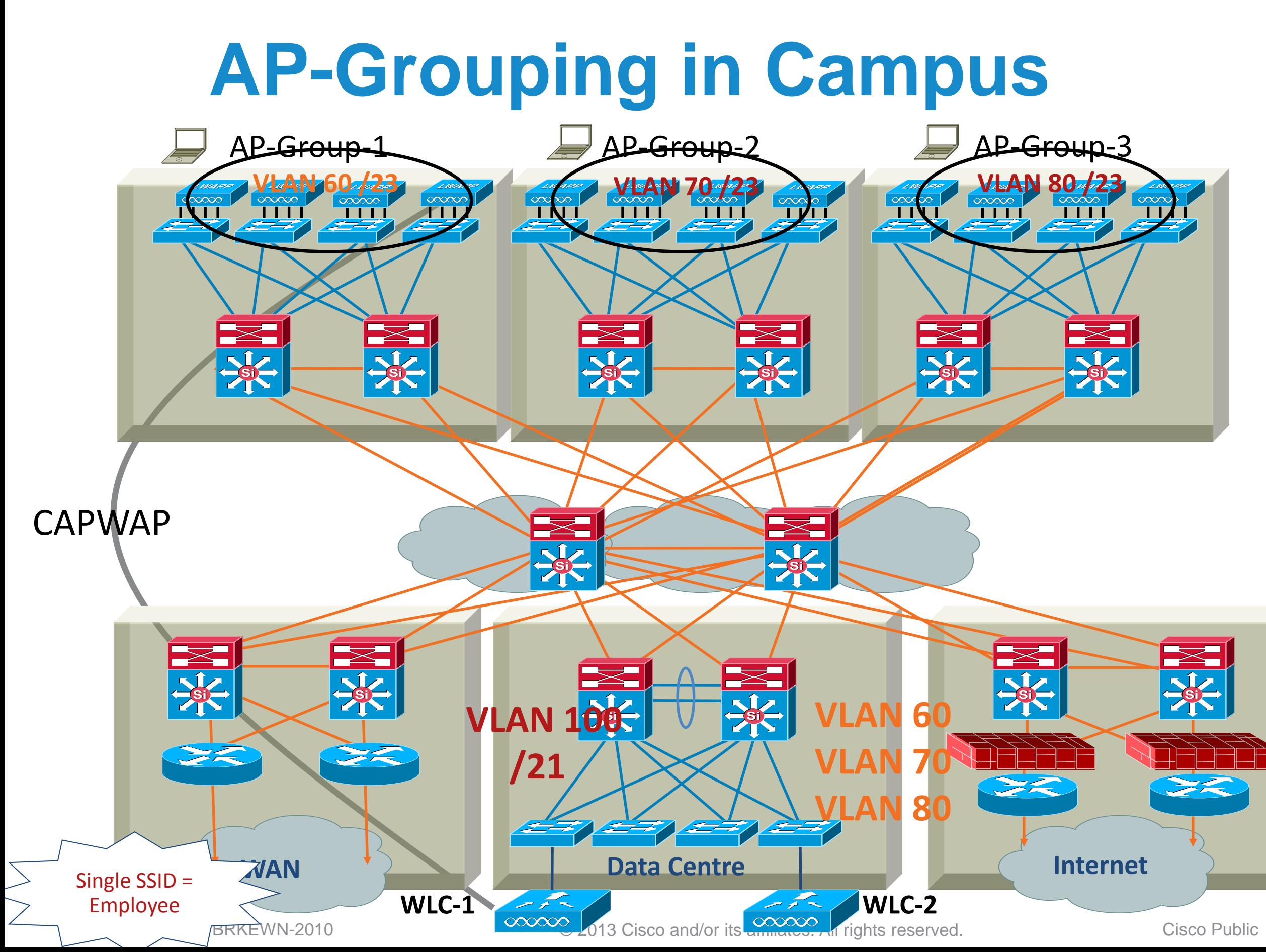

![](_page_58_Figure_1.jpeg)

![](_page_59_Figure_1.jpeg)

### Only WLANs 1–16 Will Be Added in Default AP Group

![](_page_59_Picture_41.jpeg)

## **Default AP-Group**

![](_page_60_Figure_1.jpeg)

## **Multiple AP-Groups**

![](_page_61_Picture_0.jpeg)

- RF Profiles allow the administrator to tune groups of AP's sharing a common coverage zone together.
	- Selectively changing how RRM will operate the AP's within that coverage zone
- RF Profiles are created for either the 2.4 GHz radio or 5GHz radio
	- Profiles are applied to groups of AP's belonging to an AP Group, in which all AP's in the group will have the same Profile Settings
- There are two components to this feature:
	- RF Profile New in 7.2 providing administrative control over:
		- o Min/Max TPC values
		- o TPCv1 Threshold
		- o TPCv2 Threshold
		- o Data Rates
		- o High Density
		- o Client Load Balancing

![](_page_61_Picture_18.jpeg)

## **RF Profiles**

- Create an RF profile for a or b/g radio
- Select if required the minimum and/or Maximum TPC settings
- Select a custom TPC power threshold for either Version 1 or Version 2 of TPC
- Select the data rates to be applied to the AP's

### RF Profile > Edit 'Profile-1'

![](_page_62_Picture_79.jpeg)

![](_page_62_Figure_10.jpeg)

![](_page_62_Picture_80.jpeg)

![](_page_62_Picture_12.jpeg)

## **RF-Profile in Campus**

![](_page_63_Figure_1.jpeg)

![](_page_63_Figure_2.jpeg)

![](_page_64_Figure_1.jpeg)

BRKEWN-2010 **Canadiates** © 2013 Cisco and/or its affiliates. All rights reserved. Cisco Public

## **Multiple RF-Profiles**

# **Deploying the Cisco Unified Wireless Architecture**

- **High Availability**
- **Understanding AP Groups / RF Groups**
- Application Visibility
- **Bonjour Gateway**
- **IPv6 Deployment with Controllers**
- Branch Office Designs
- Guest Access Deployment
- **Home Office Design**

![](_page_65_Picture_12.jpeg)

![](_page_65_Picture_13.jpeg)

# **Application Visibility & Control**

![](_page_66_Picture_1.jpeg)

![](_page_66_Picture_5.jpeg)

![](_page_66_Picture_7.jpeg)

# **NBAR supported features**

- Classification: Identification of Application/Protocol, supports Stateful L4 L7 classification. WLC can classify 1039 applications.
- AVC (Application Visibility Control): Provides visibility of classified traffic and also gives an option to control the same, using – Drop OR Mark (DSCP) action.
	- Action DROP (Traffic for that application will be dropped)
	- Action MARK (Particular applications can be marked with different QOS profiles available on WLC OR administrator can custom define DSCP value for that application)
	- AVC Marking overrides all other QoS markings
- NetFlow: Updating NBAR stats to Netflow collector like Cisco Prime Assurance Manager (PAM)
- NBAR is supported on 2500, 5500, 7500, 8500 and WiSM2 controllers on Local and Flex Mode APs
- WLC can support 16 AVC profiles
- WLAN can support only 1 AVC profile and each profile can contain 32 rules, thus each WLAN can support 32 application actions of mark or drop.

![](_page_67_Picture_18.jpeg)

# **Enabling AVC**

![](_page_68_Picture_103.jpeg)

![](_page_68_Picture_104.jpeg)

![](_page_68_Picture_105.jpeg)

dı  $(D)$  $\overline{z}$ 2590 (U)  $\mathbf{1}$ 86 yahoo-voip-over-sip  $(D)$  $\mathbf{1}$  $\mathbf{o}$ 3 37 webex-meeting (U)  $(D)$  $\mathbf{3}$ 37 (U)  $\mathbf{3}$ 40 росо  $\mathbf{o}$  $(D)$  $\overline{2}$ 

# **AVC Application**

![](_page_69_Picture_23.jpeg)

BRKEWN-2010 **Details COMEX COMEX COMEX COMEX COMEX COMEX COMEX COMEX COMEX COMEX COMEX COMEX COMEX COMEX COMEX COMEX COMEX COMEX COMEX COMEX COMEX COMEX COMEX COMEX COMEX COMEX COMEX COMEX COMEX COMEX COMEX COMEX COMEX COM** 

## **AVC Profile**

![](_page_70_Picture_44.jpeg)

• Apply the custom profile per WLAN

![](_page_70_Picture_45.jpeg)

![](_page_70_Picture_7.jpeg)

![](_page_70_Picture_8.jpeg)

![](_page_70_Picture_9.jpeg)

![](_page_71_Picture_40.jpeg)

![](_page_71_Figure_4.jpeg)

## **Netflow Monitor**

### • Configuring Netflow Exporter on the Controller and apply to WLAN
# **AVC Summary**

### Application Statistics per WLAN with more details UP/Down Streams

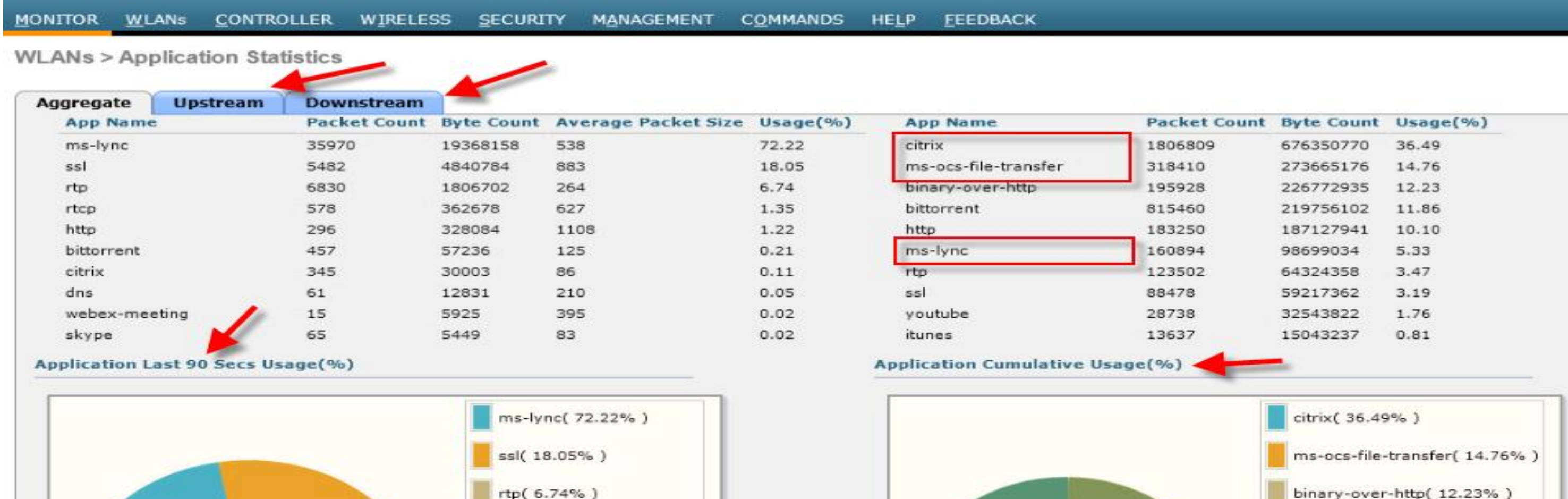

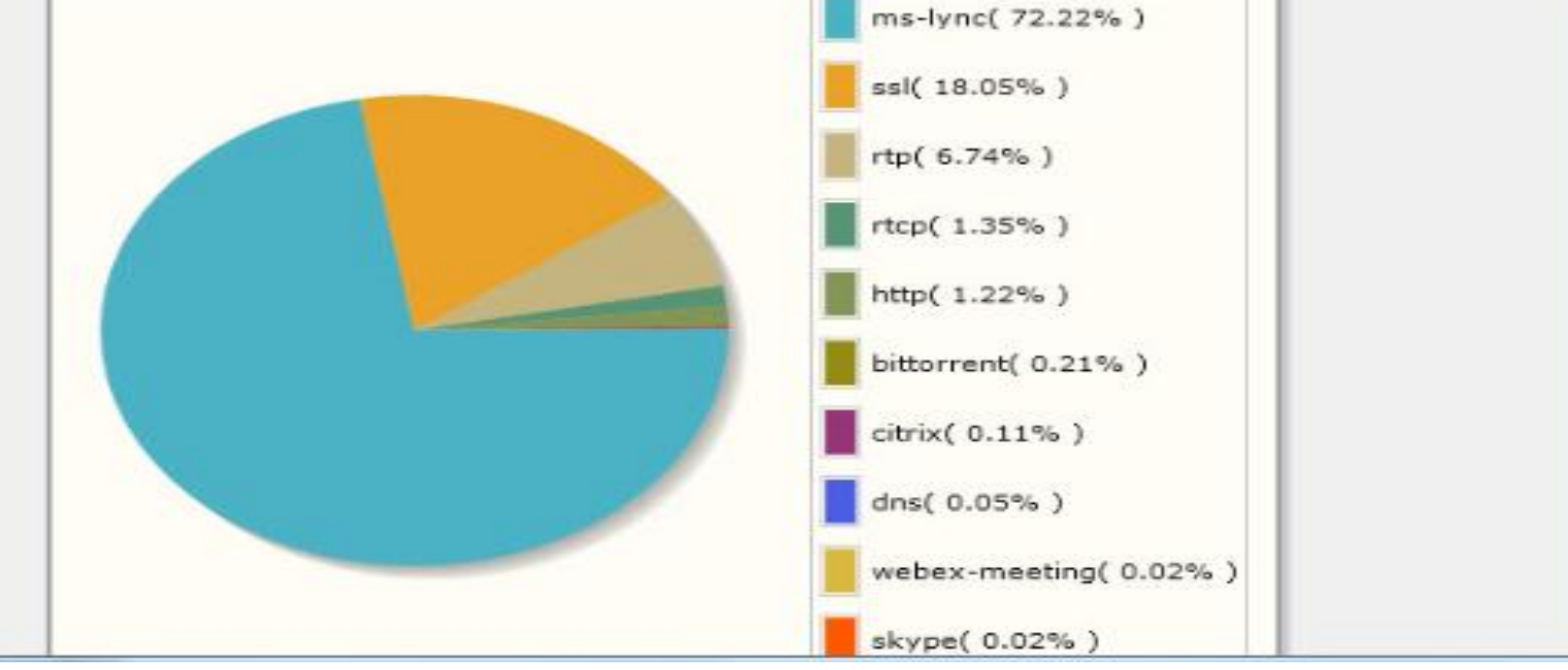

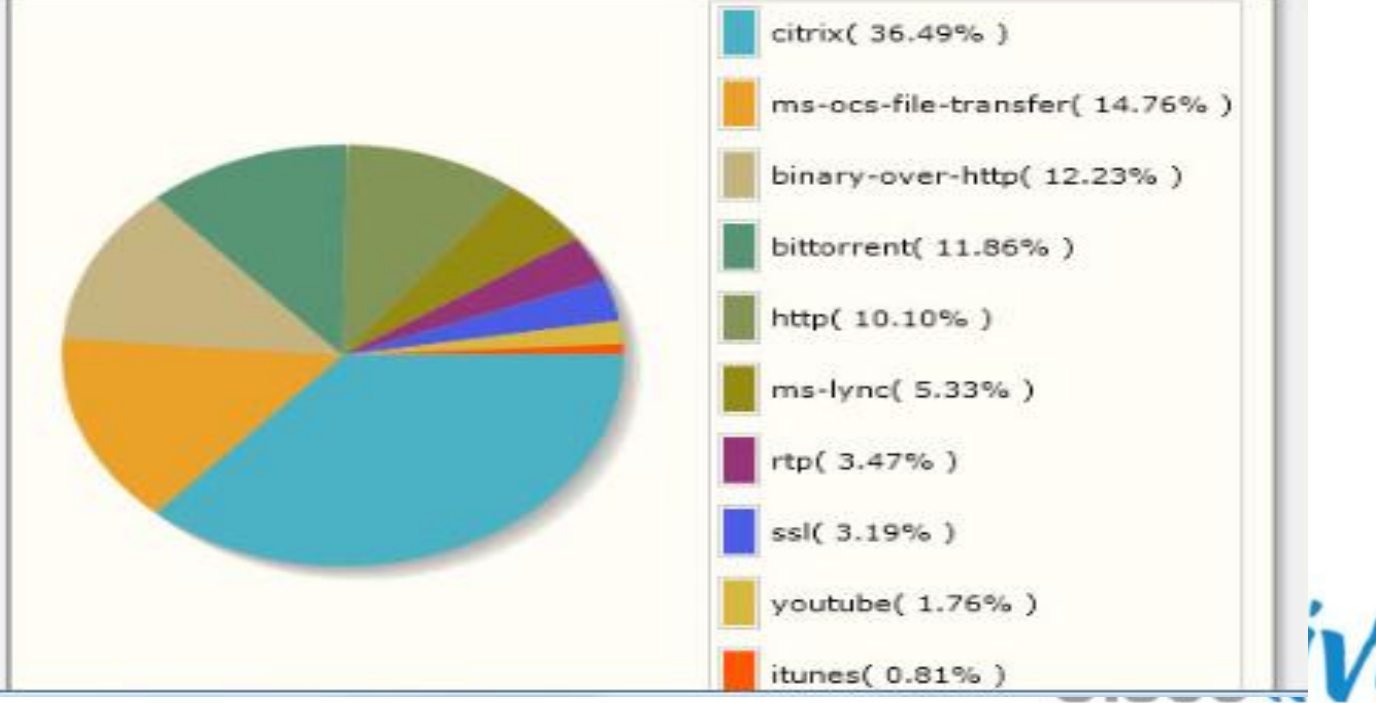

BRKEWN-2010 **Canadiates** © 2013 Cisco and/or its affiliates. All rights reserved. Cisco Public

# **Deploying the Cisco Unified Wireless Architecture**

- **High Availability**
- **Understanding AP Groups / RF Groups**
- **Application Visibility**
- **Bonjour Gateway**
- **IPv6 Deployment with Controllers**
- Branch Office Designs
- Guest Access Deployment
- **Home Office Design**

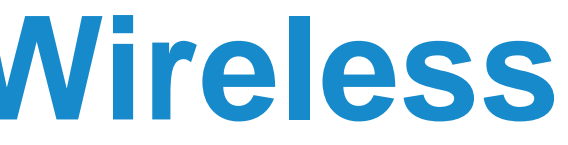

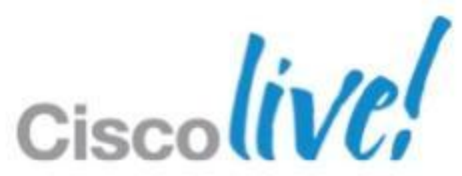

## **The Protocol Problem**

## • Why Bonjour services need modifications?

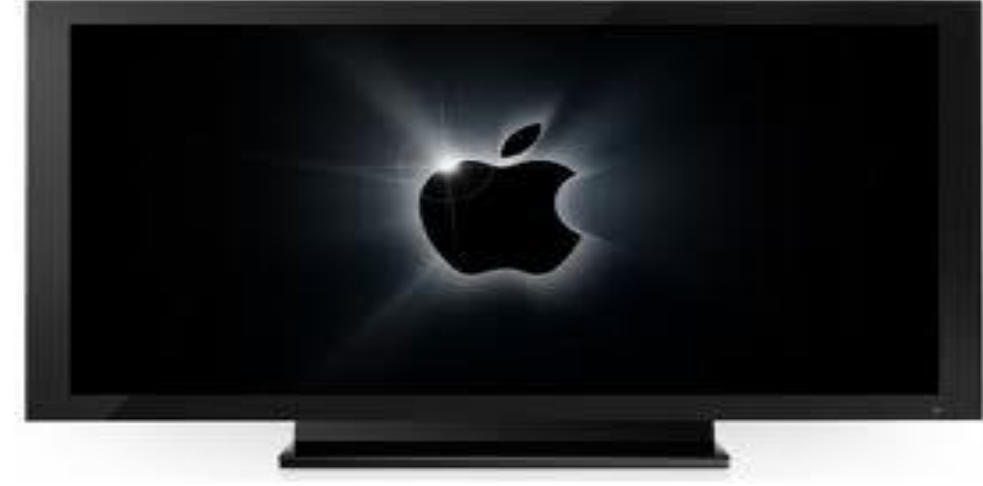

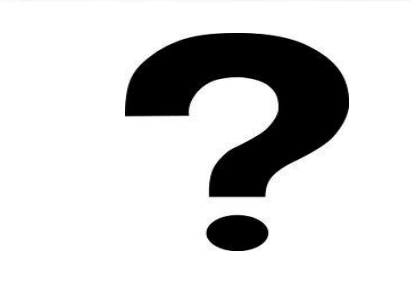

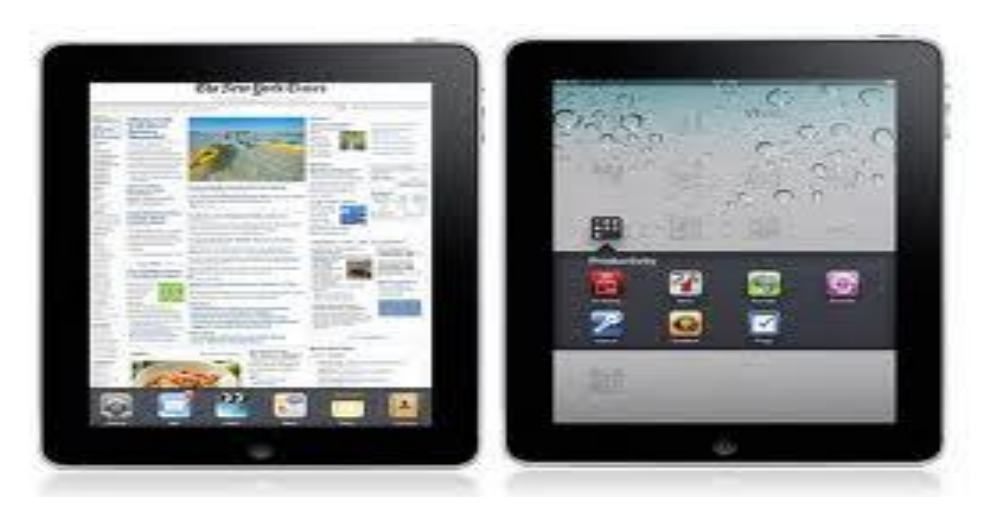

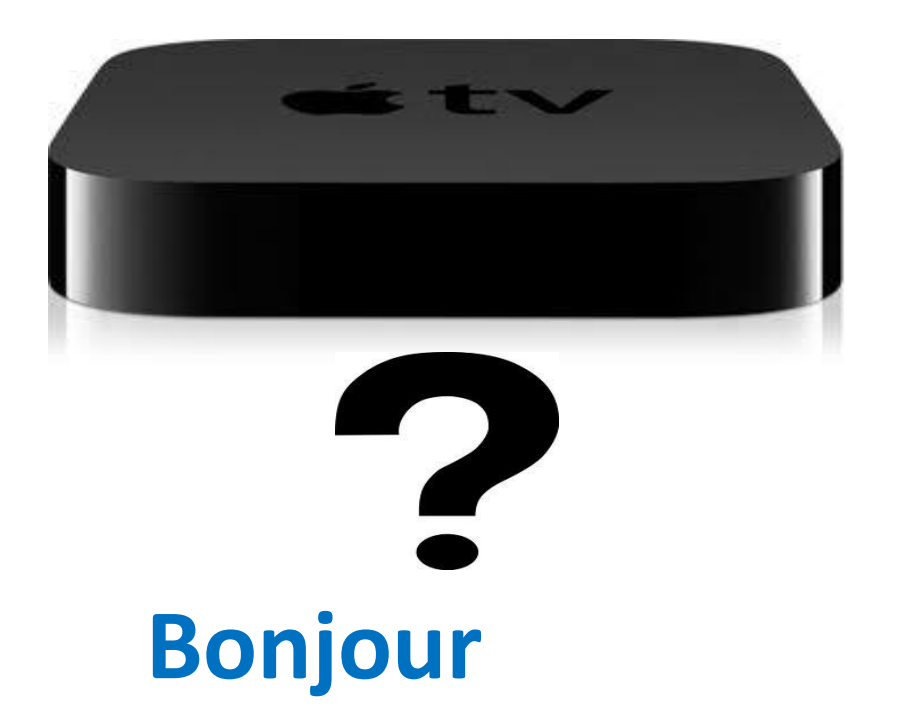

- Apple service discovery protocol
- mDNS packets advertise and discover services clients
- Does not cross subnets or VLANs.

### **Result**: Clients can't see services on other subnets

BRKEWN-2010 **Canadiates** © 2013 Cisco and/or its affiliates. All rights reserved. Cisco Public

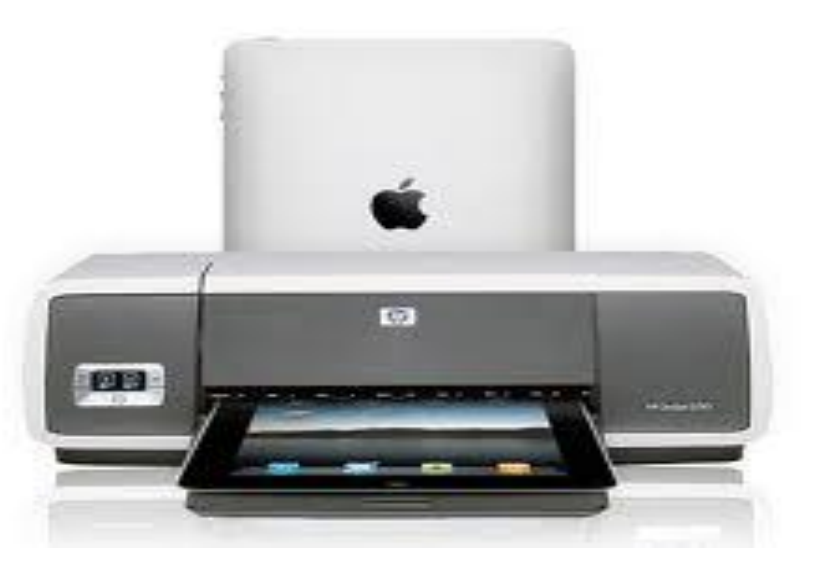

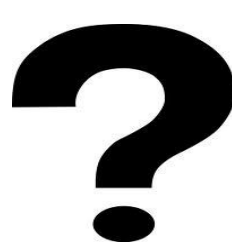

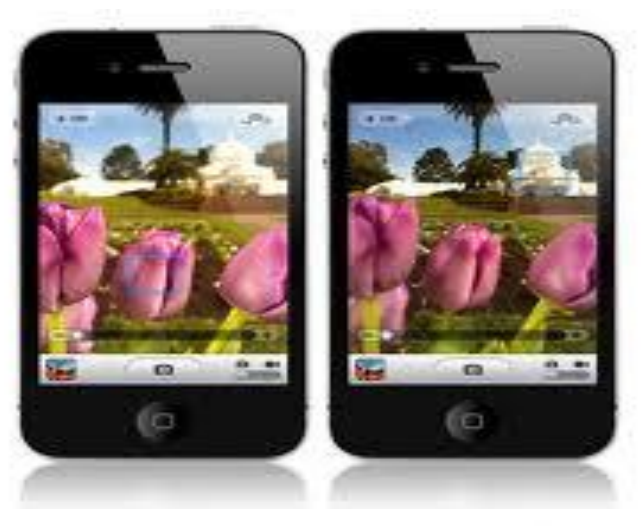

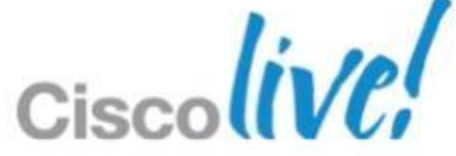

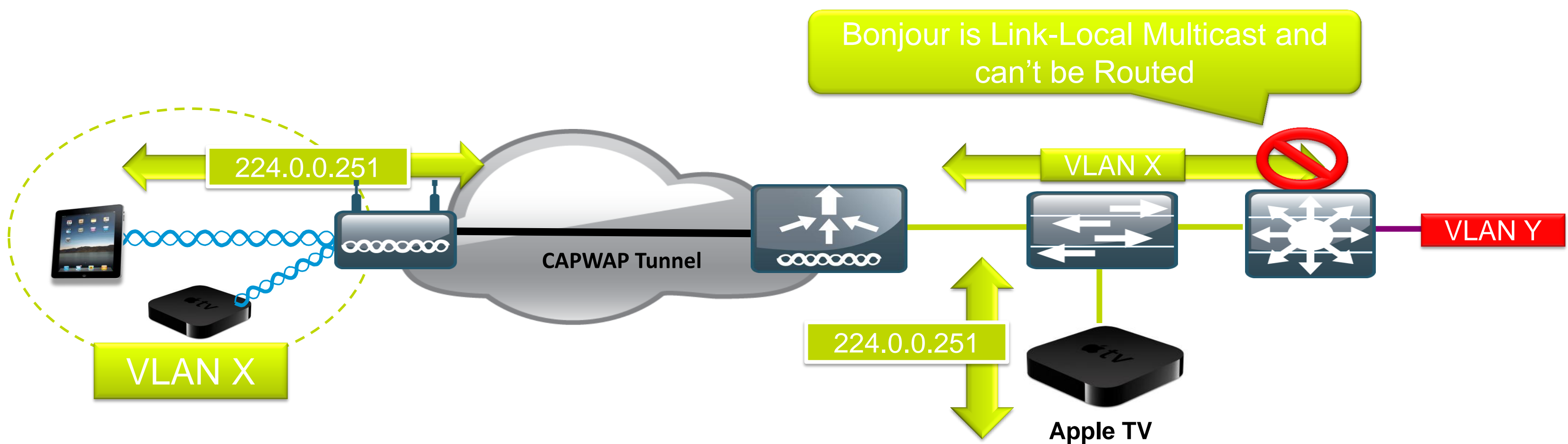

## **Deployment Challenges**

- Bonjour is link local multicast and thus forwarded on Local L2 domain
- AirPlay (Apple TV) and AirPrint supported only on a single VLAN
- BRKEWN-2010 **Canadiates** © 2013 Cisco and/or its affiliates. All rights reserved. Cisco Public • mDNS operates at UDP port 5353 and sent to the reserved group addresses: IPv4 Group Address – 224.0.0.251 IPv6 Group Address – FF02::FB

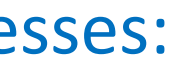

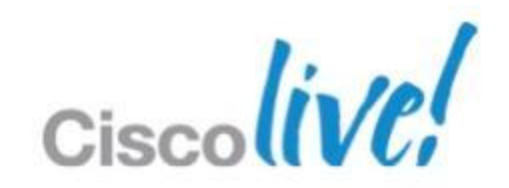

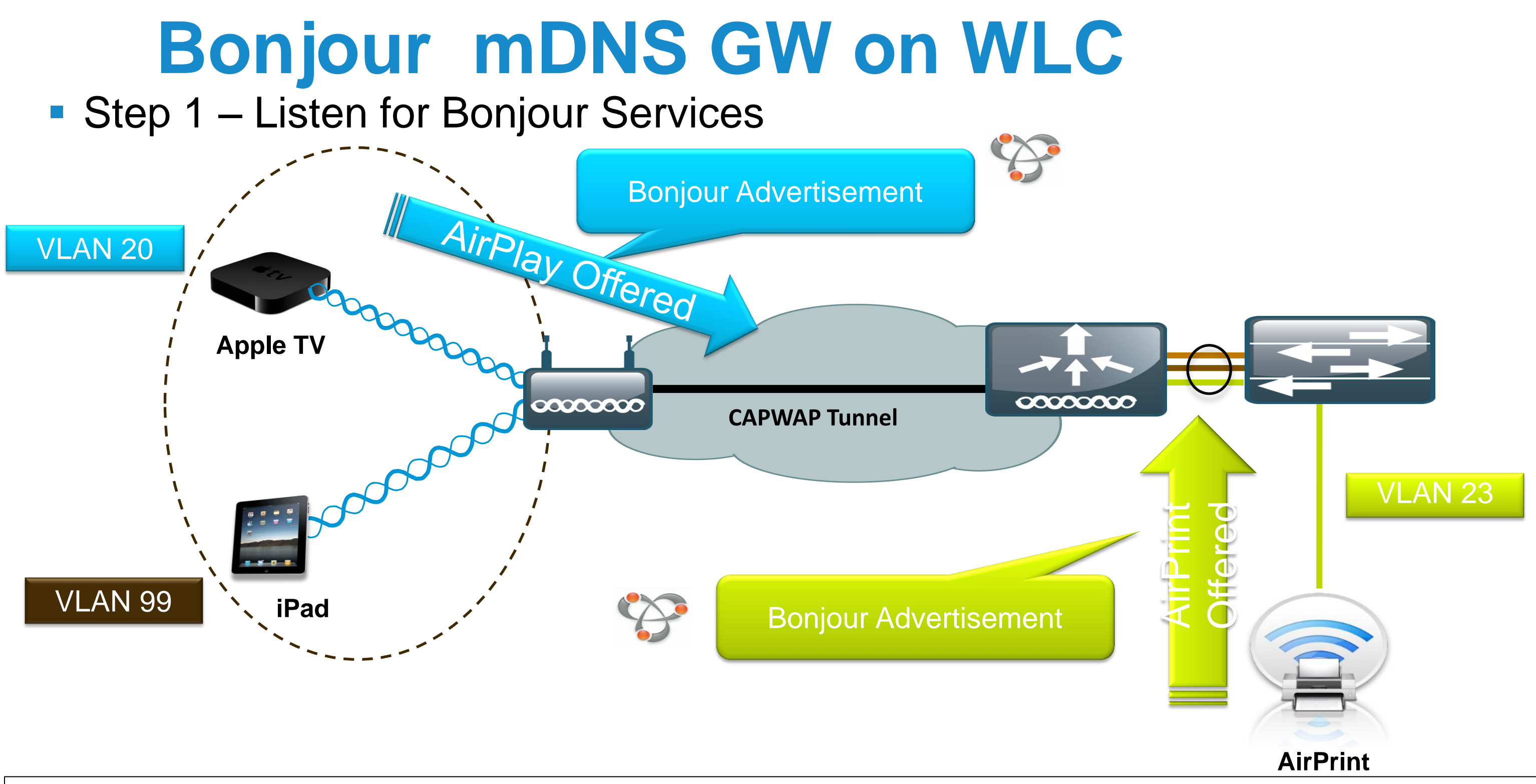

• In 7.4 Bonjour Services with mDNS gateway on the controller don't require multicast services to be enabled.

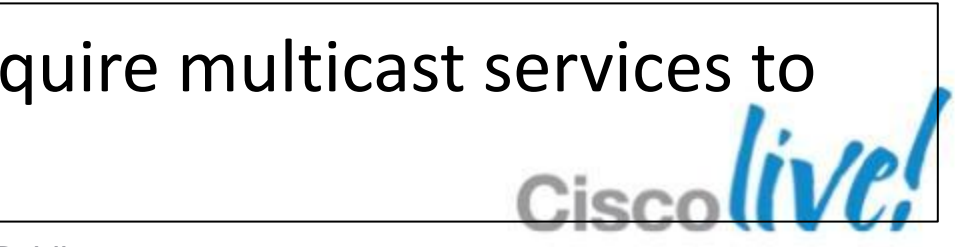

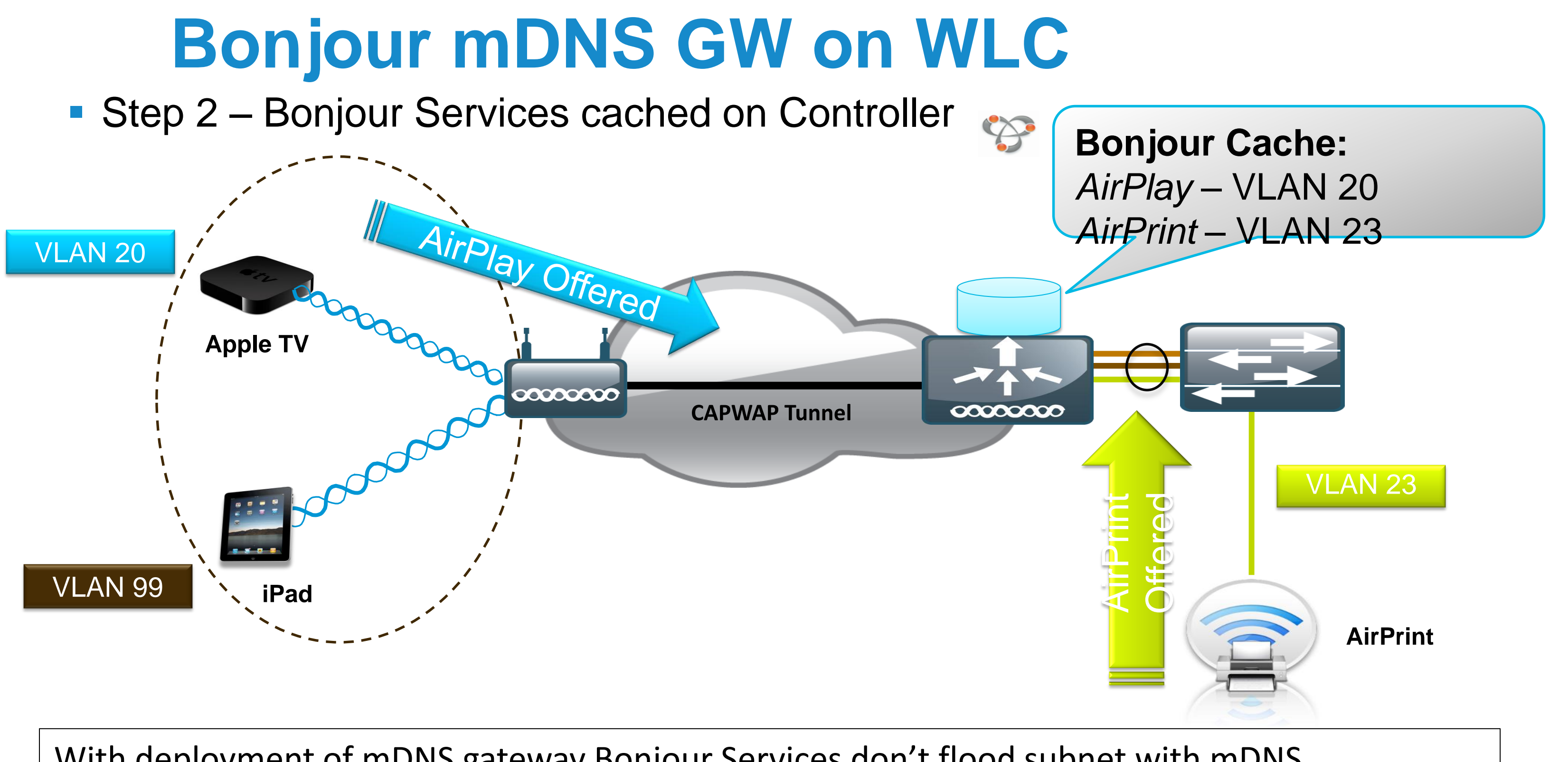

### With deployment of mDNS gateway Bonjour Services don't flood subnet with mDNS advertisements

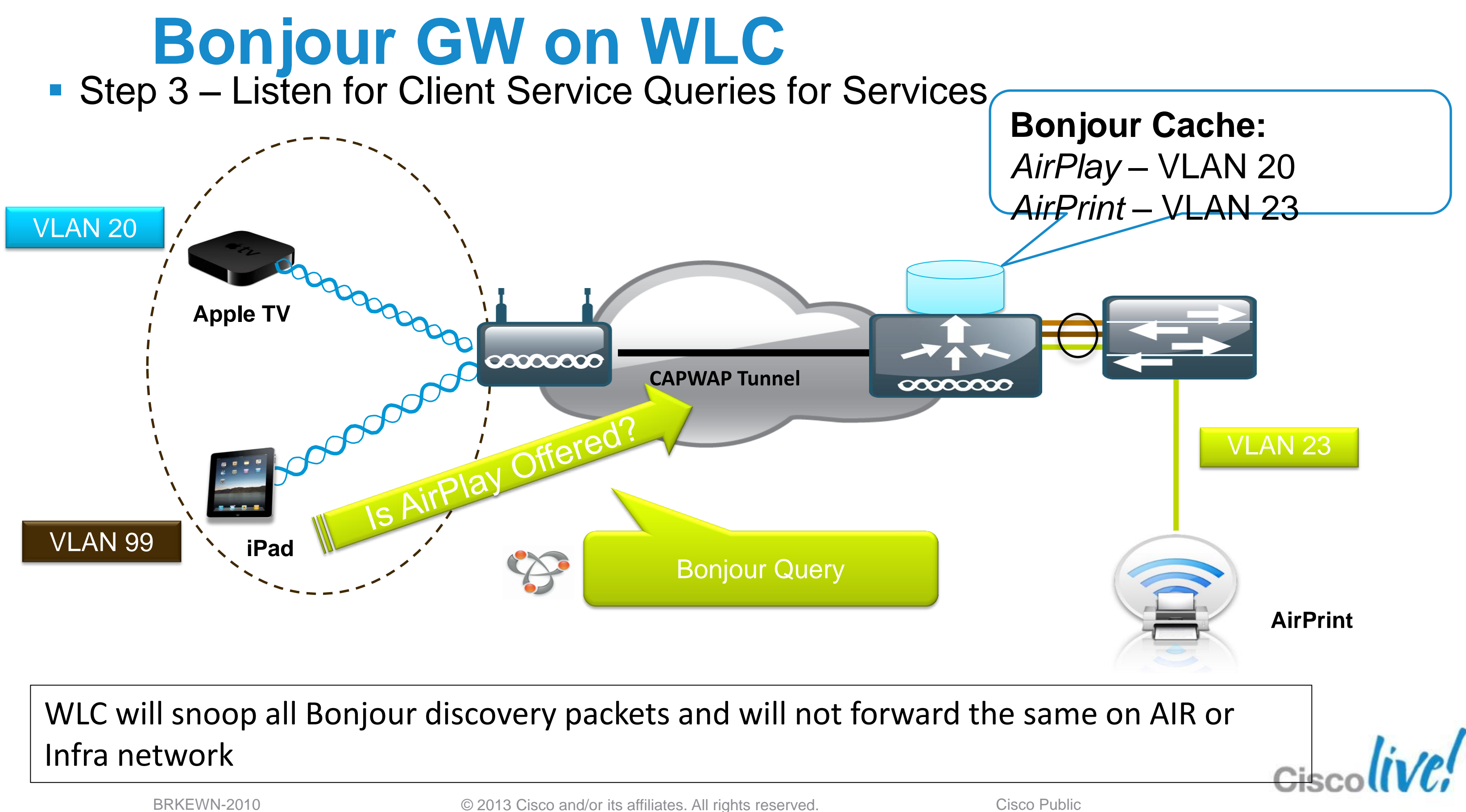

# **Bonjour GW on WLC**

■ Step 4 – Respond to Client Queries for Bonjour Services

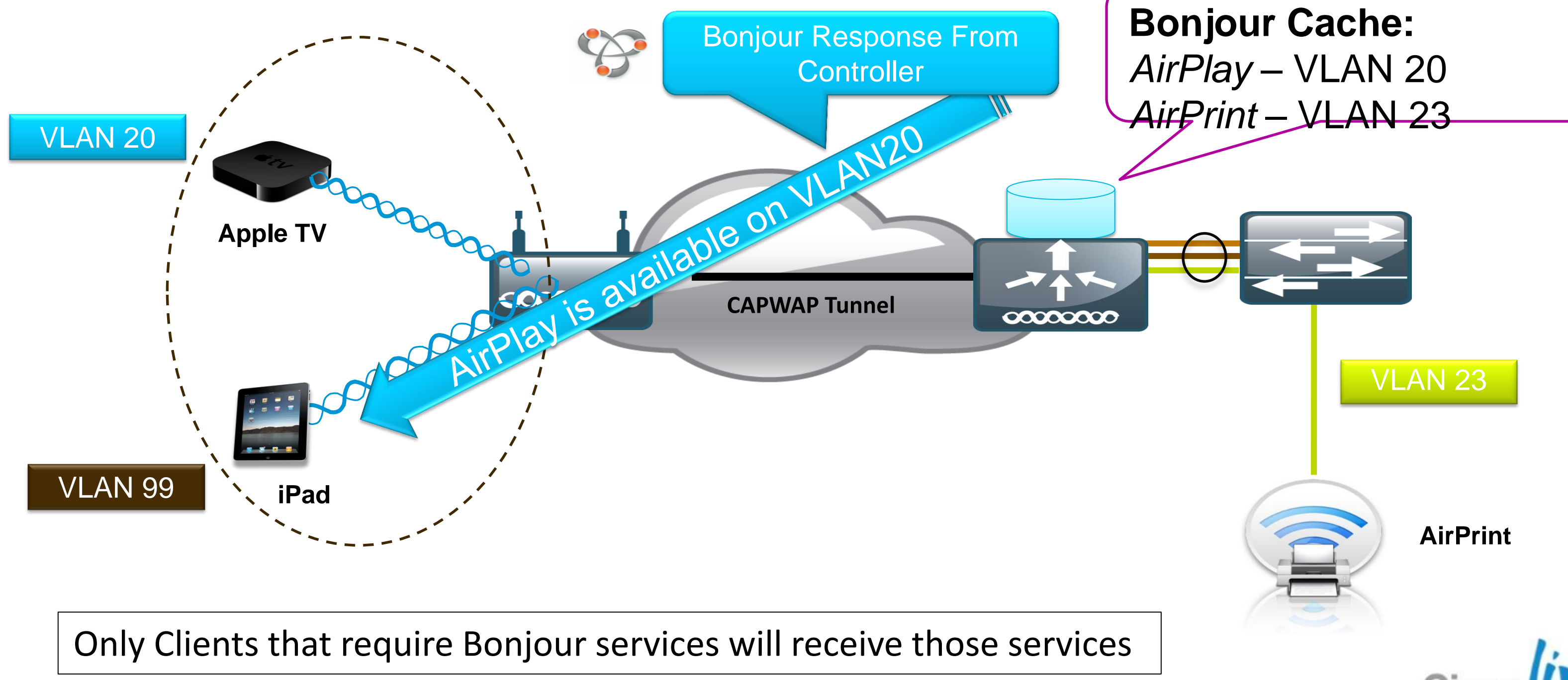

BRKEWN-2010 **EXEL CONSISTENT** © 2013 Cisco and/or its affiliates. All rights reserved. Cisco Public

# **Bonjour Services Directory Policy Capabilities**

### Per Interface **Group**

Priority

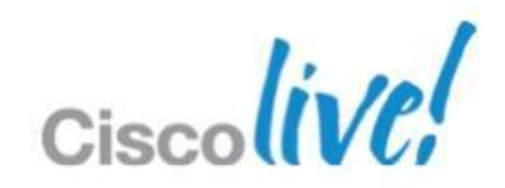

### The Bonjour Policy Profile is a list of allowed network applications. (i.e. AirPlay or Printing)

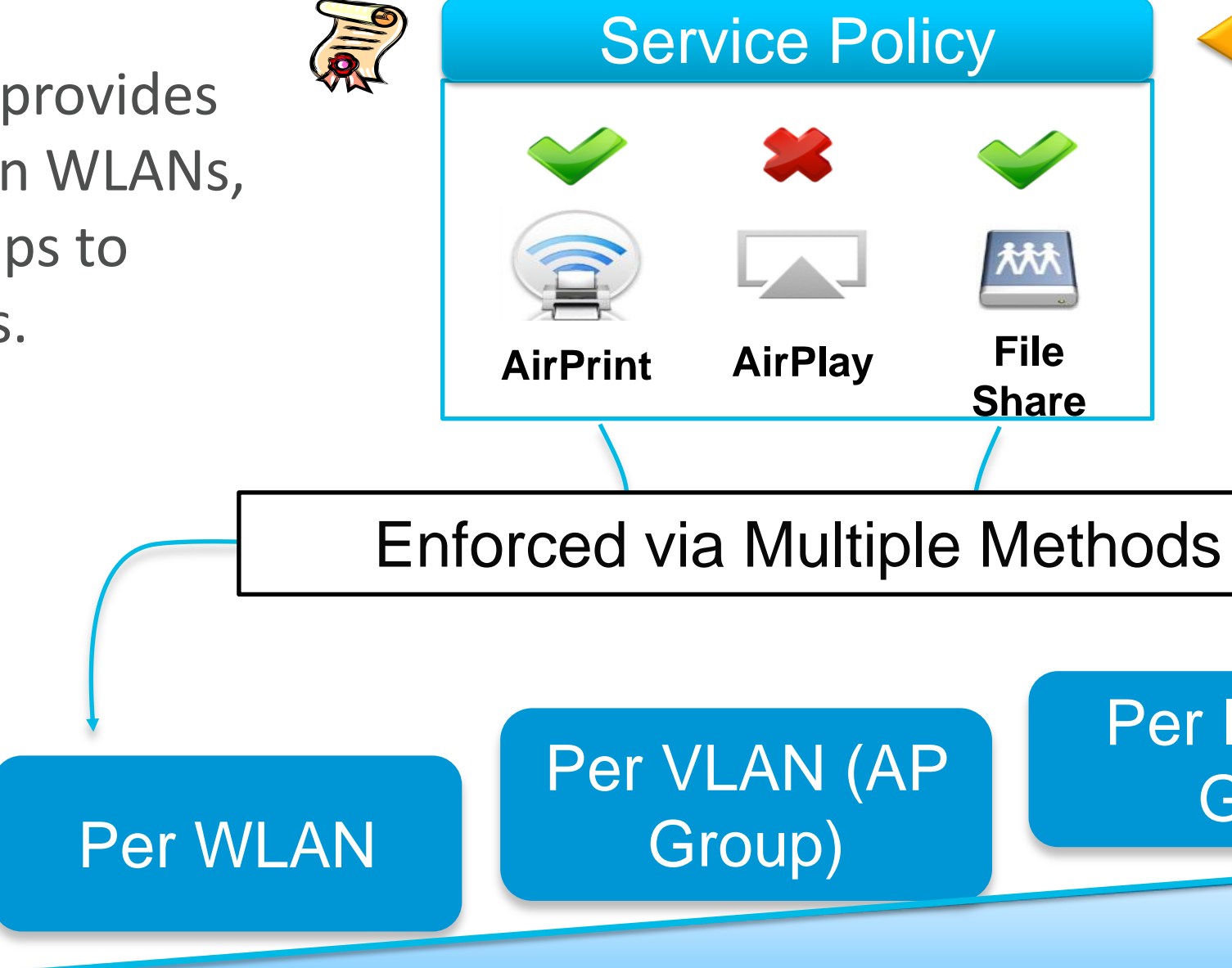

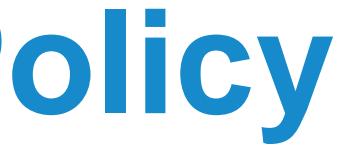

The Bonjour service profile provides filtering to allow only certain WLANs, Interfaces or Interface Groups to access specific service types.

## **Bonjour and Guest Anchoring**

The Bonjour queries and advertisements will be sent inside the CAPWAP tunnel.

BRKEWN-2010 **Details Community Community Community Community Community Community Community Community Community Community Community Community Community Community Community Community Community Community Community Community C** 

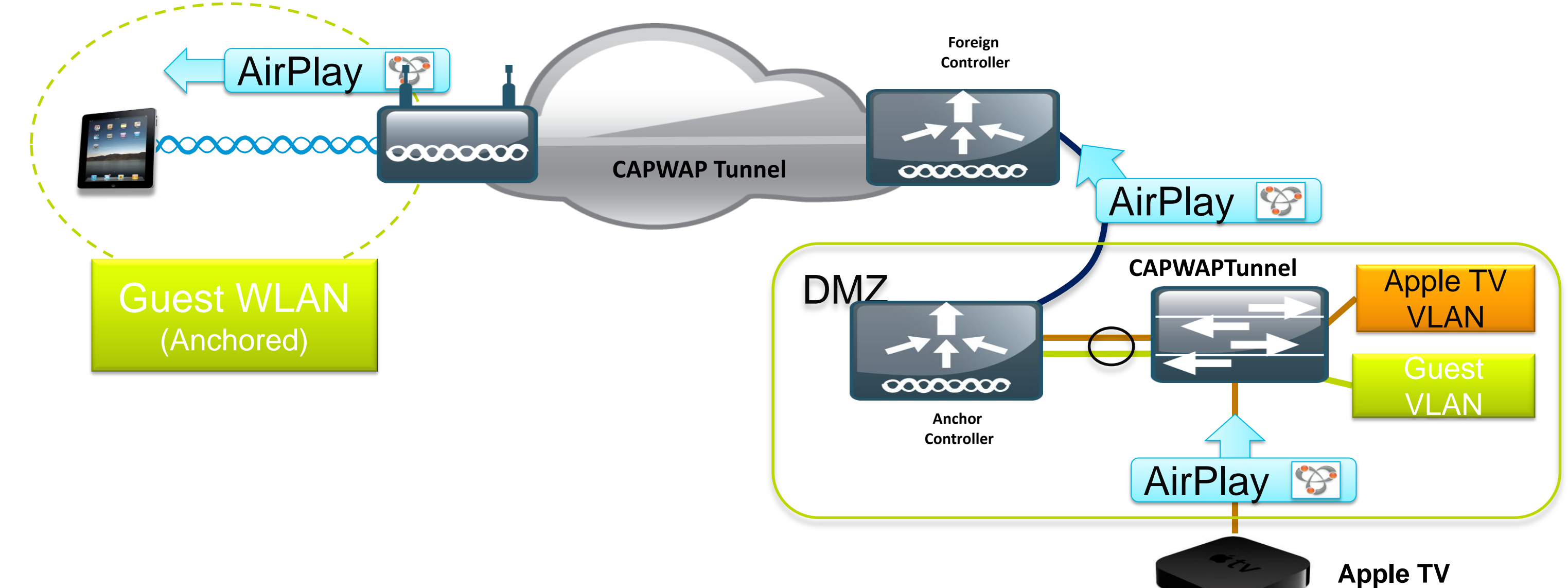

**The guest WLAN will be able to see Bonjour services advertised to the anchor controller.** 

(Wired)

## **Bonjour L3 Roaming**

- **Layer 3 roaming works across EoIP tunnel to ensure users moving amongst APs** on different controllers continue to see the devices they saw on the original controller.
- The Bonjour services on the anchor controller will be displayed to the client including both wired and wireless devices.

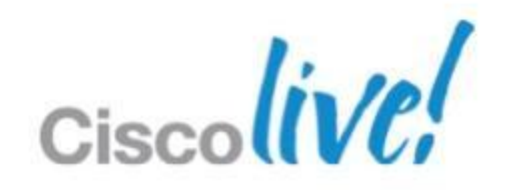

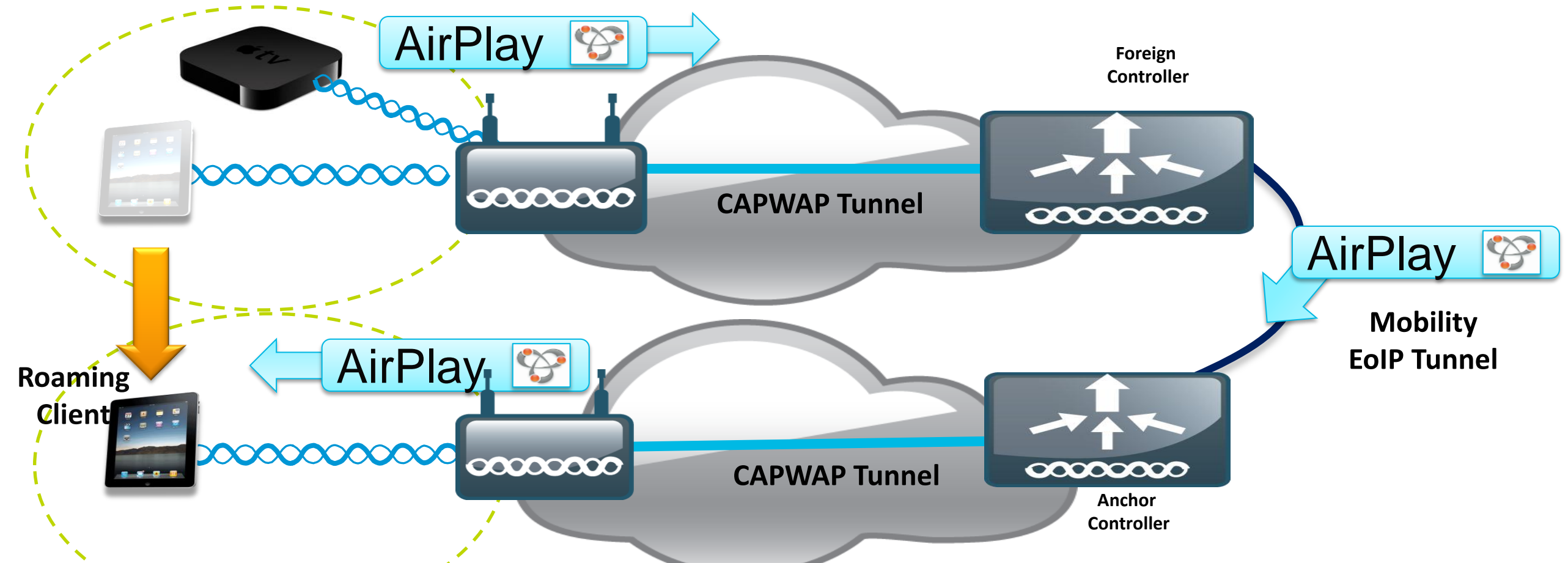

# **Configuring mDNS Snooping**

### **Enable mDNS snooping globally and add services**

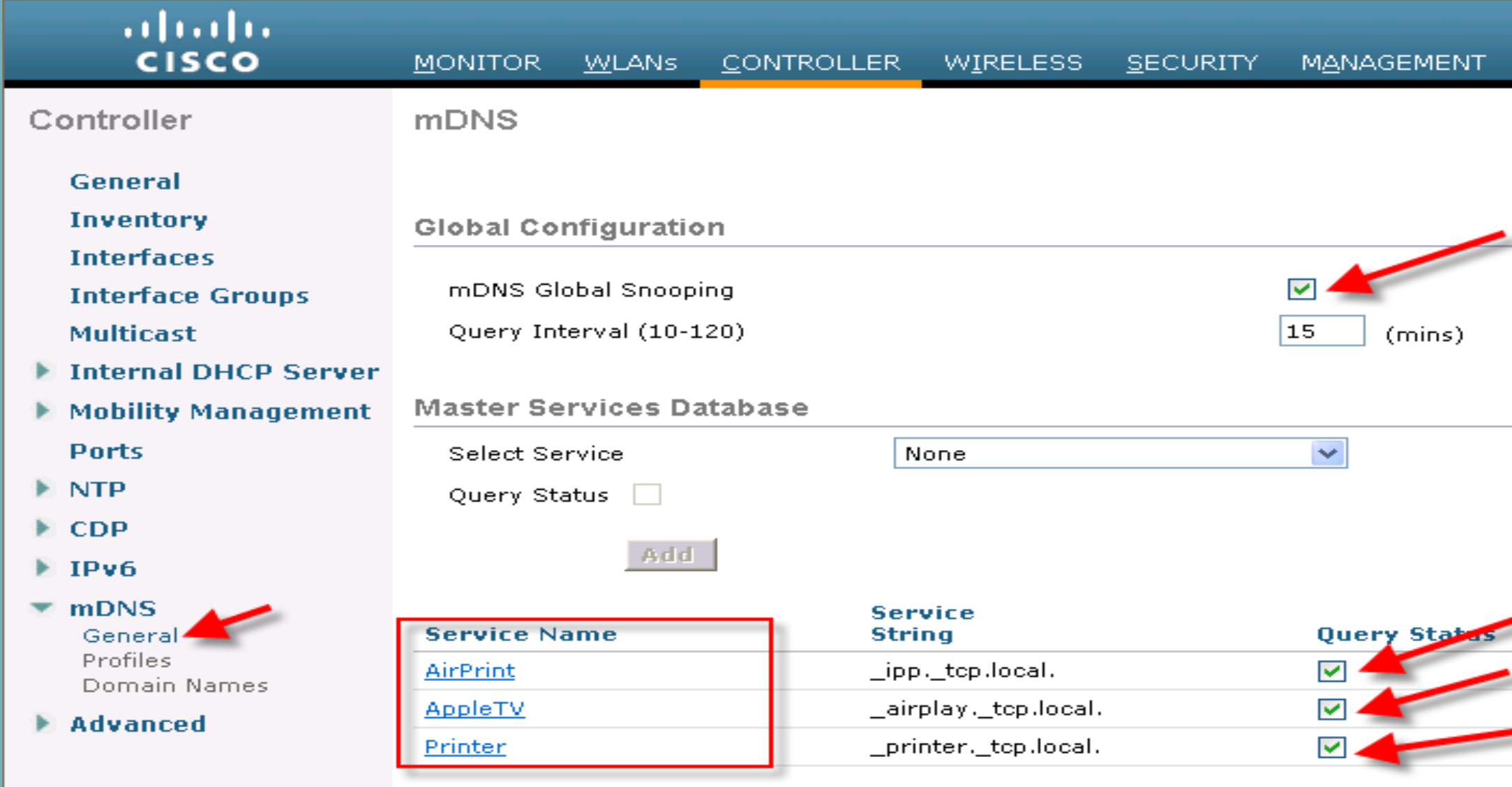

Maximum of 100 services can be configured \*

\* Subject to change by FCS

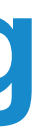

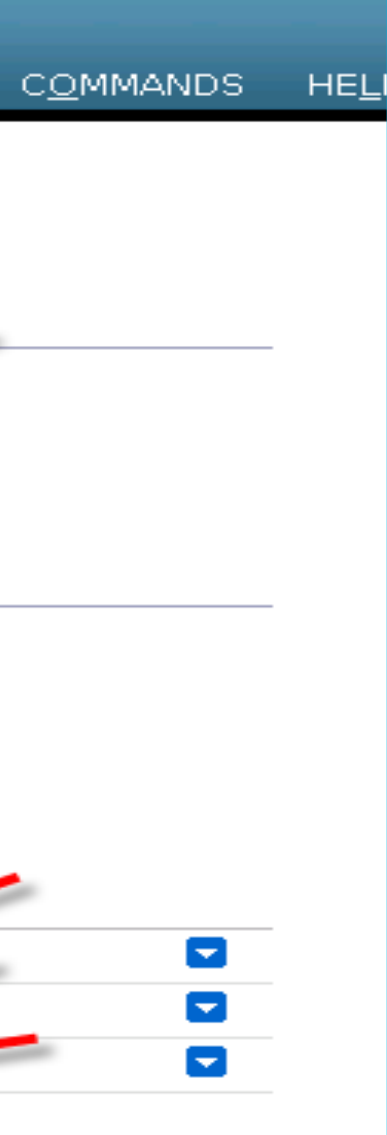

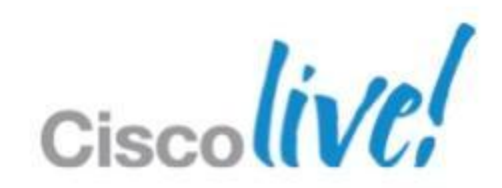

# **Configure mDNS profile per WLAN**

### **- Create custom profile per WLAN**

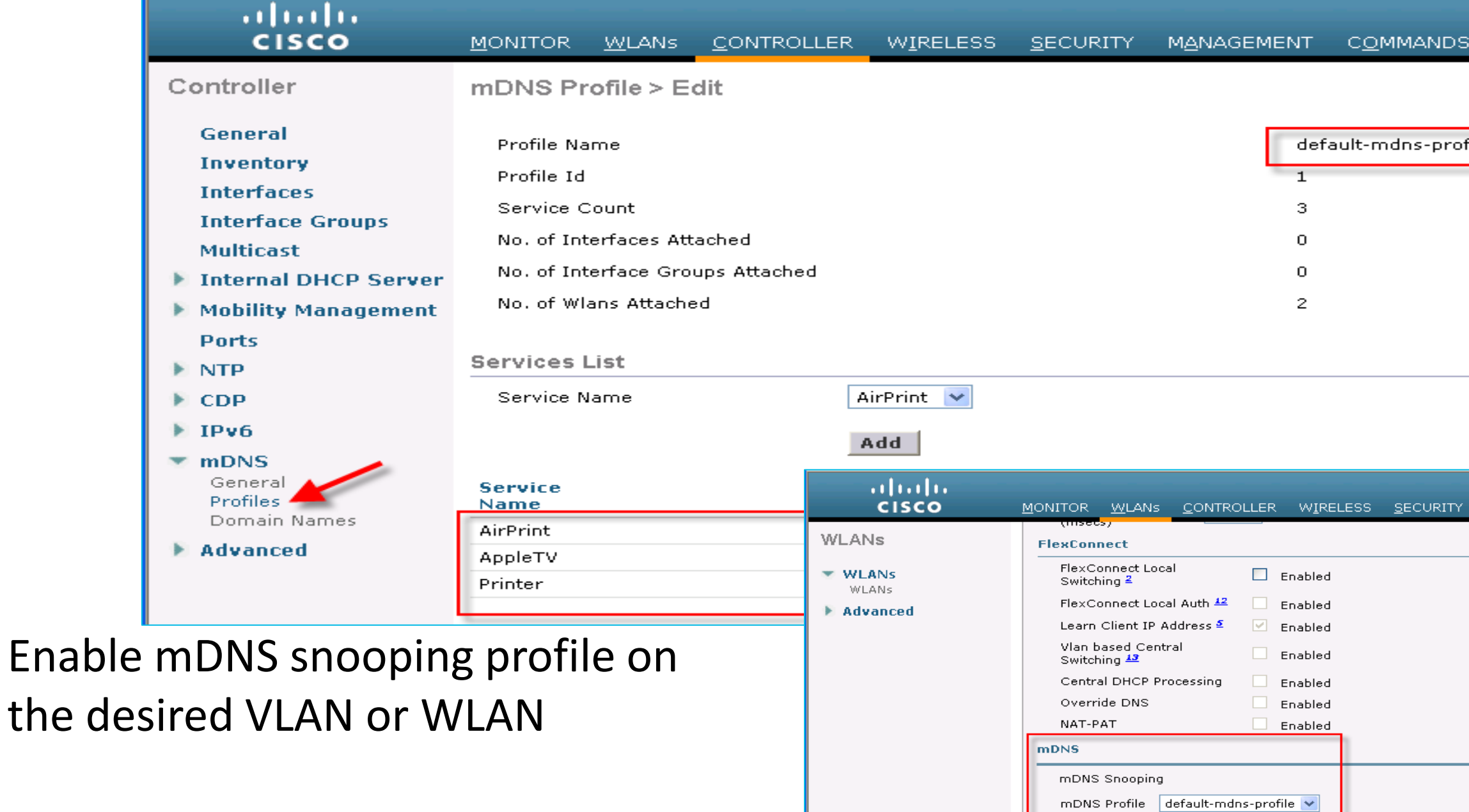

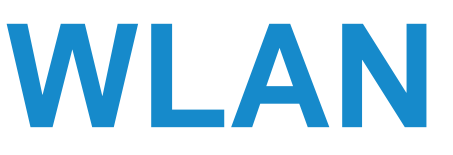

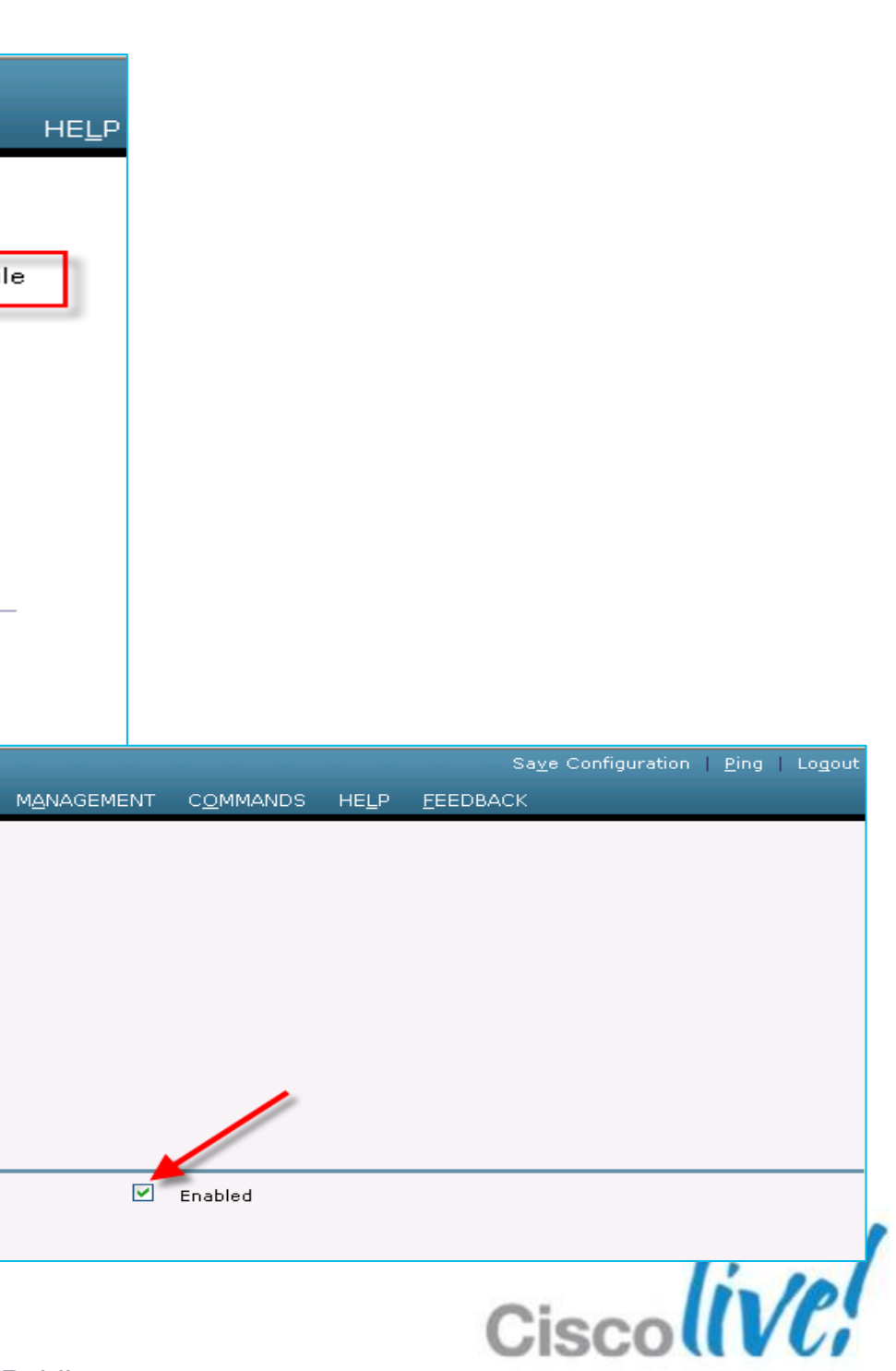

# **Summary of Bonjour enabled devices**

### **Bonjour enabled devices advertising service is shown as Domain Name**

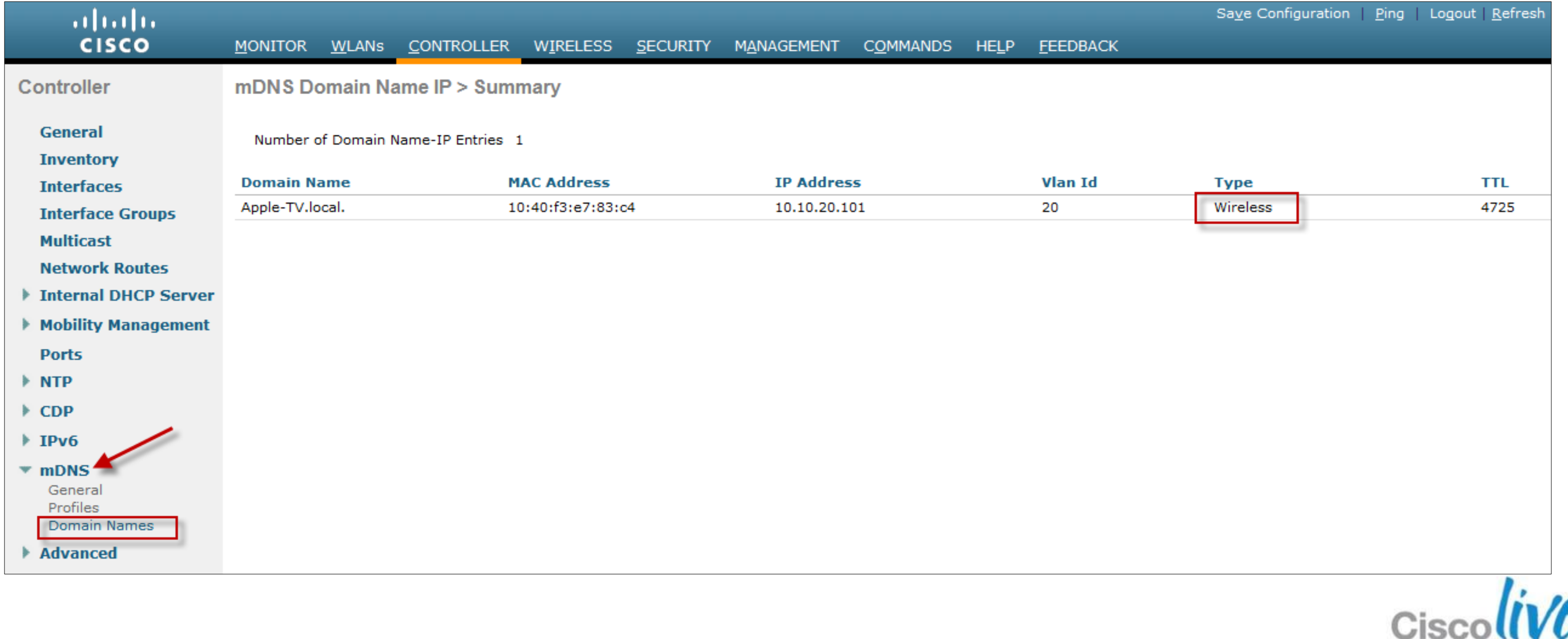

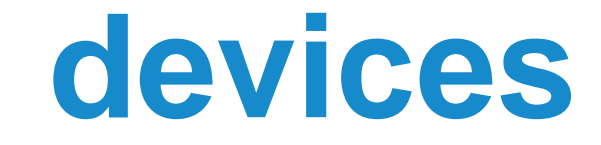

# **Deploying the Cisco Unified Wireless Architecture**

- **High Availability**
- **Understanding AP Groups / RF Groups**
- **Application Visibility**
- **Bonjour Gateway**
- **IPv6 Deployment with Controllers**
- Branch Office Designs
- Guest Access Deployment
- **Home Office Design**

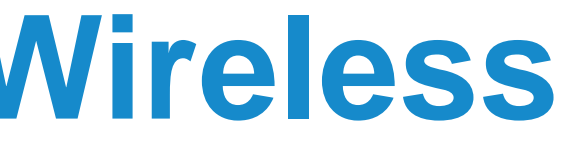

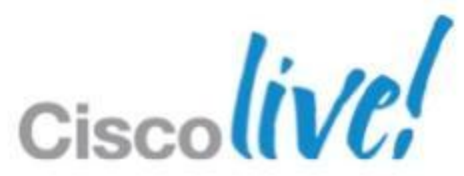

## **Wireless IPv6 Support - Pre-v7.2**

**- In releases prior to 7.2, enabling IPv6 bridging provided a limited** solution with no Layer 3 mobility and non-optimised delivery of essential ICMPv6 messages to clients.

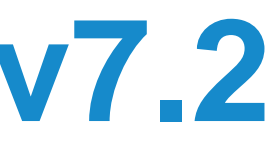

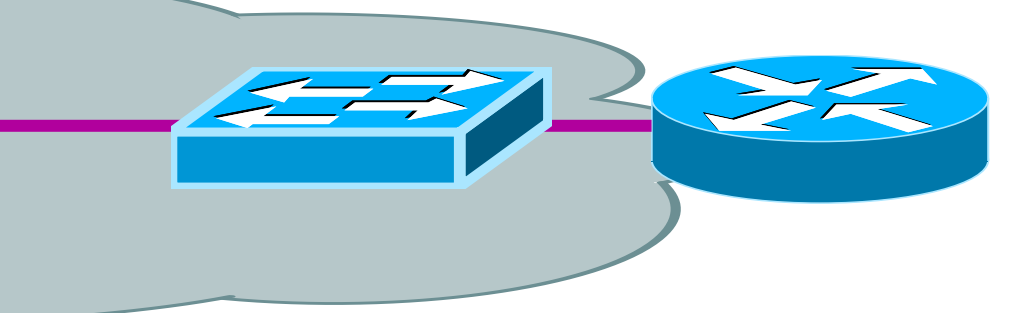

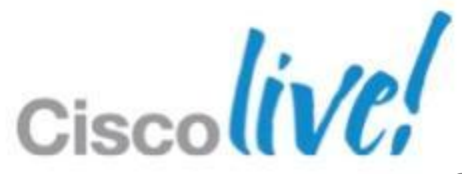

 $000000$  $000000$ **CAPWAP Tunnel** All IPv6 packets are bridged on the VLAN transmitting IPv6 ICMPv6 multicast messages unnecessary ICMPv6 messages sent to all clients (including L3 in both directions. roamed clients) at low data rates.

## **Wireless IPv6 Support - Post-v7.2**

In releases 7.2, the controller now processes ICMPv6 messages allowing for optimised delivery, Layer 3 mobility and first hop security.

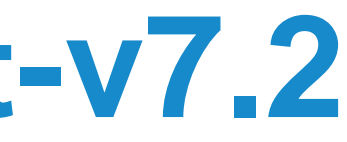

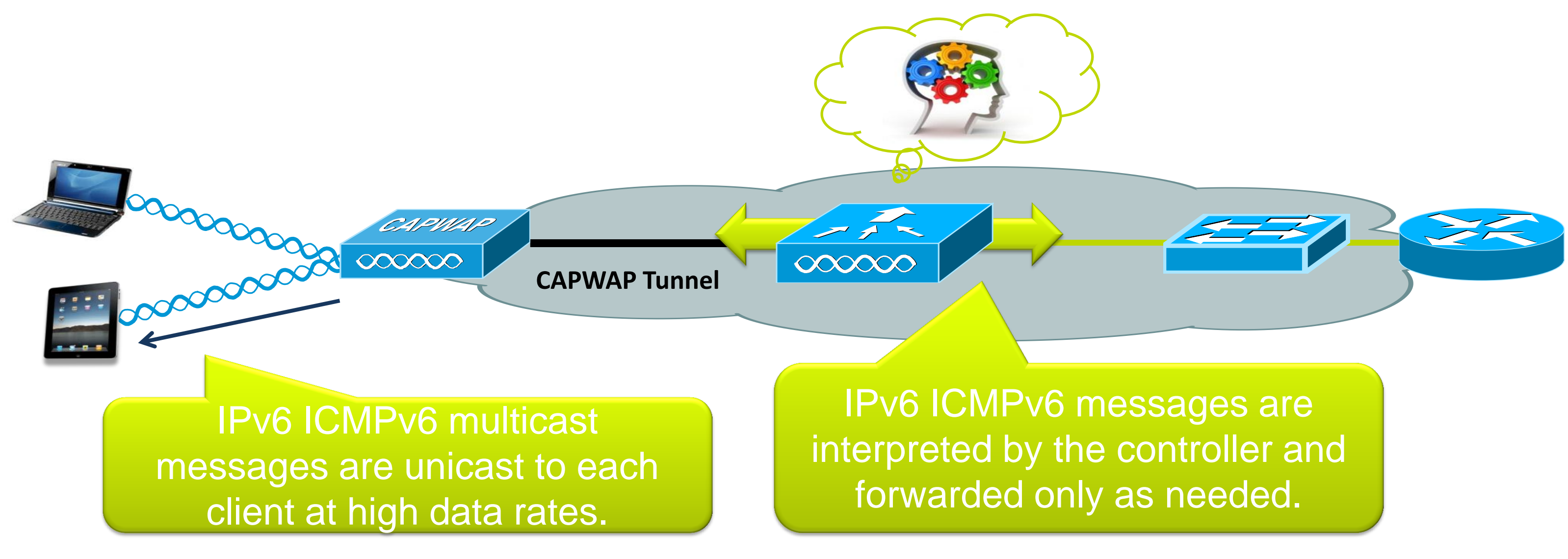

# **Wireless IPv6 Client Support**

- Supports IPv4, Dual Stack and Native IPv6 clients on single WLAN simultaneously
- Supports the following IPv6 address assignment for wireless clients:
	- ‒ IPv6 Stateless Autoconfiguration [SLAAC]
	- ‒ Stateless, Stateful DHCPv6
	- ‒ Static IPv6 configuration
- **Supports up to 8 IPv6 addresses per client**
- **Clients will be able to pass traffic once IPv4 or IPv6 address assignment is completed after** successful authentication

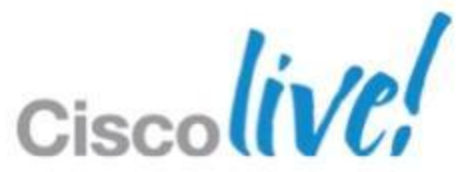

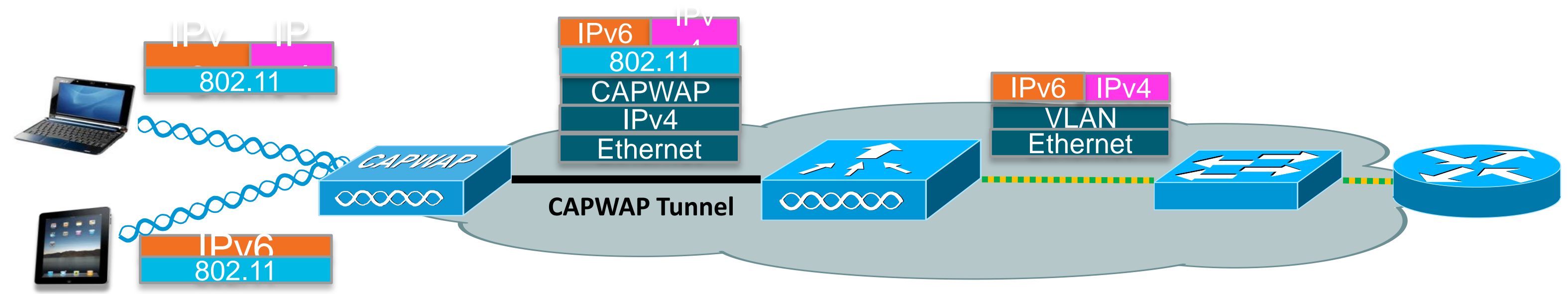

## **IPv6 Client Connectivity on Multiple WLANs**

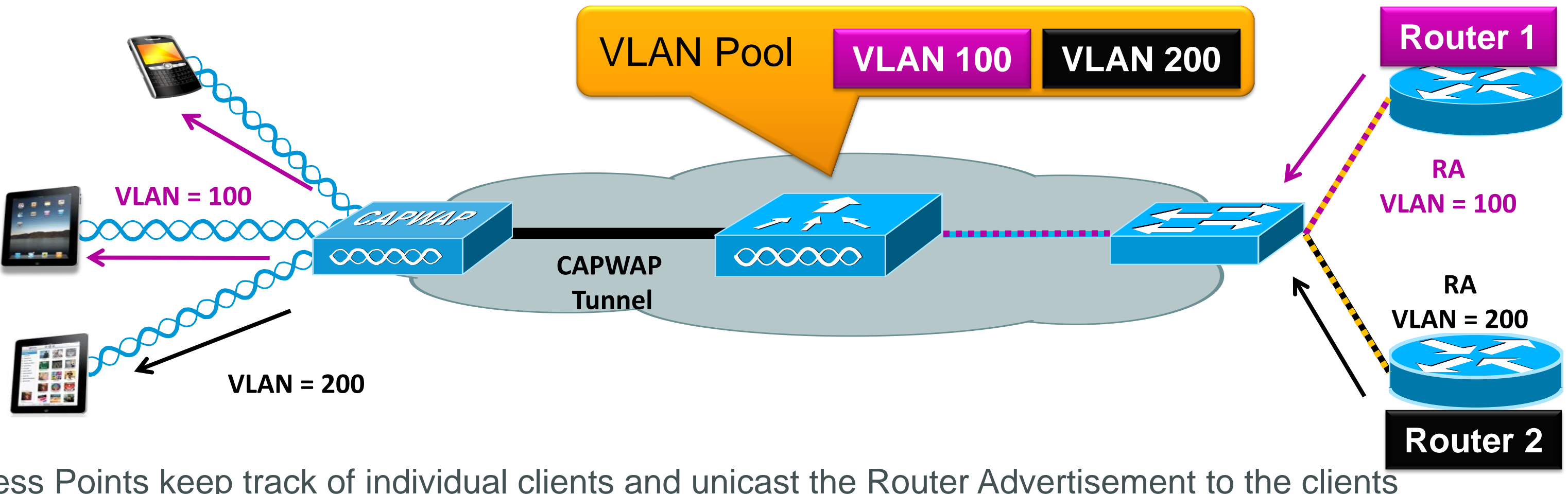

- **Access Points keep track of individual clients and unicast the Router Advertisement to the clients** depending on the WLAN they belong to.
- Access Point support up to 16 WLANs/SSIDs for dual stack clients.
- **To maintain proper routing capability, mobile clients need to have proper global unique unicast prefix** from router within their own network.

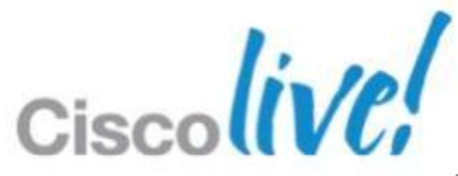

- ‒ Clients can have multiple address types per interface
- ‒ Clients can be assigned addresses via multiple methods such as SLAAC and DHCPv6
- Most clients automatically generate a temporary address in addition to assigned addresses.

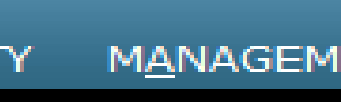

### 8 IPv6 Addresses racked per Client.

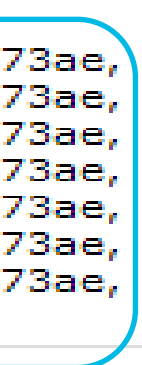

## **Cisco Supports Many IPv6 Addresses Per Client**

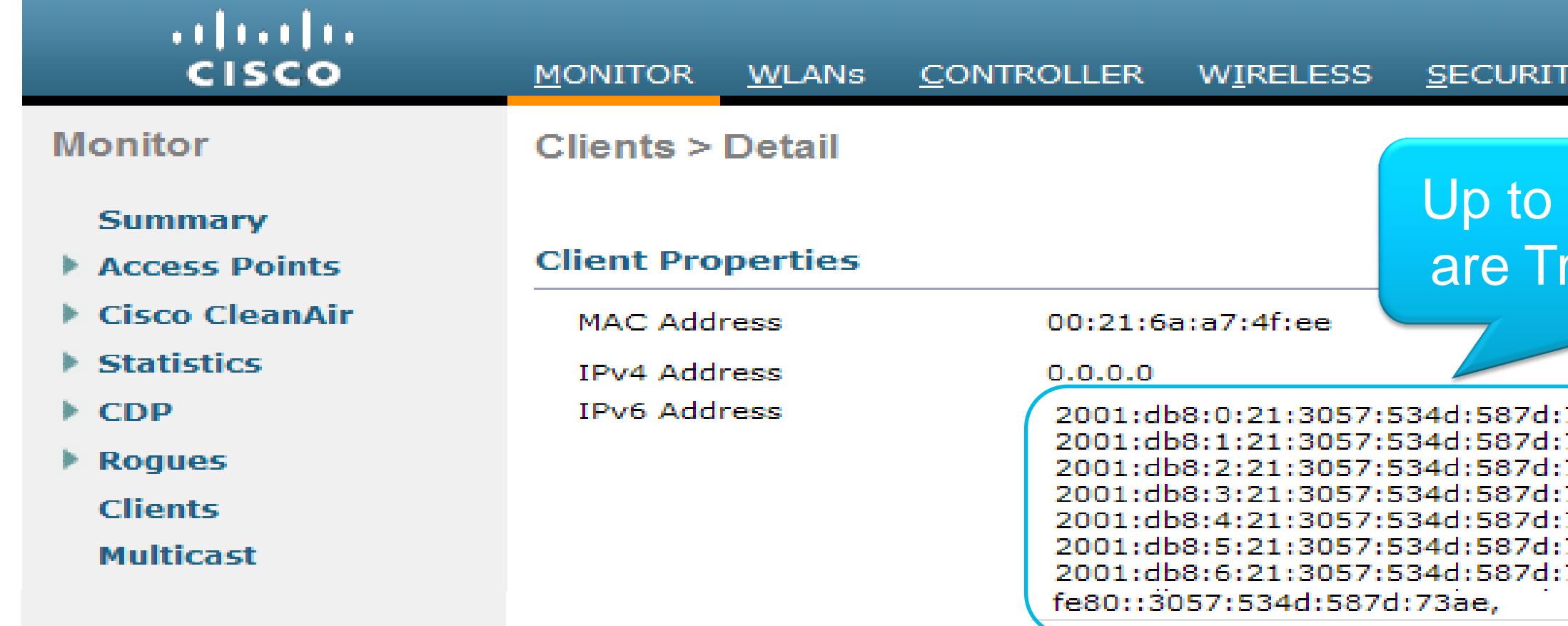

Support for many IPv6 addresses per client is necessary because:

# **Deploying the Cisco Unified Wireless Architecture**

- **High Availability**
- **Understanding AP Groups / RF Groups**
- **Application Visibility**
- **Bonjour Gateway**
- **IPv6 Deployment with Controllers**
- Branch Office Designs
	- ‒ Understanding FlexConnect AP Deployment
	- ‒ Understanding Branch Controller Deployment
- Guest Access Deployment
- **Home Office Design**

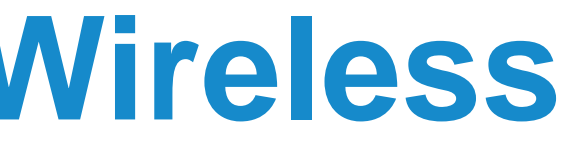

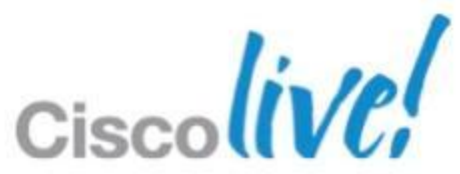

## **Branch Office Deployment FlexConnect**

- **Hybrid architecture**
- Single management and control point

■ HA will preserve local traffic only

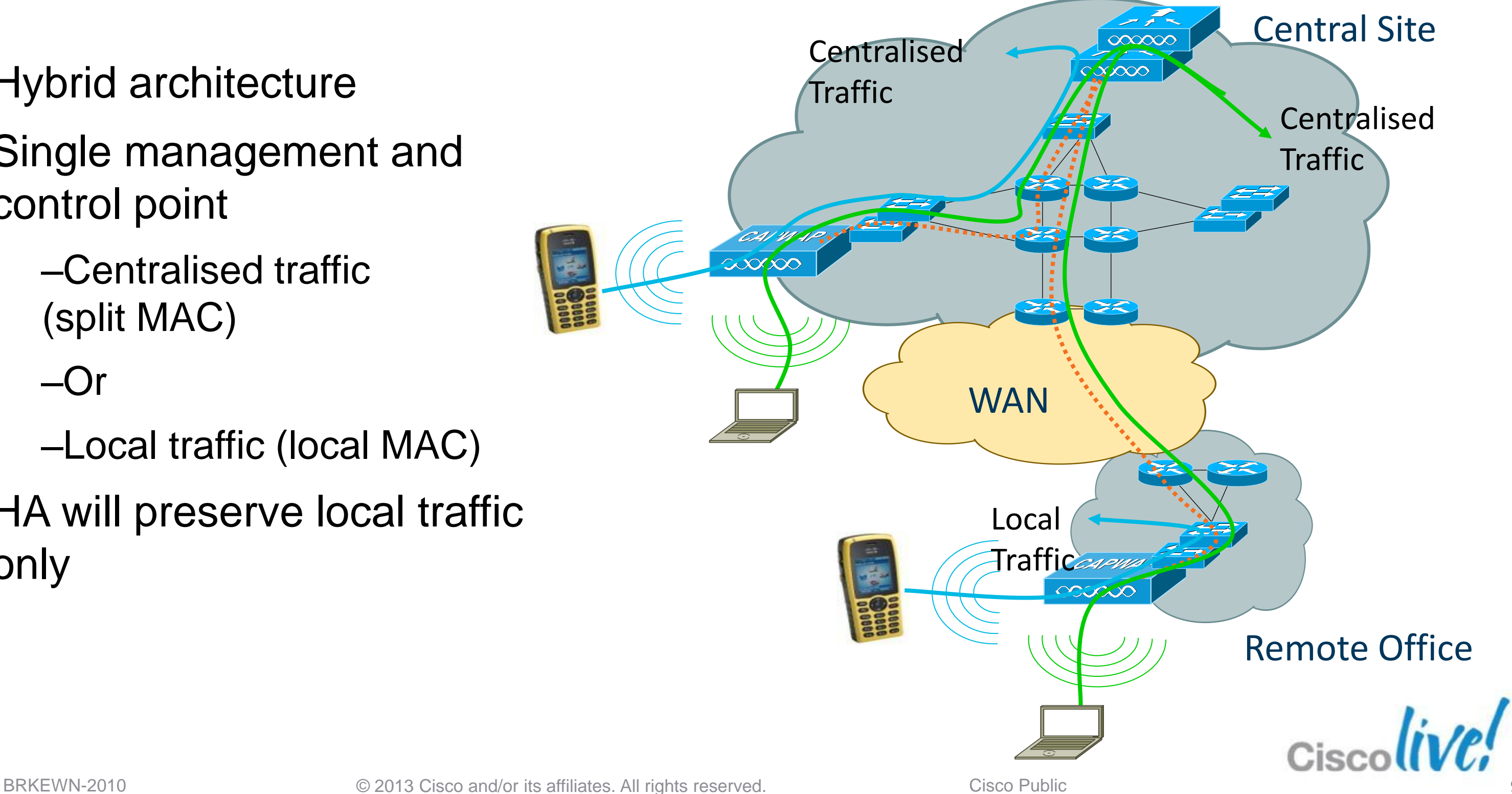

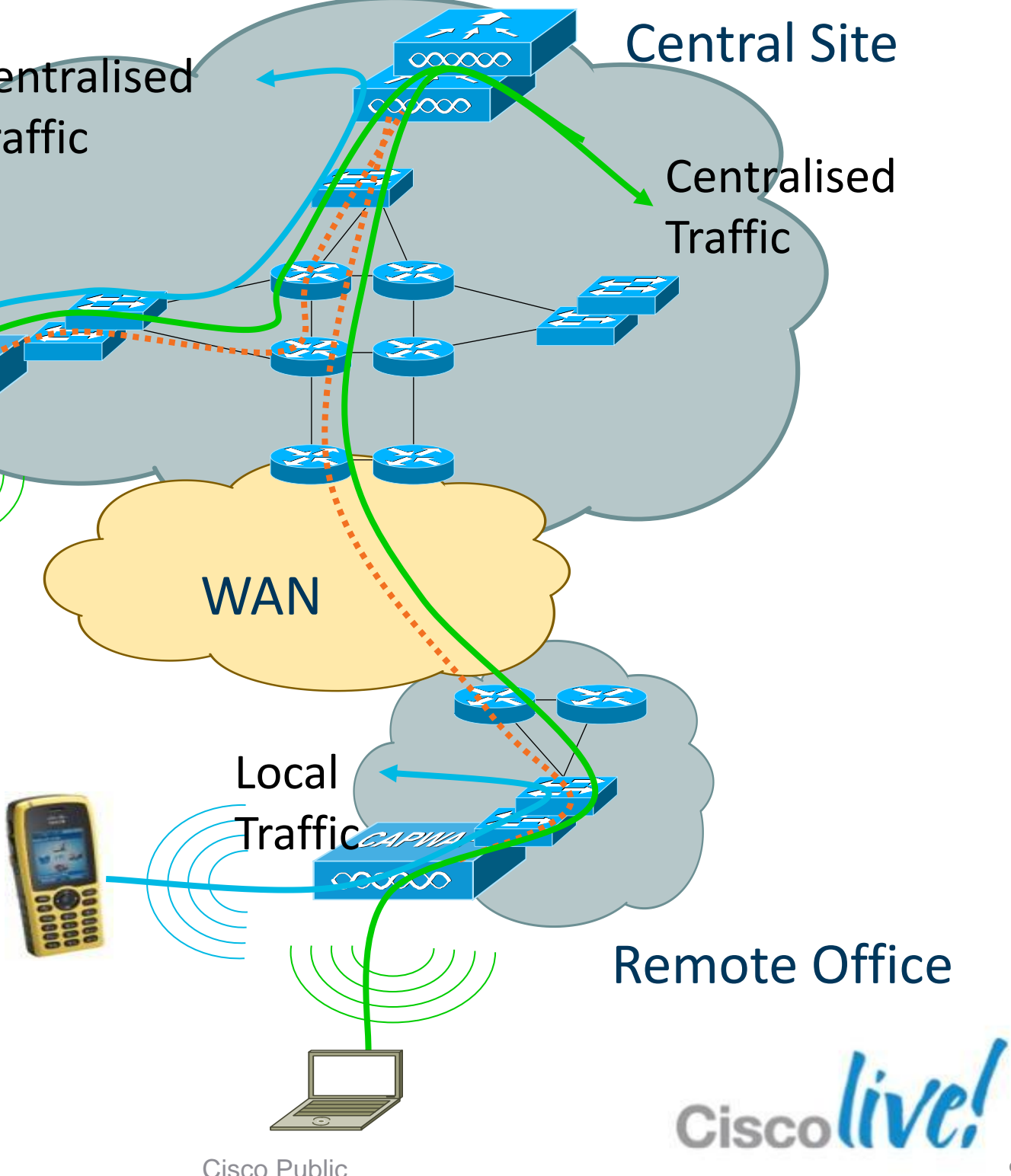

‒Centralised traffic (split MAC)

 $-Or$ 

‒Local traffic (local MAC)

# **FlexConnect Design Considerations**

## WAN limitations apply

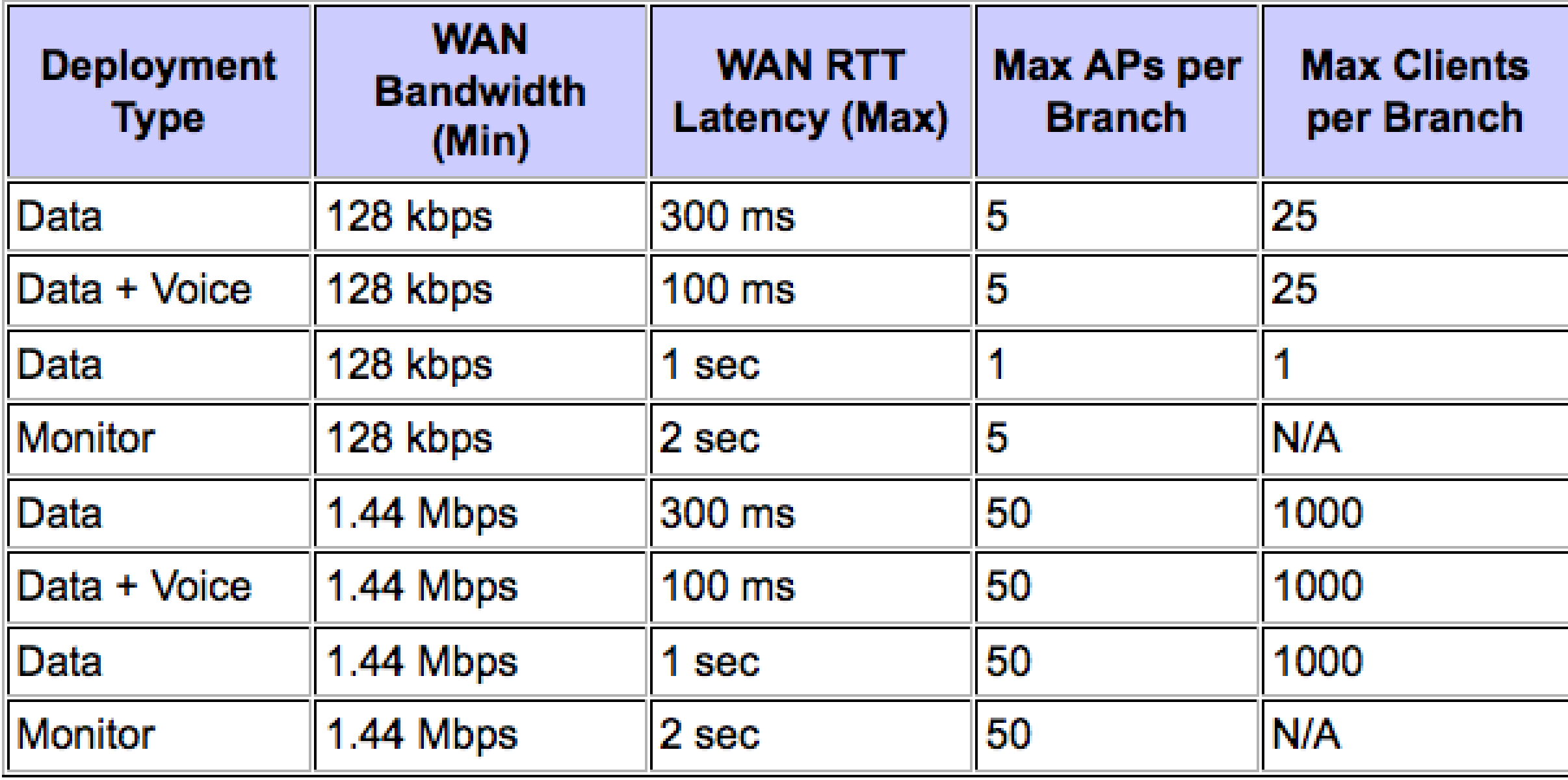

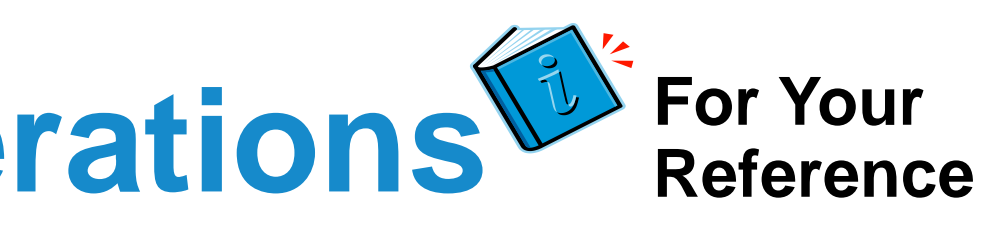

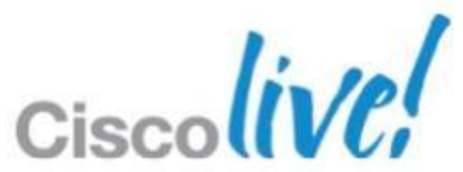

- WAN Tolerance
	- High Latency Networks
	- WAN Survivability
- **Security** 
	-
- 802.1x based port authentication Voice support • Voice CAC
- - OKC/CCKM

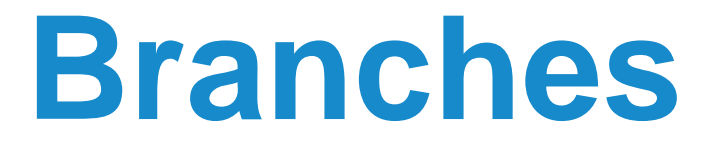

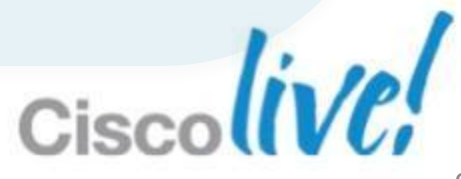

## **Economies of Scale for Lean Branches**

## Flex 7500 Wireless Controller

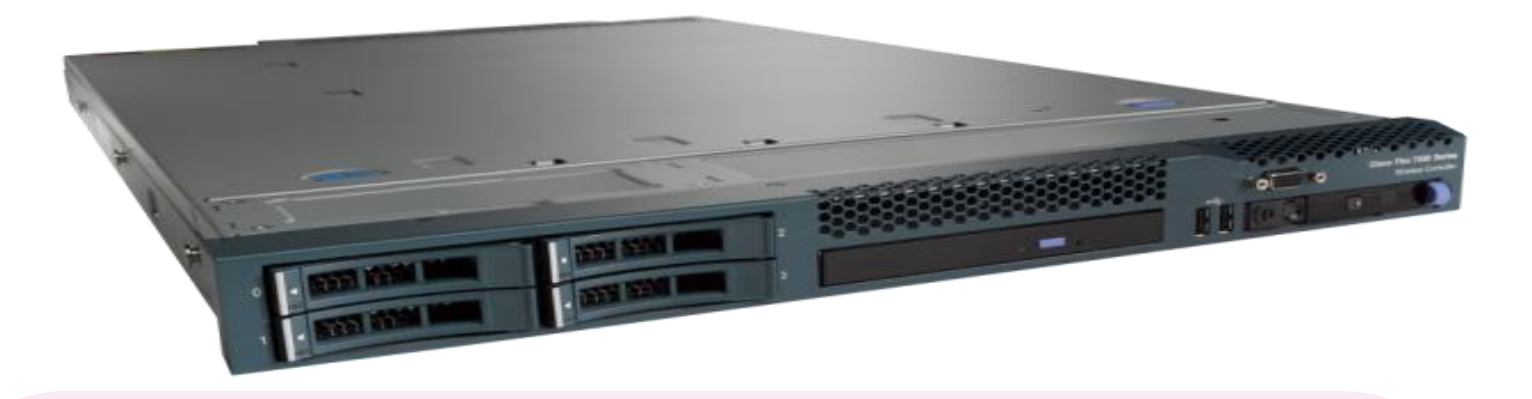

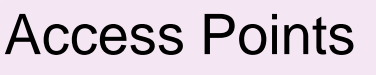

Branches 2000

Access Points / Branch 100

Deployment Model FlexConnect

Form Factor **1 RU** 

Clients 64,000 Upgrade Licenses 100, 200, 500, 1K

## **Key Differentiation**

IO Interface 2x 10GE

 $300 - 6,000$ 

BRKEWN-2010 © 2013 Cisco and/or its affiliates. All rights reserved. Cisco Public

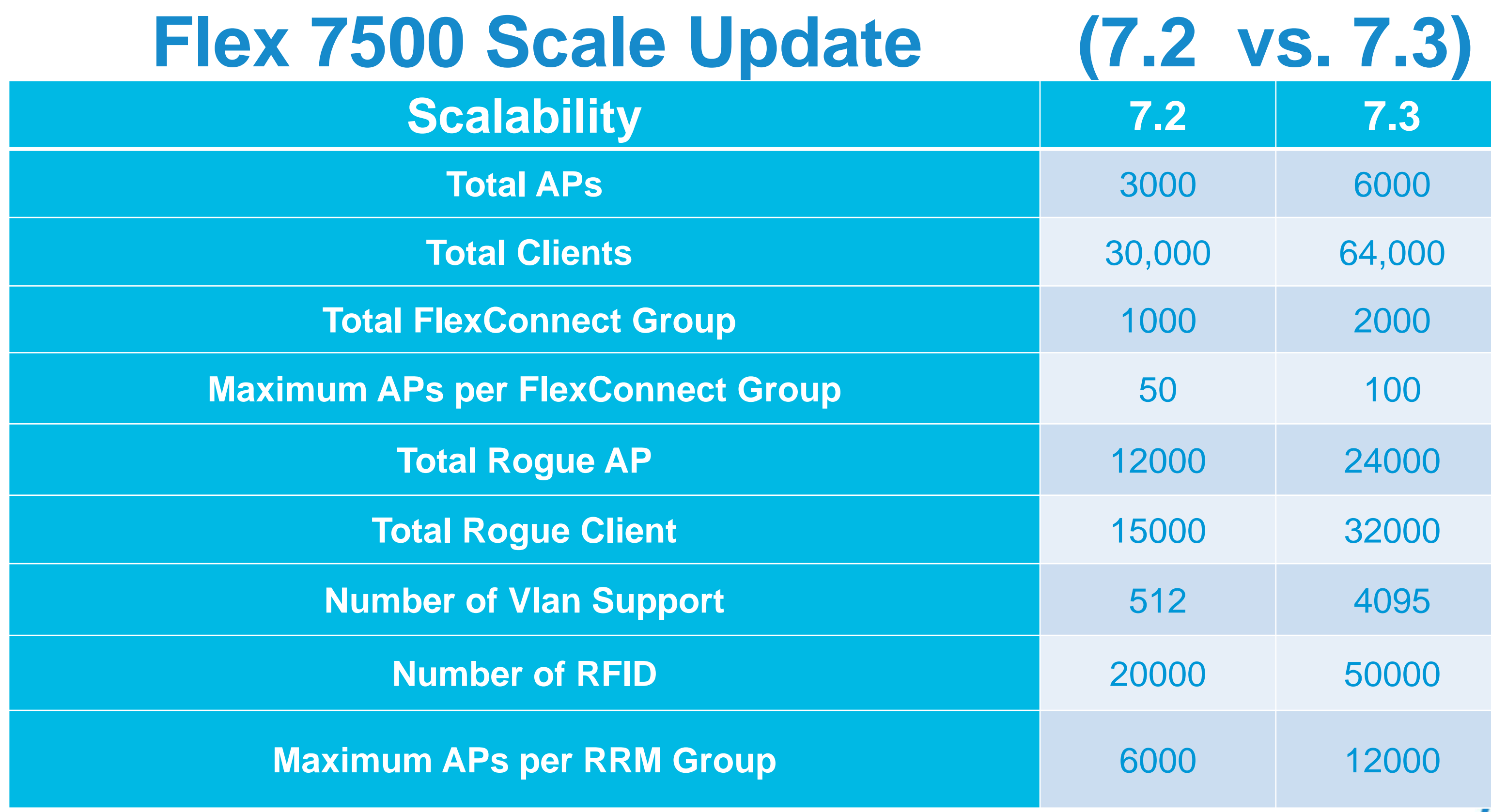

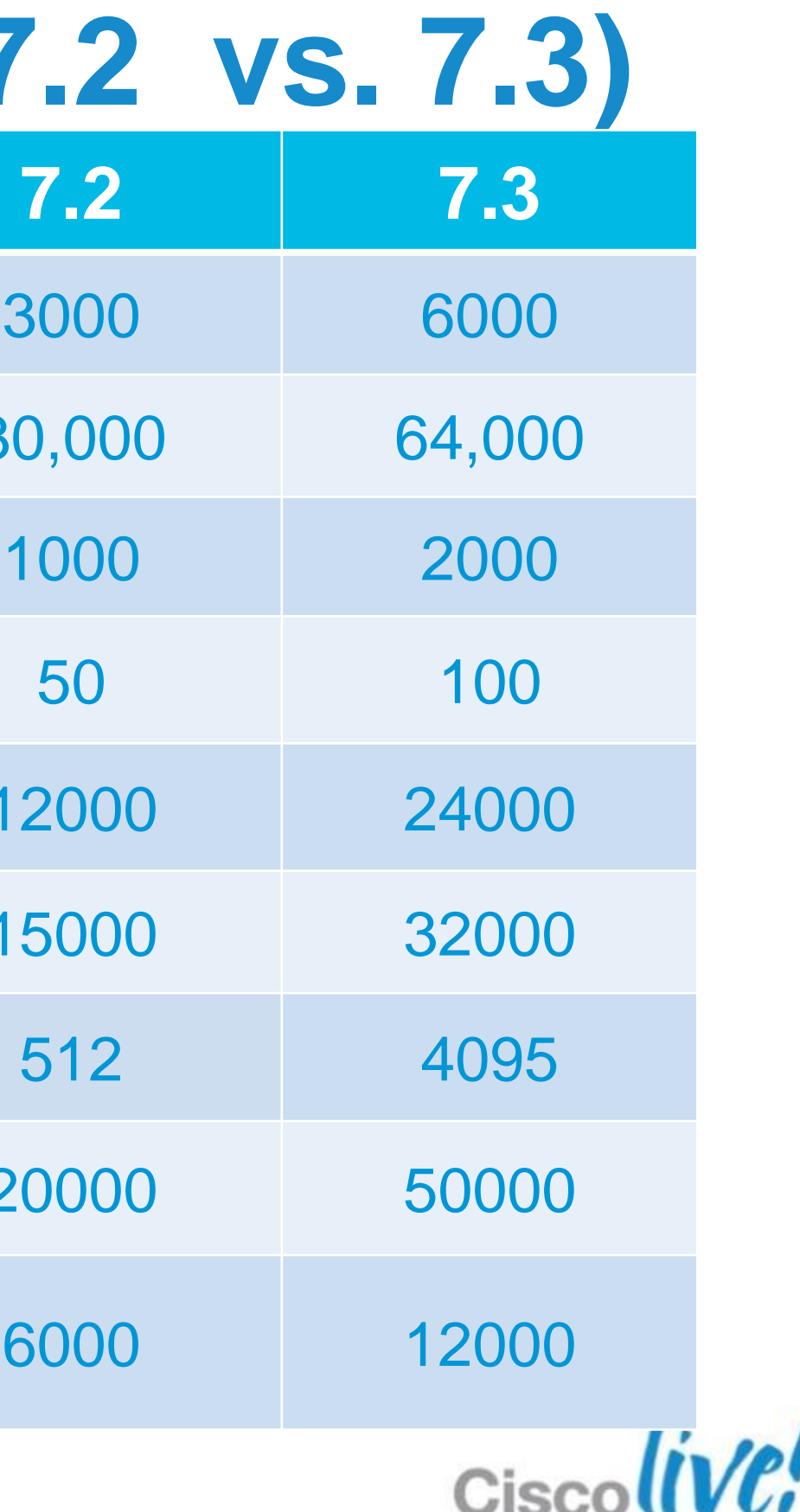

## **Understanding FlexConnect Groups**

**FlexConnect groups allow sharing of:** 

‒CCKM fast roaming keys

- ‒Local user authentication
- ‒Local EAP authentication
- ‒Efficient Image Download

### Scaling information

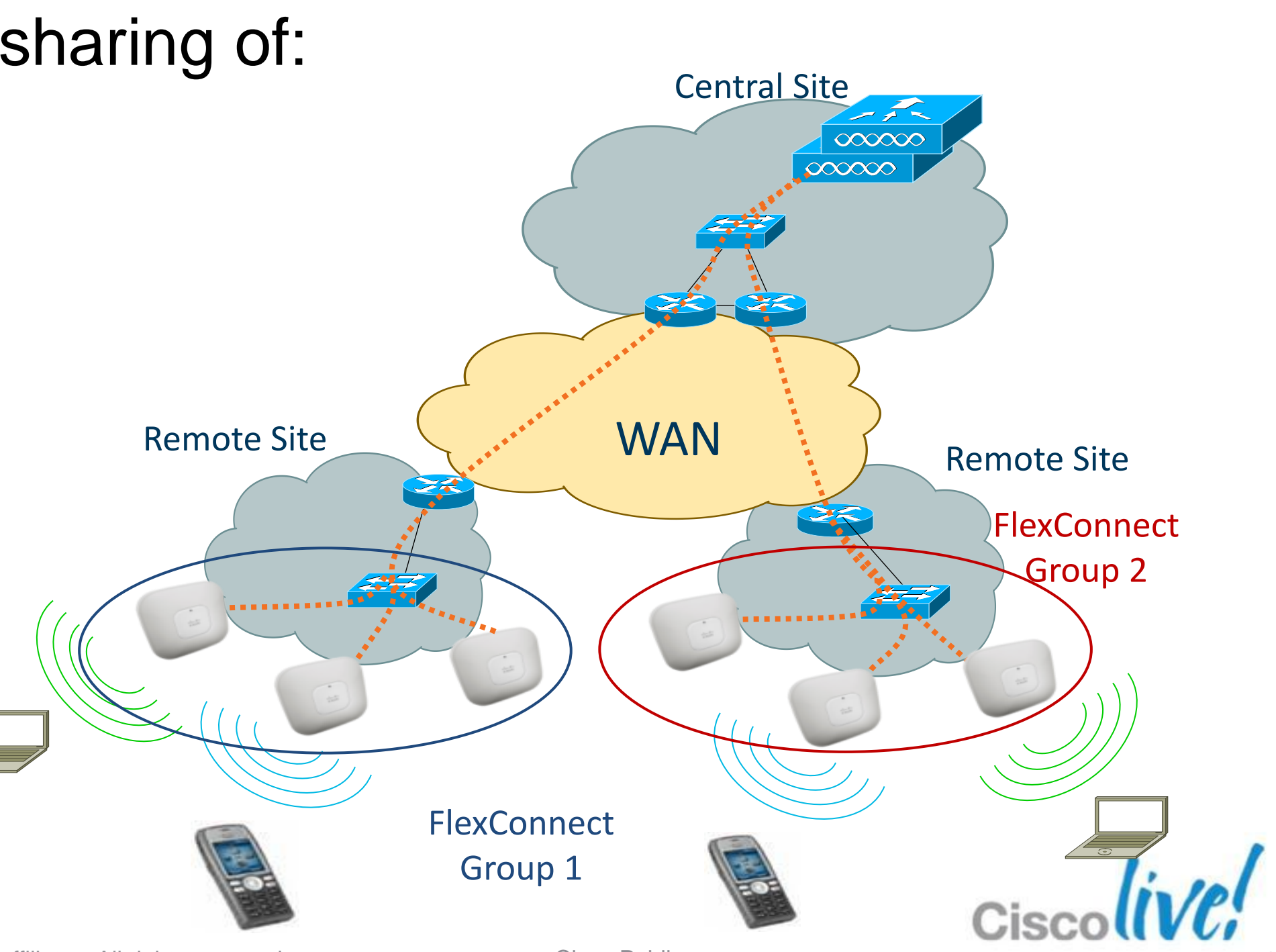

BRKEWN-2010 **Canadiates** © 2013 Cisco and/or its affiliates. All rights reserved. Cisco Public

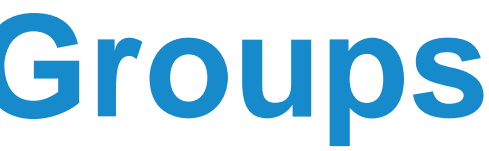

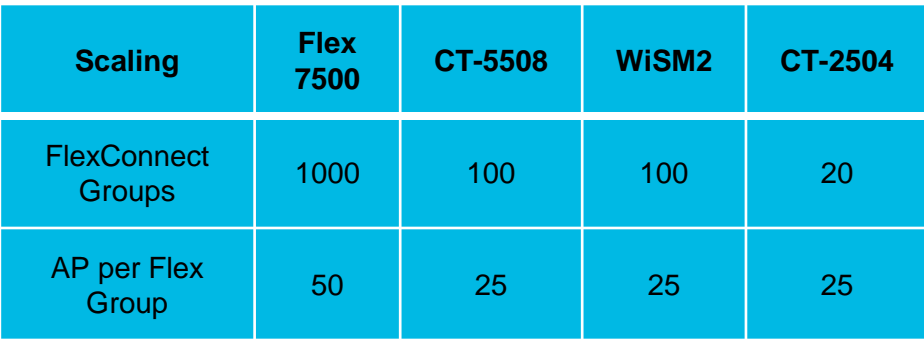

## **FlexConnect Improvements in 7.2**

- Smart AP Image Upgrade
- ACL's on FlexConnect AP
- AAA Over-ride of VLAN dynamic VLAN assignment for locally switched clients
- **FlexConnect Re-branding**
- **Fast Roaming for Voice Clients**
- **Peer to Peer Blocking**

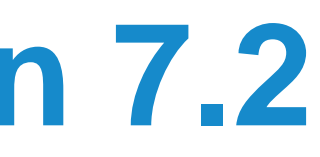

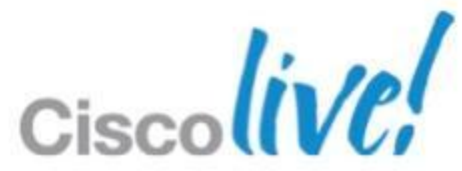

## **FlexConnect Smart AP Image Upgrade Description**

Smart AP Image Upgrade use a « master » AP in each FlexConnect Group to download the code.

Other FlexConnect AP download the code from the master locally

1.Download WLC upgraded firmware (will become primary)

2.Force the « boot image » to be the secondary (and not the newly upgraded Remote Site-1 **and the secondary (and not the newly upgraded** Remote Site-N one) to avoid parallel download of all AP in case of unexpected WLC reboot

3.WLC elect a master AP in each FlexConnect Group (can be also set manually)

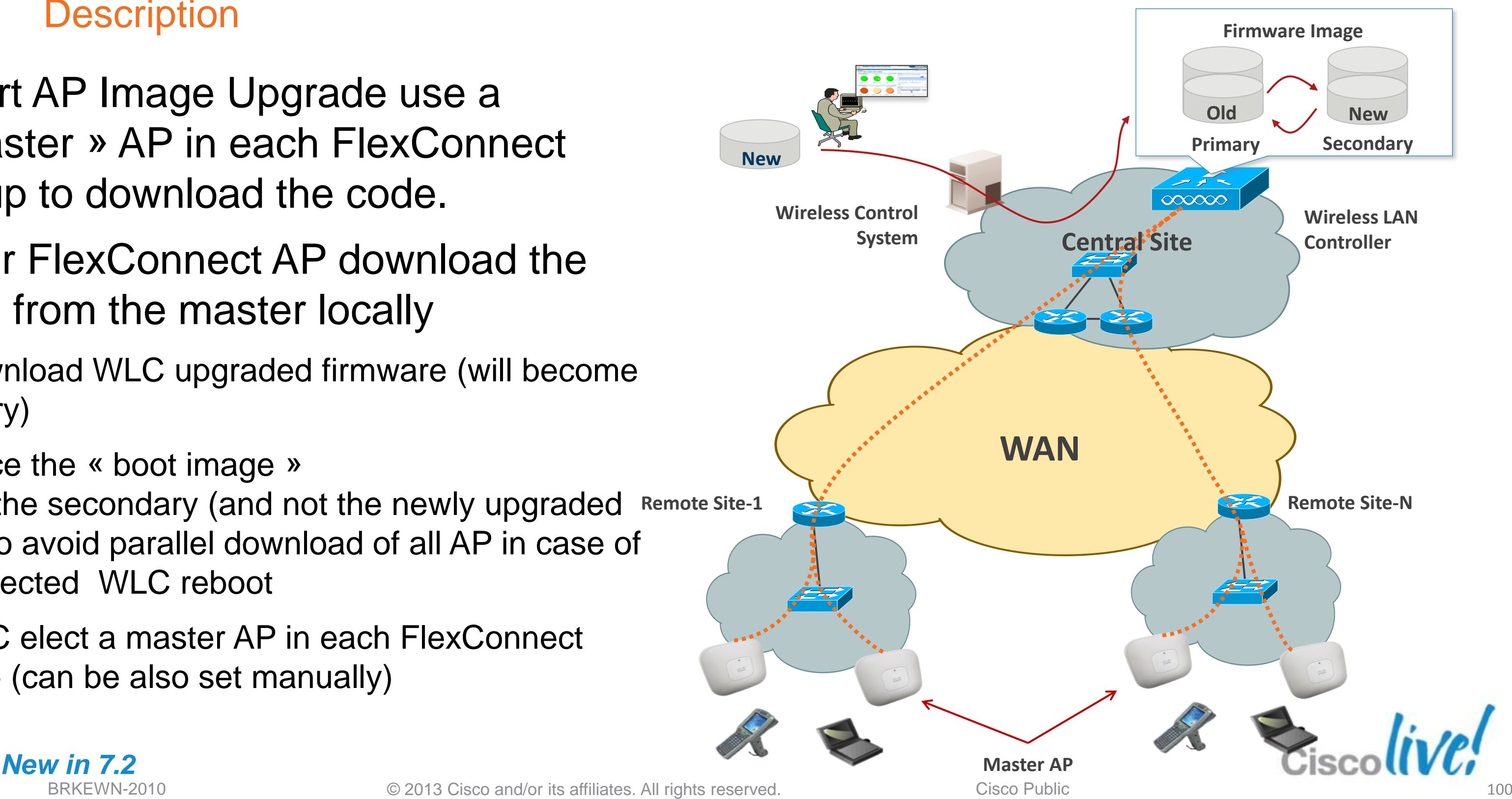

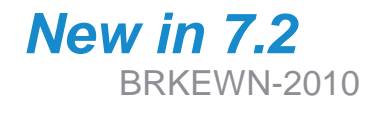

"FlexConnect AP Upgrade" checkbox has to be enabled for each FlexConnect Group.

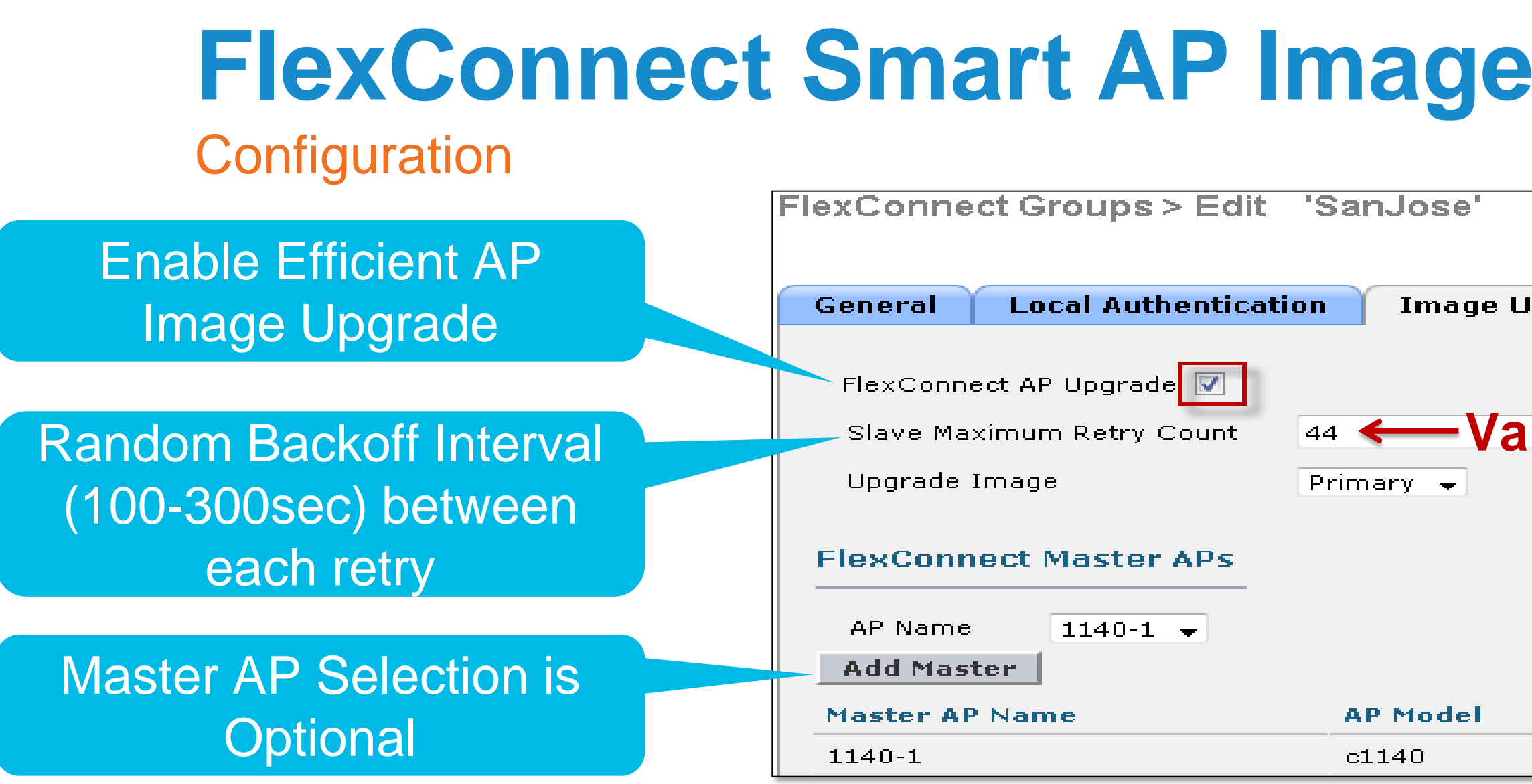

By default, Master AP for each FlexConnect Group is selected using Lower-MAC algorithm.

One Master select per AP type.

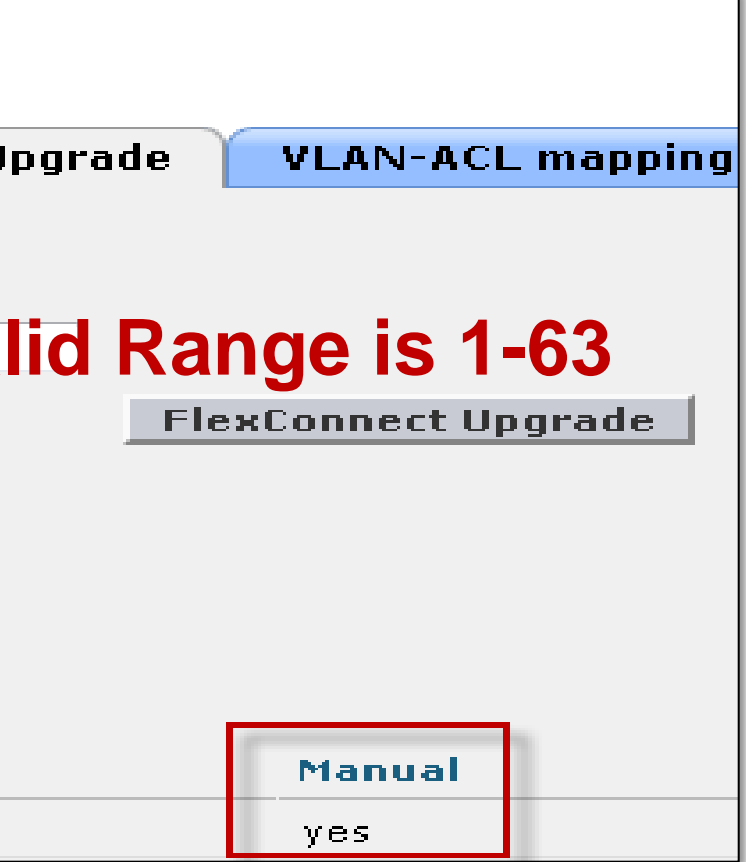

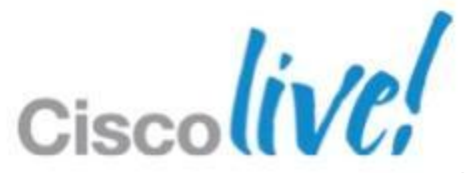

*New in 7.2*

BRKEWN-2010 **Canadiates** © 2013 Cisco and/or its affiliates. All rights reserved. Cisco Public

## **Upgrade**

# **Local Switching Access Lists**

## *Description*

- Support for ACL in FlexConnect local switching mode
- ACL mapped to local VLAN per AP or FlexConnect Group
- 512 FlexConnect ACL per WLC
- 16 ingress ACL & 16 egress ACL per AP
- 64 ACL rules per ACL
- **No IPv6 ACL**

*New in 7.2*

E

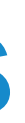

### **Central Site**

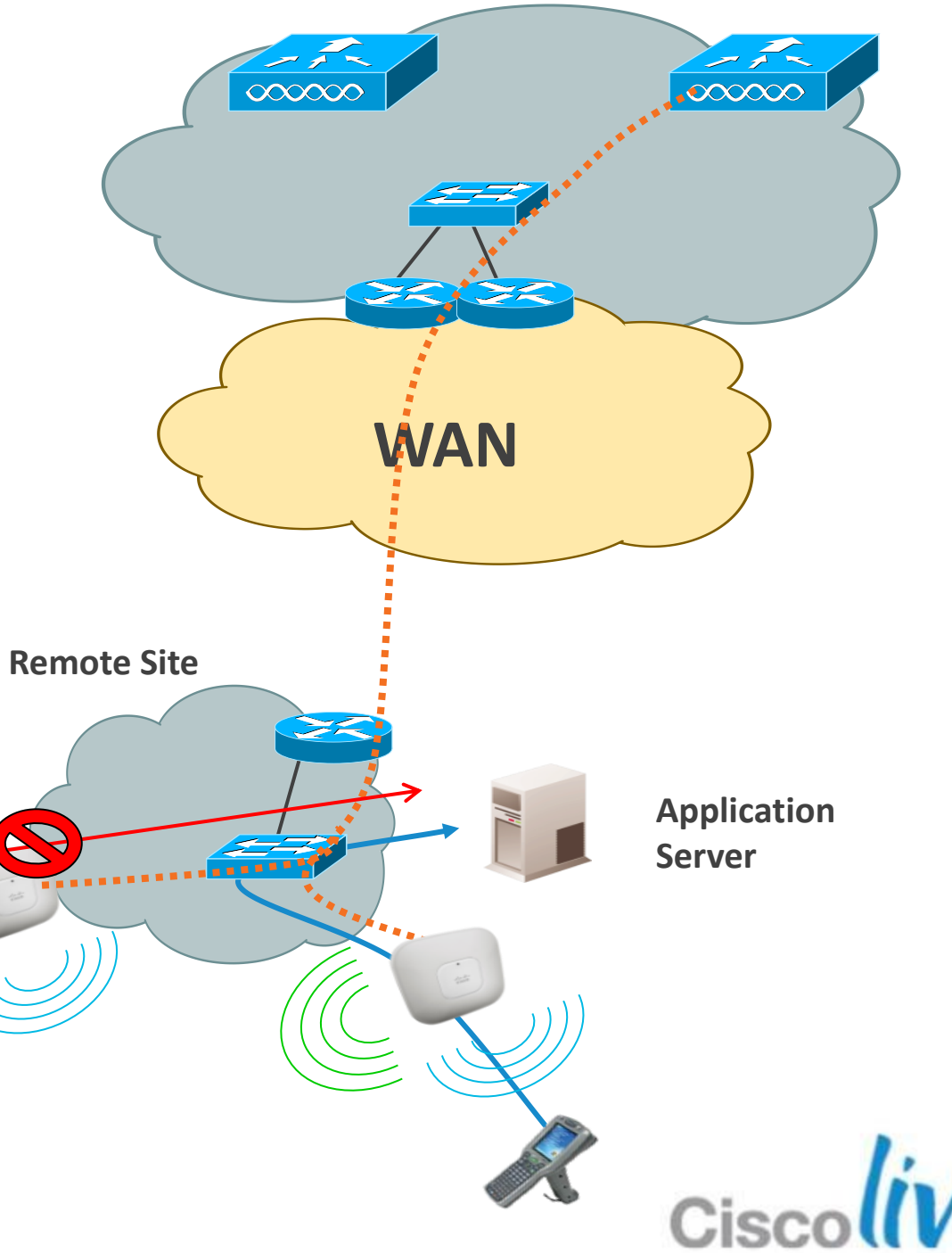

102

# **Local Switching Access Lists**

 ACL rule creation and application for FlexConnect is identical to WLC rule creation for Local Mode

## *Configuration*

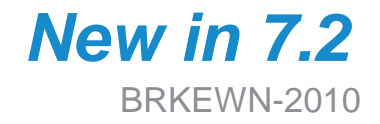

Add

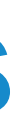

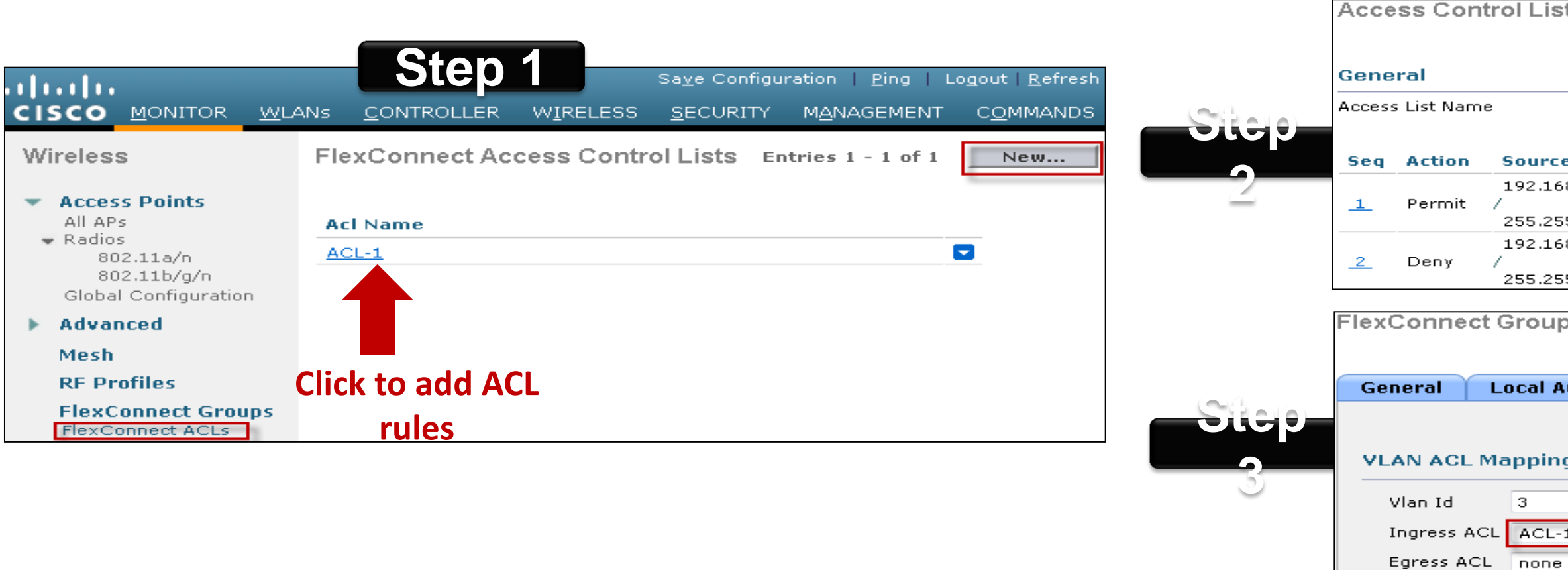

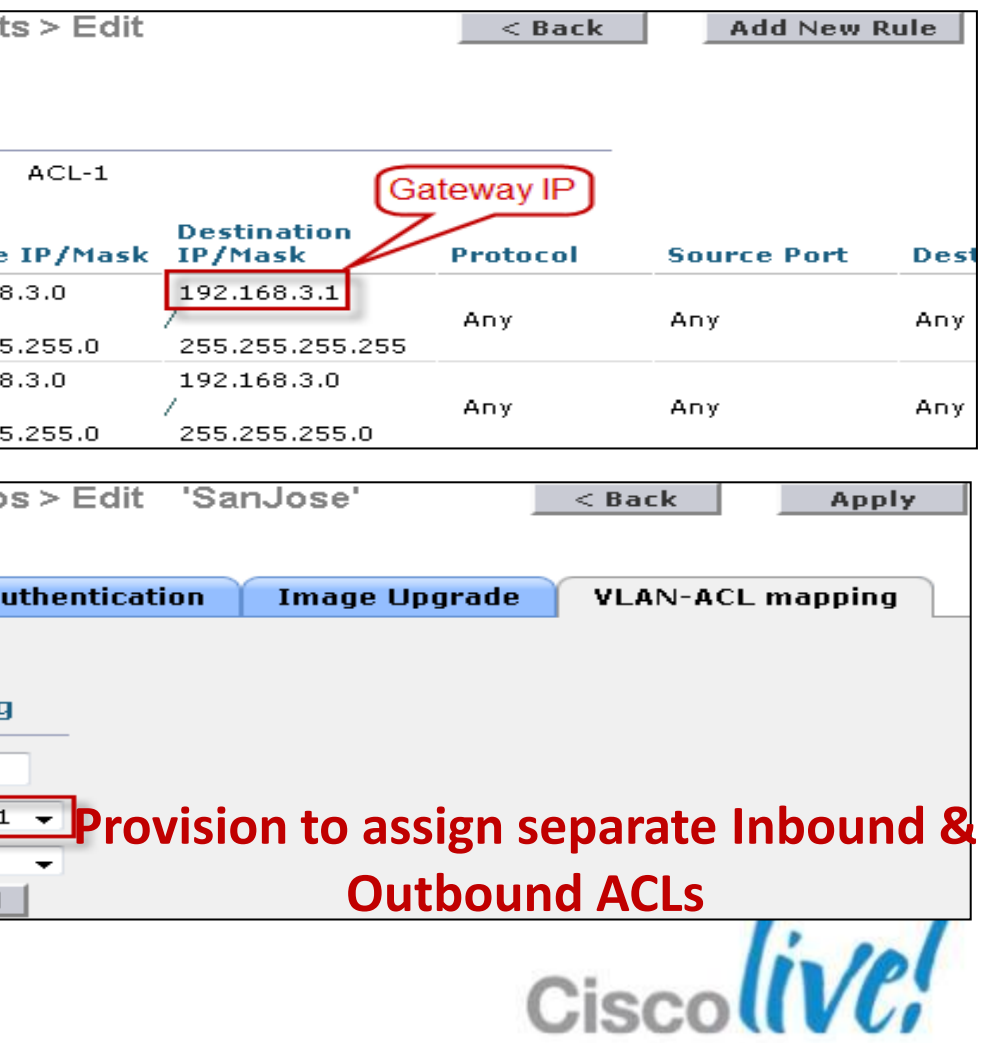

# **Local Switching Peer-to-Peer Blocking**

- Support for Peer-to-Peer blocking in FlexConnect AP
- **Apply for clients on same** FlexConnect AP
- **P2P blocking modes:** disable or drop
- **For P2P blocking inter-AP** use ACL or Private VLAN fonction

## *Description*

*New in 7.2*

### **Central Site**

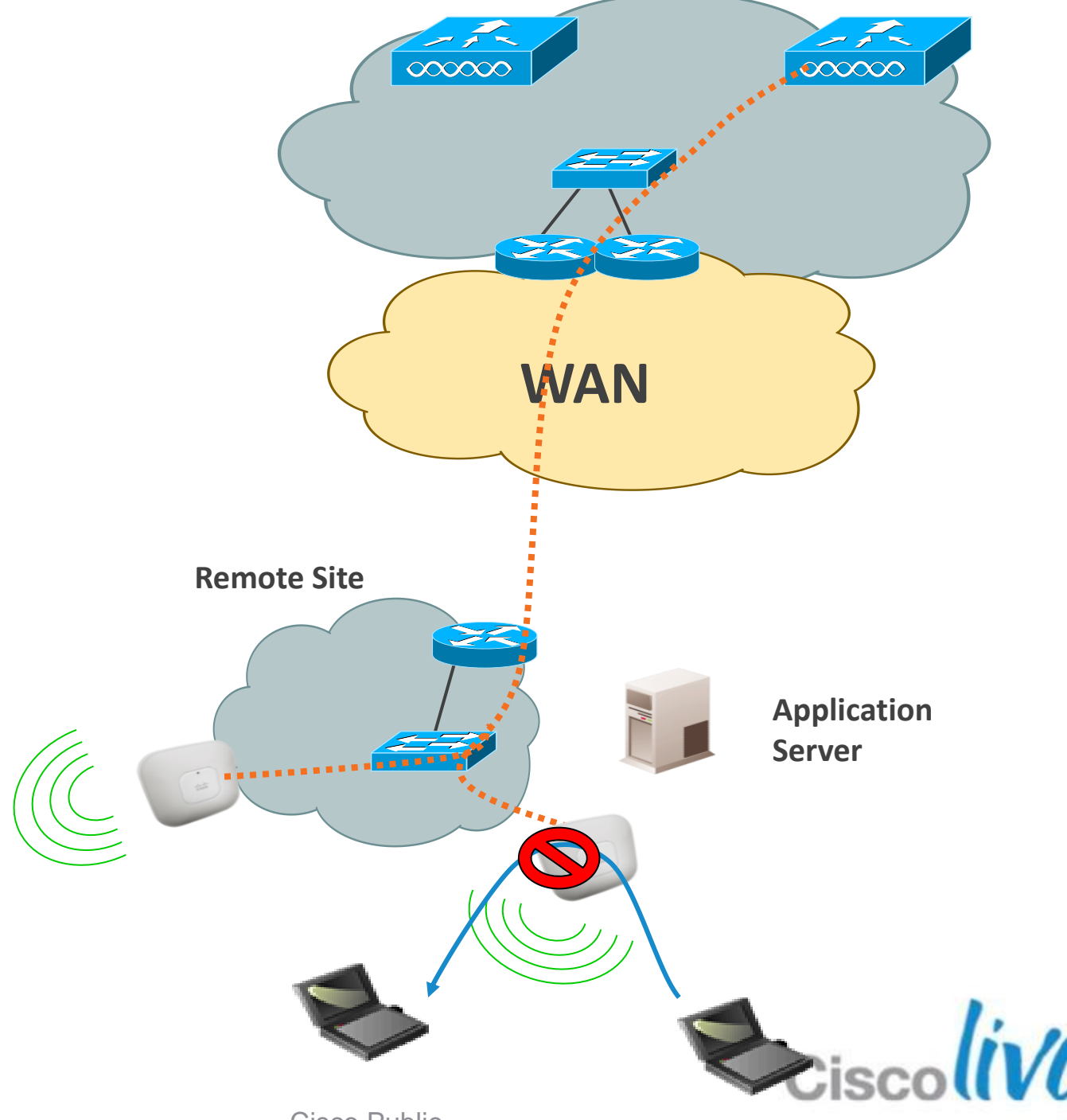

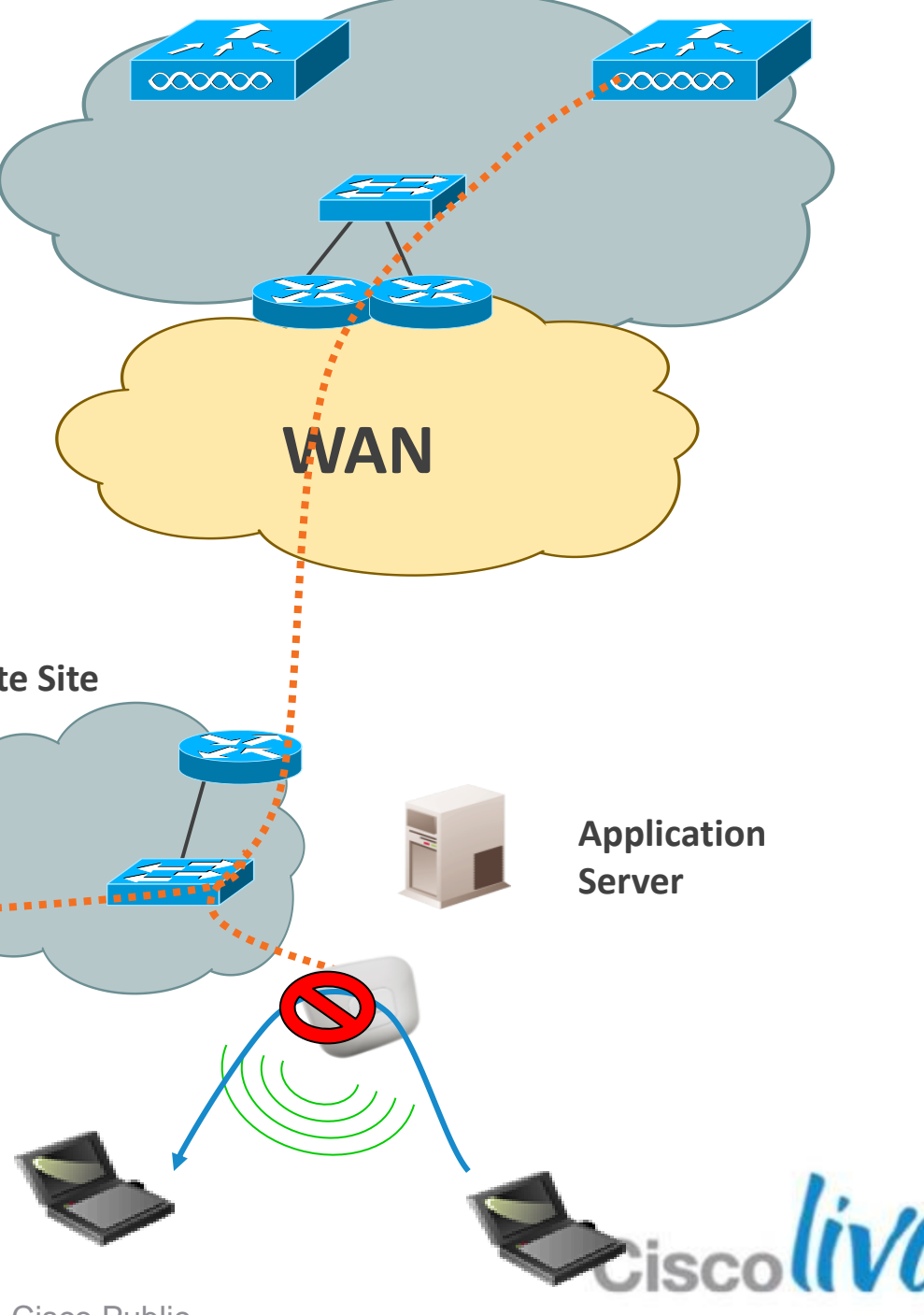

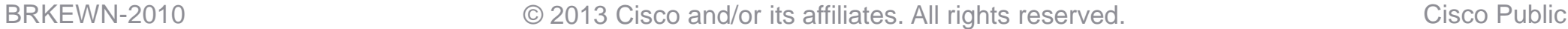

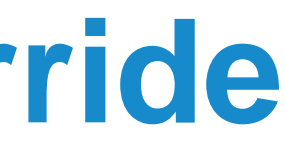

# **FlexConnect AAA VLAN Override**

- AAA VLAN Override with local or central authentication
- **Up to 16 VLANs per FlexConnect** AP
- VLAN ID must be enabled per AP or FlexConnect Group
- **If VLAN ID does not exist, default** VLAN is used
- QoS and ACL Override is not supported.

## *Description*

*New in 7.2*

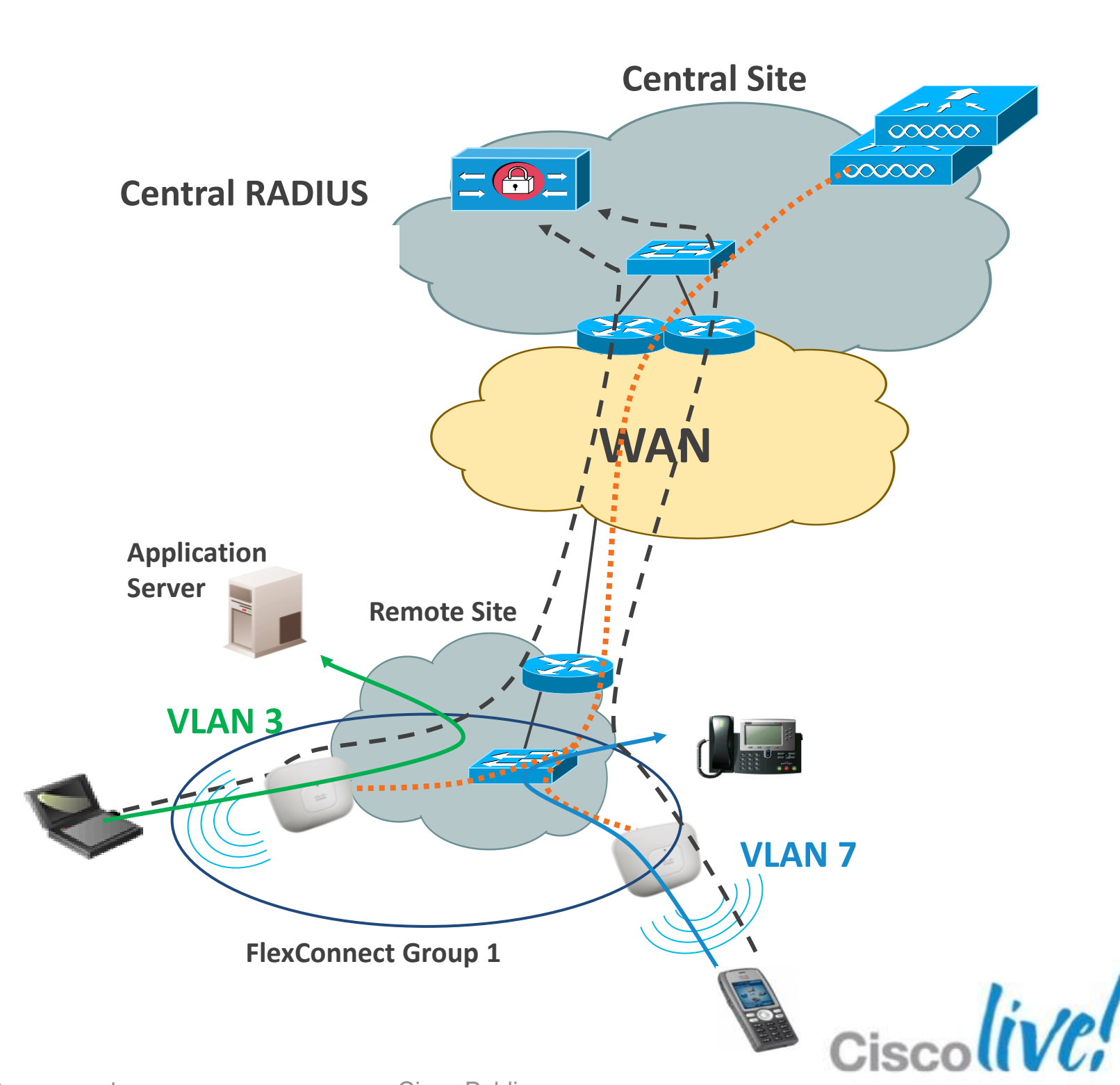

## **FlexConnect AAA VLAN Override**

## *Configuration*

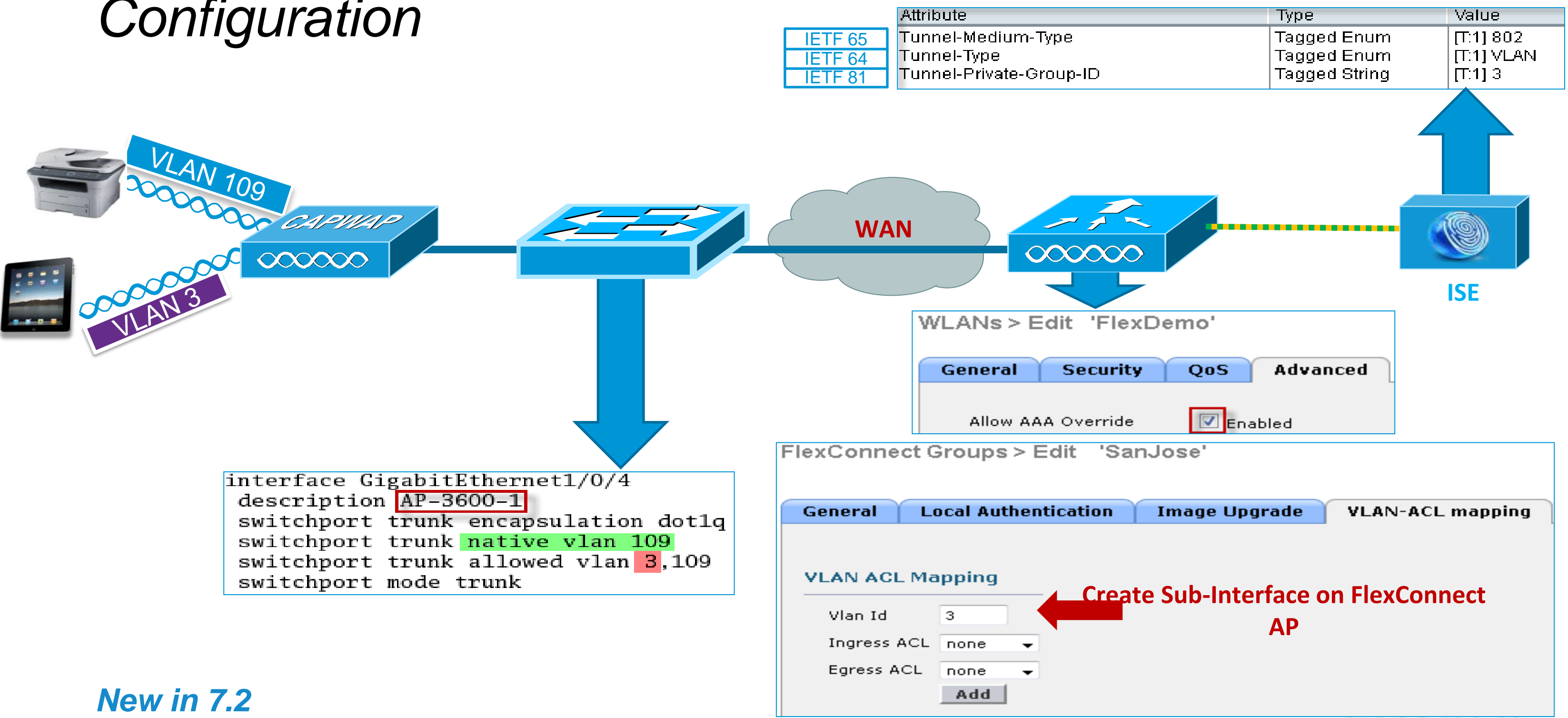

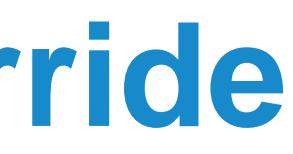

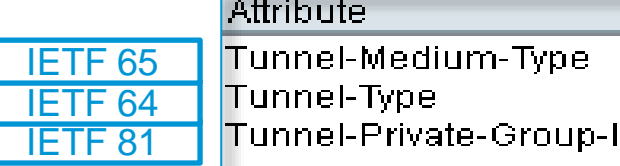

- **What**: starting with 7.2 MR1 it is possible for WLC to perform Web authentication with an external server on a locally switched WLAN
- **Why**: This addresses Retail and Hot Spot requirement where the portal is centralised but the traffic needs to exit locally to save WAN bandwidth
- **How**: A pre-auth Flex ACL at the AP is used to match the traffic that is allowed to be locally switched before authentication is completed.

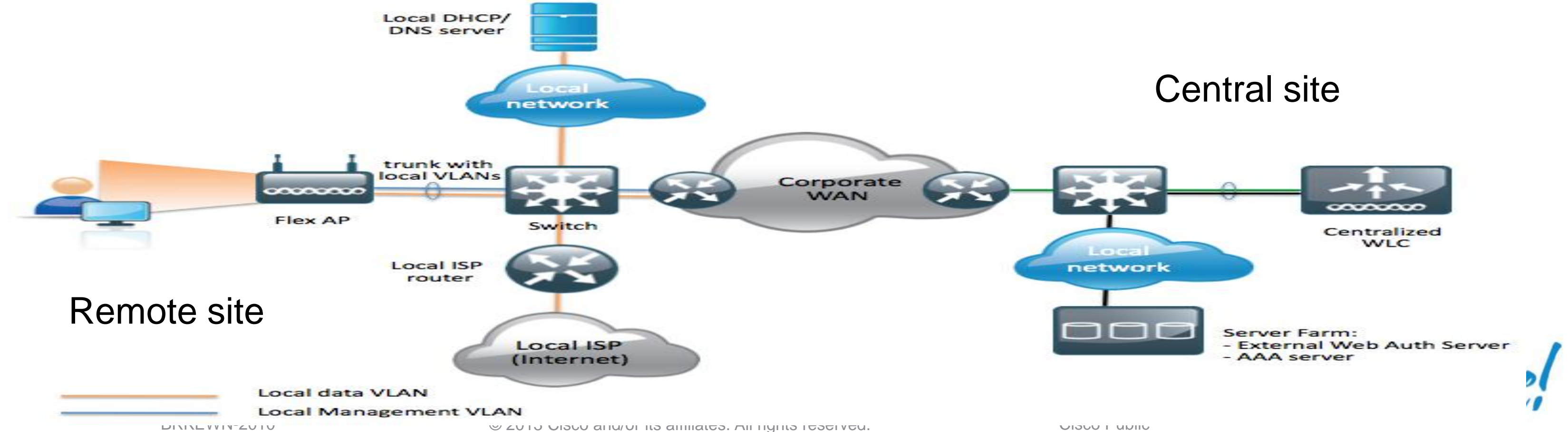

## **Flex: External Web Auth with Local Switching**

- **What**: on a centrally switched WLAN, this feature gives the flexibility to decide what traffic gets tunneled to WLC and what traffic is bridged locally at the AP
- **Why**: Local Spilt Tunnelling improves WAN bandwidth utilisation and may simplify subnet/routing design for remote sites.
- **How**: Flex ACL is used to match traffic for local switching. Port Address Translation (PAT) is used to switch packets to the local LAN using BVI's IP address.

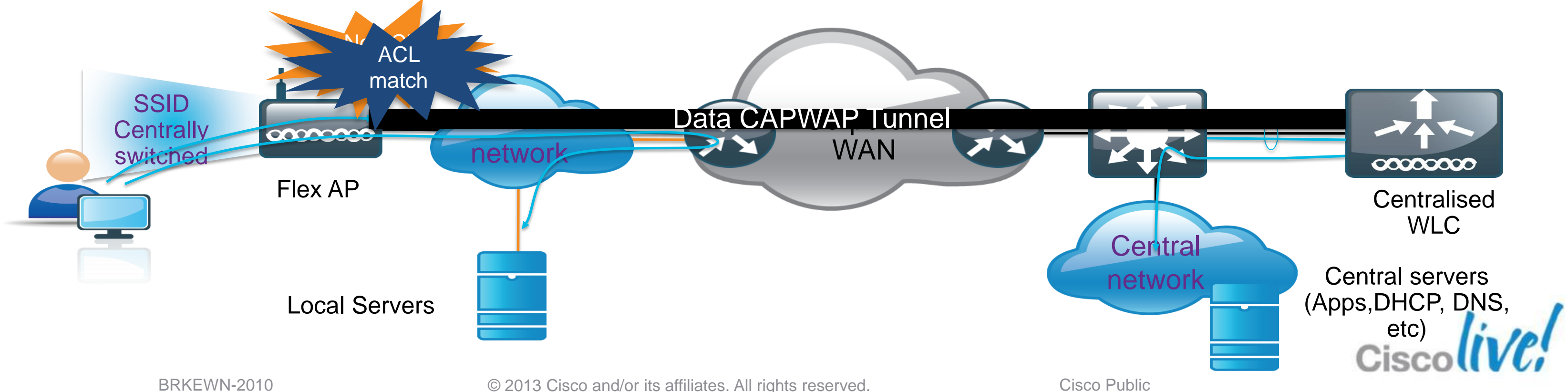

# **Flex: Local Split Tunnelling**
- **What**: this feature extends support of CUWN for WGB/uWGB associated to a locally switched WLAN on Flex mode APs
- **Why**: simplifies deployment of wired-only devices in remote locations when traffic is designed to stay local. Manufacturing is the main Vertical
- **How**: this capability has been extended to Flex APs for locally switched WLANs; no configuration required. WGB is supported on an IOS AP: 1240, 1130, 1140,1260,1250.

## **Flex: WGB/uWGB support for Local switching**

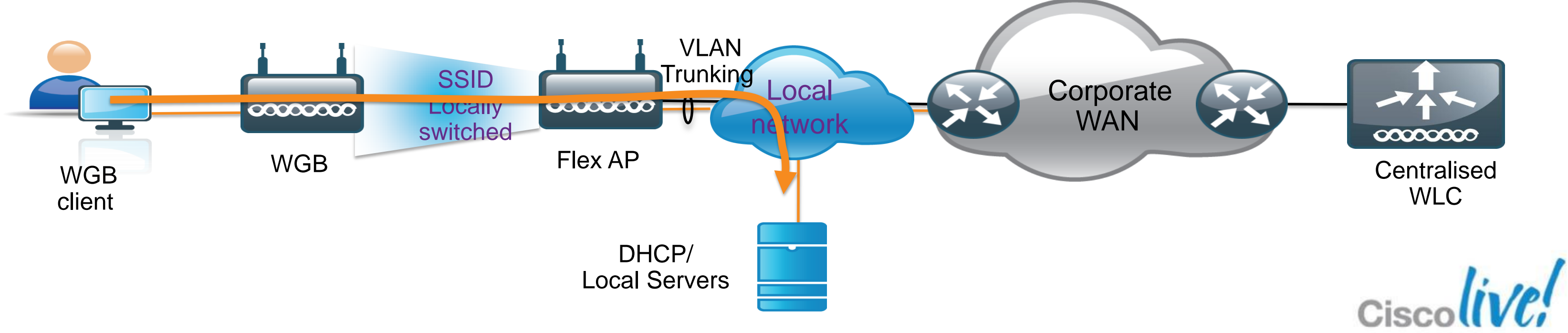

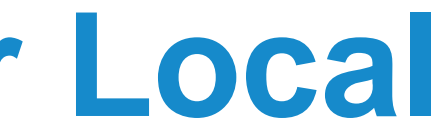

### **FlexConnect and AP1500 (Outdoor)**

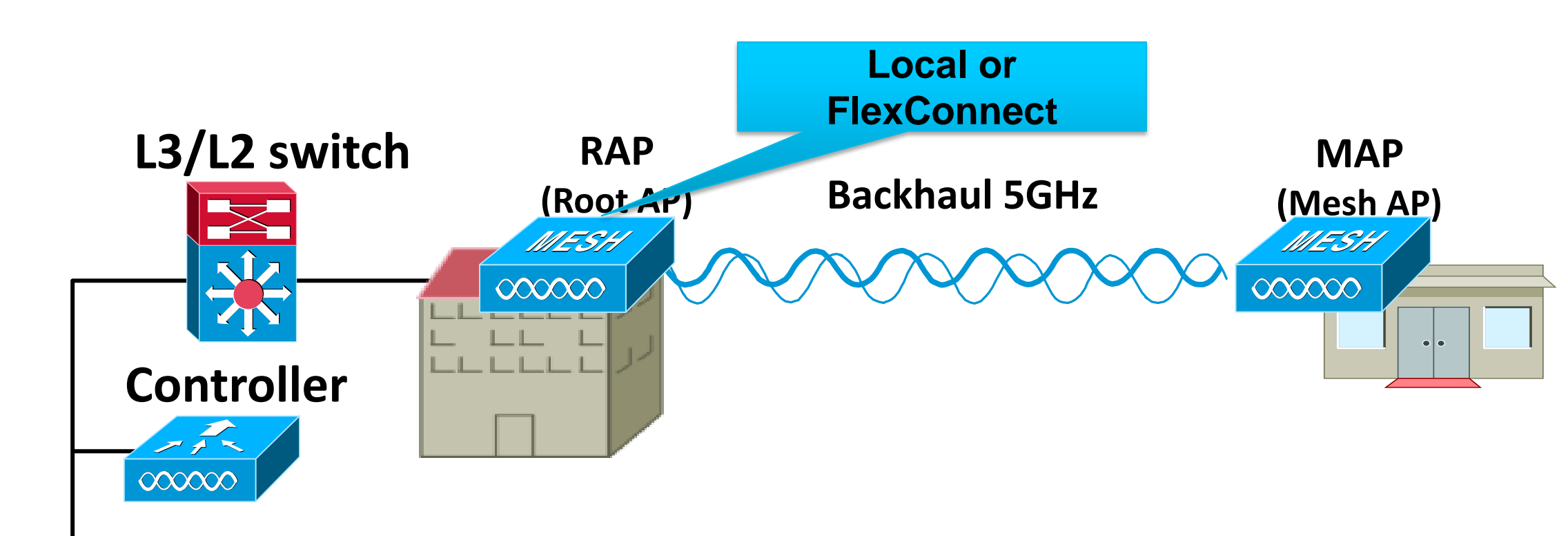

- Indoor AP Parity with Outdoor RAP (1520 & 1550) only
	- Local Mode
	- FlexConnect Mode
	- No MAP functionality in this release
- **Figure 1.5 Filtex Mode will have support for Central and Local Switching**

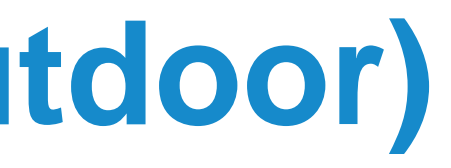

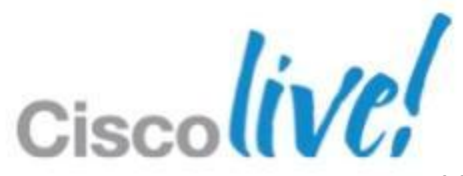

## **Deploying the Cisco Unified Wireless Architecture**

- **High Availability**
- Understanding AP Groups / RF Groups
- **Application Visibility**
- **Bonjour Gateway**
- **IPv6 Deployment with Controllers**
- Branch Office Designs
	- ‒ Understanding FlexConnect AP Deployment
	- ‒ Understanding Branch Controller Deployment
- Guest Access Deployment
- **Home Office Design**

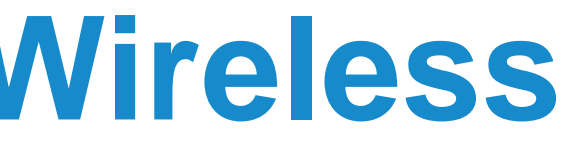

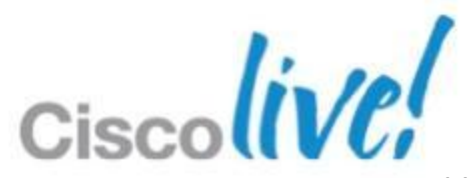

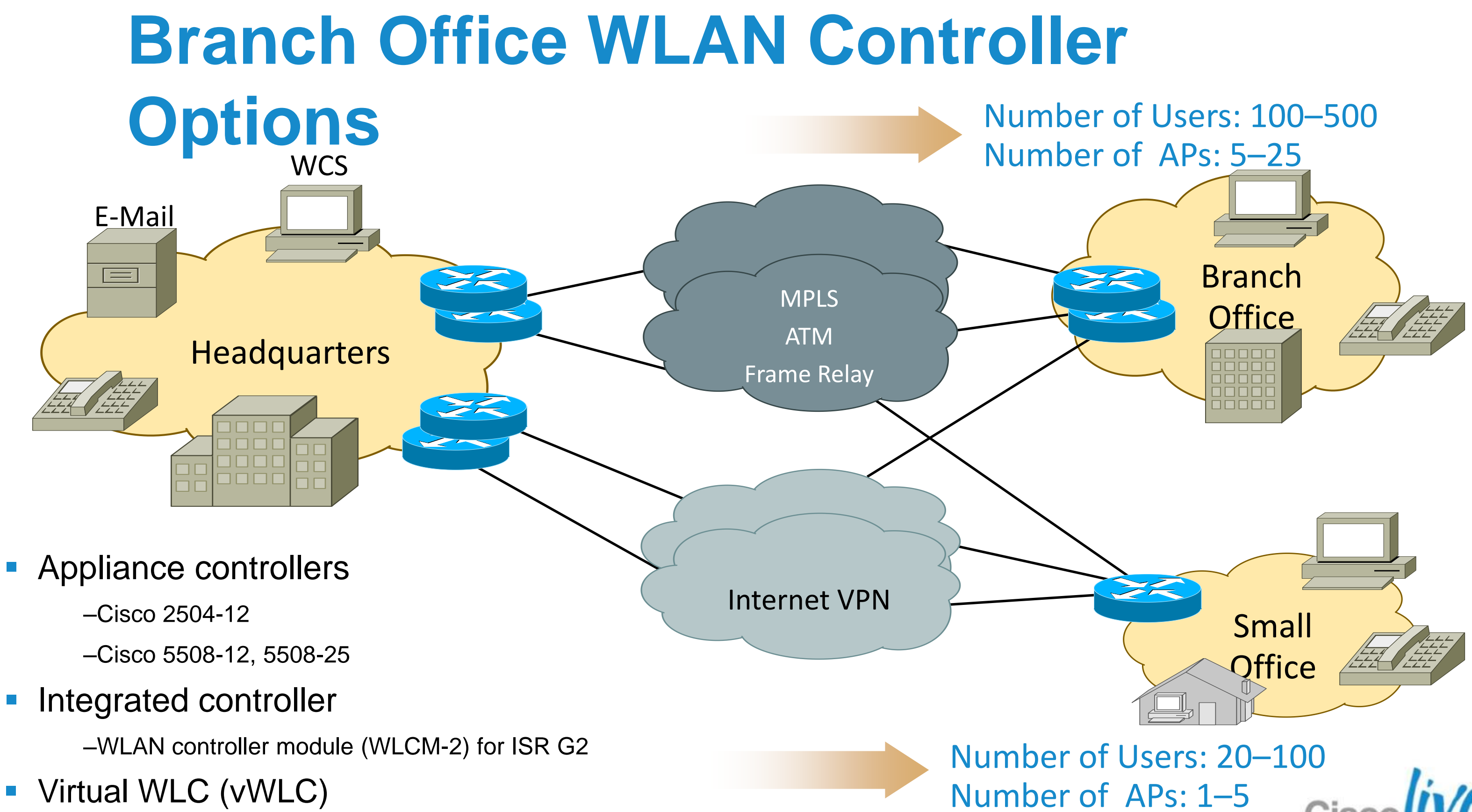

BRKEWN-2010 **Discussed COLOGET CONTACT CONTACT CONTACT CONTACT CONTROL** CISCO Public

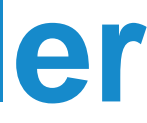

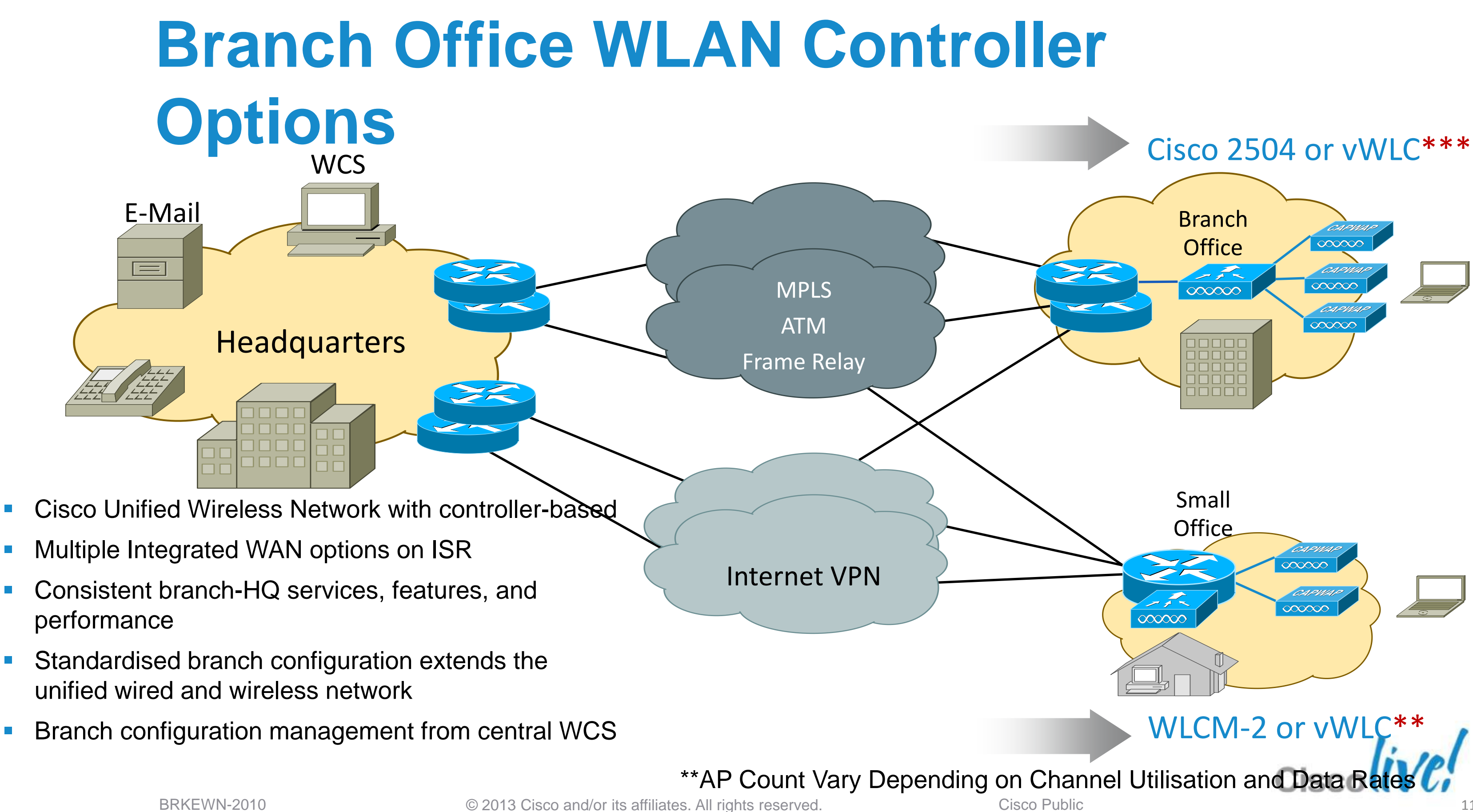

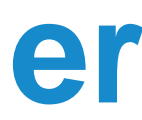

### **Deploying the Cisco Unified Wireless Architecture**

- **High Availability**
- **Understanding AP Groups / RF Groups**
- **Application Visibility**
- **Bonjour Gateway**
- **IPv6 Deployment with Controllers**
- Branch Office Designs
- Guest Access Deployment
- **Home Office Design**

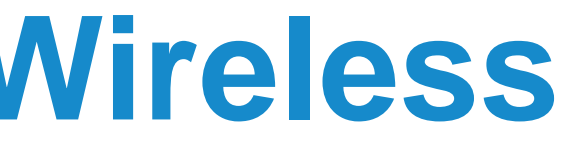

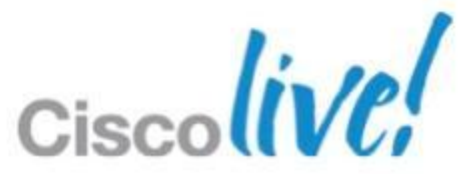

### **Guest Access Deployment**

- **Use of up to 71 EoIP tunnels to logically segment** and transport the guest traffic between remote and anchor controllers
- Other traffic (employee for example) still locally bridged at the remote controller on the corresponding VLAN
- No need to define the guest VLANs on the switches connected to the remote controllers
- **Original guest's Ethernet frame maintained** across CAPWAP and EoIP tunnels
- Redundant EoIP tunnels to the Anchor WLC
- 2504 series and WLCM-2 models cannot terminate EoIP connections (no anchor role)

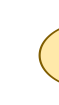

**Cisco ASA Firewall**

**Guest**

**CAPWAP**

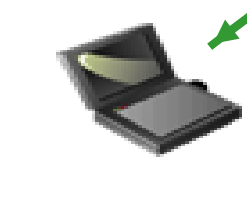

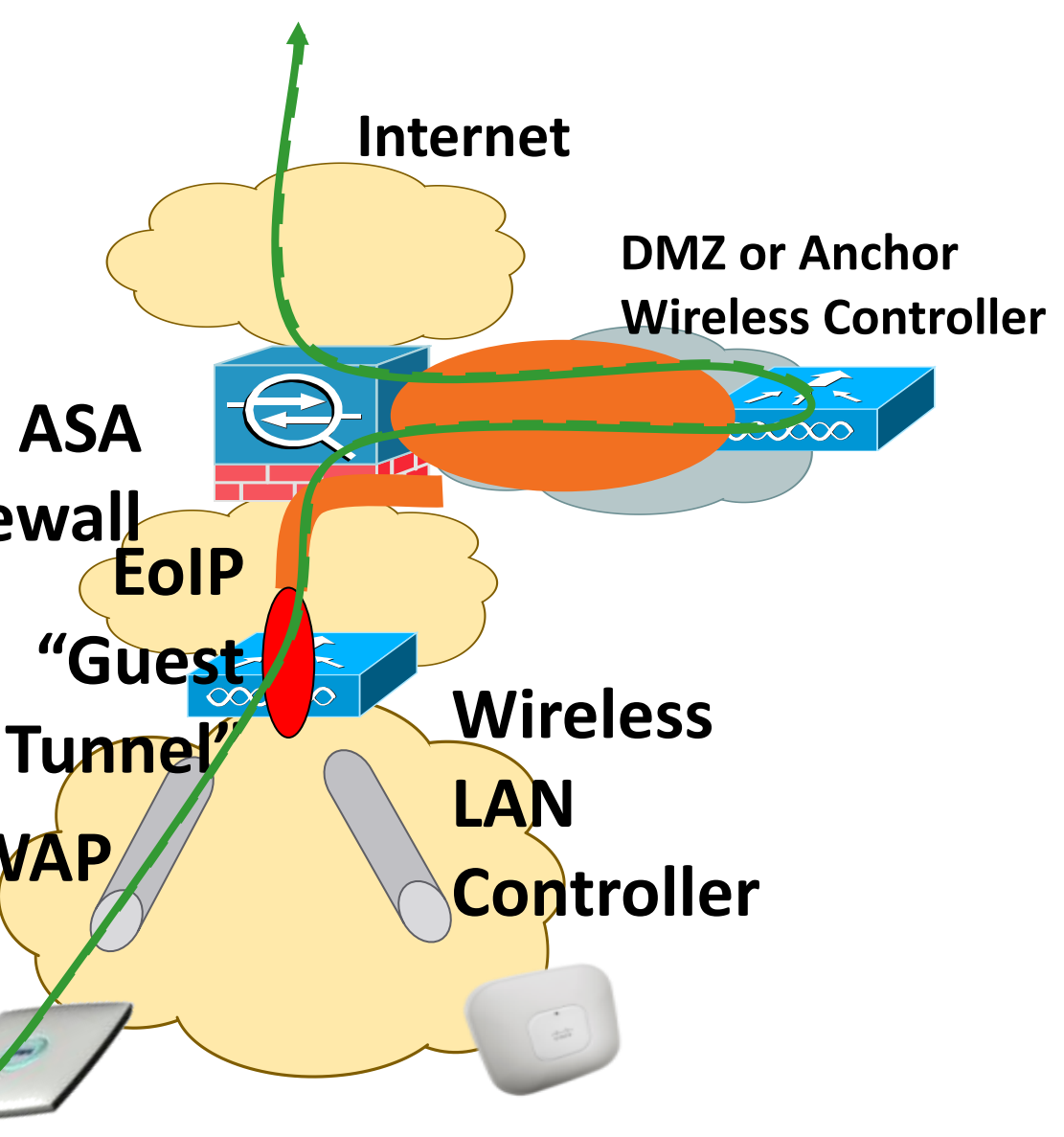

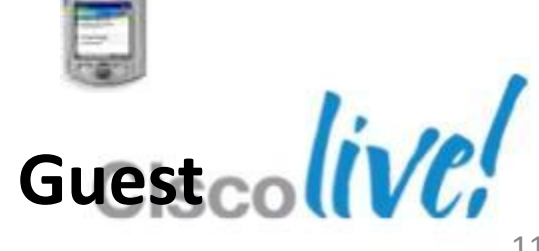

### **WLAN Controller Deployments with EoIP Tunnel**

### **Deploying the Cisco Unified Wireless Architecture**

- **High Availability**
- **Understanding AP Groups / RF Groups**
- **Application Visibility**
- **Bonjour Gateway**
- **IPv6 Deployment with Controllers**
- Branch Office Designs
- Guest Access Deployment
- Home Office Designs

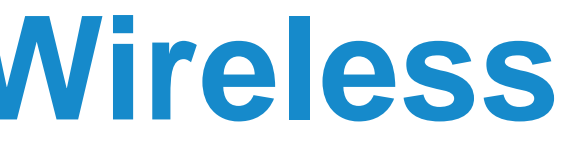

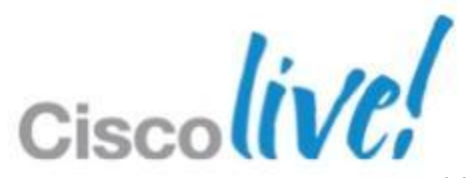

Internet VPN

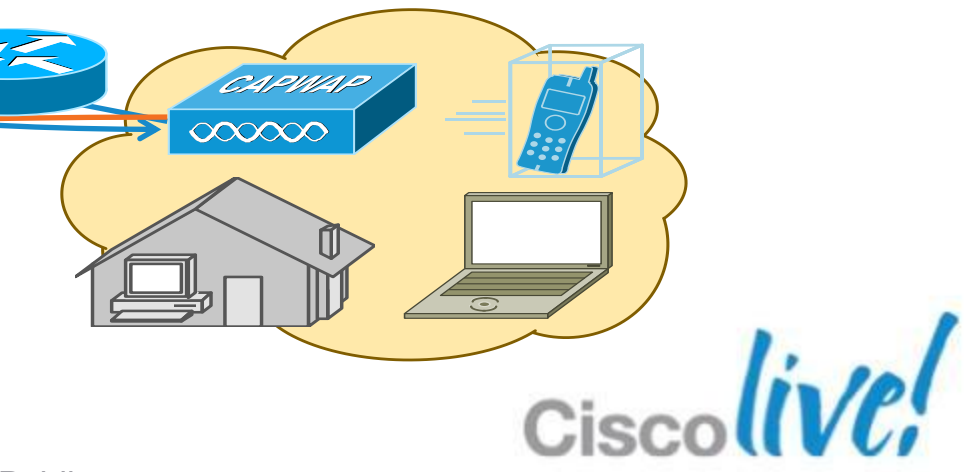

# **Home Office Design**

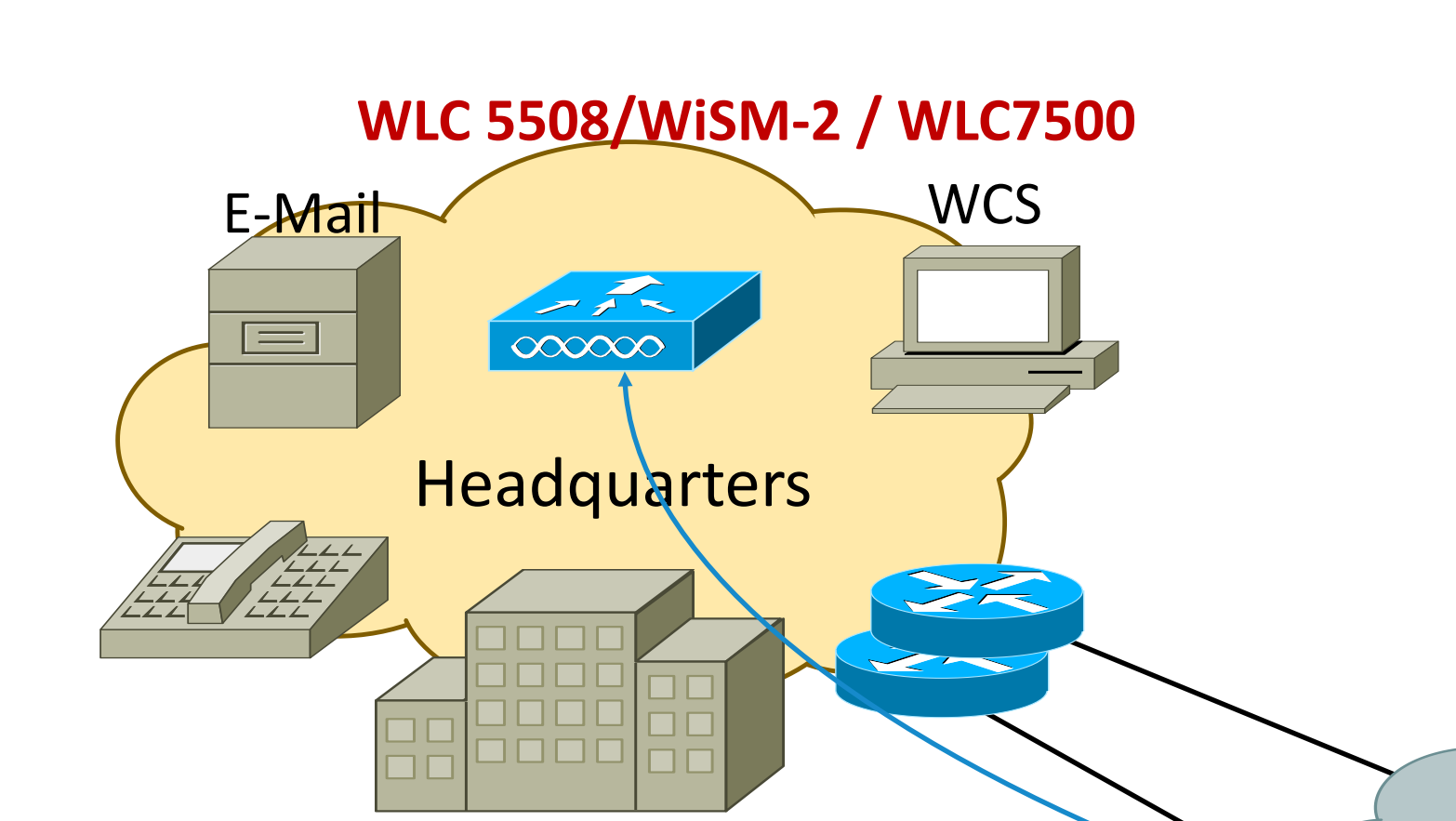

- OEAP AP Cisco controller installed in the DMZ of the corporate network
	- OfficeExtend AP (OEAP) installed at teleworker's home
	- Corporate access to employee over centrally configured SSID
	- **Family Internet access over a locally** configured SSID

### **OEAP 600**

- 802.11n AP with dual concurrent 2.4GHz and 5GHz radios for teleworker home
- 4 local Ethernet ports
- 1 Corporate-bound port, 3 for local Ethernet devices
- **Up to 4 clients behind the corporate port**
- Corporate SSID and user-configurable Personal SSID
- **Traffic segmenting supported (corporate vs.** personal traffic)
- **Local DHCP and NAT support**
- Control and data plane encryption

BRKEWN-2010 **Canadiates** © 2013 Cisco and/or its affiliates. All rights reserved. Cisco Public

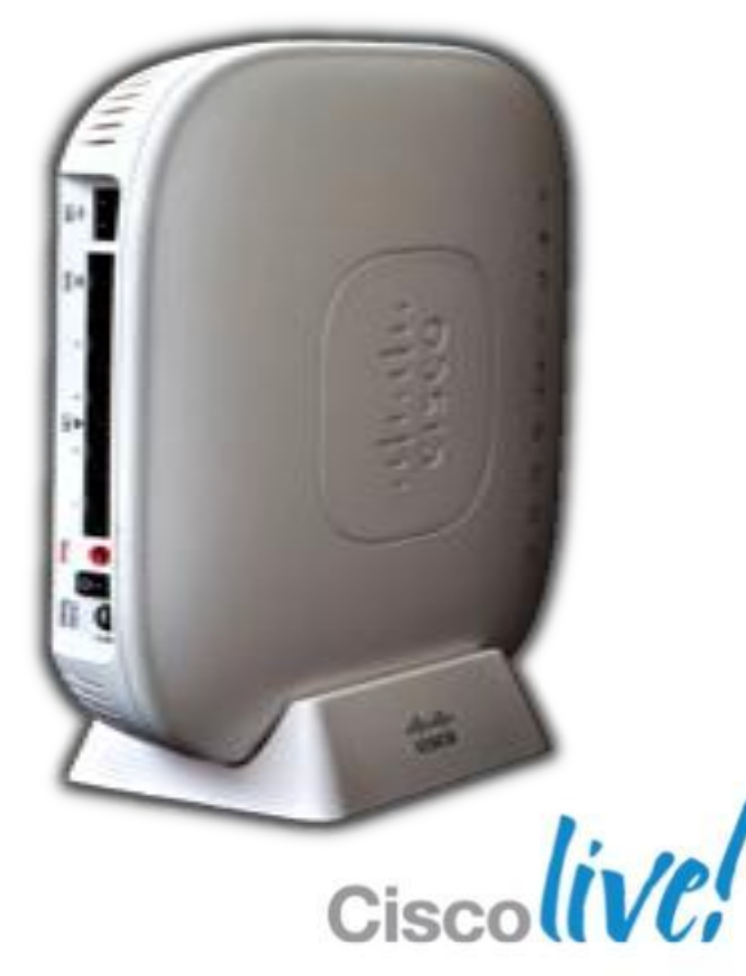

## **Summary – Key Takeways**

- Take advantage of the standards (CAPWAP, DTLS,802.11 i, e, k, r…..)
- **Wide range of architecture / design choices**
- Brand new controllers (WiSM-2, WLC 7500,WLC 8500, WLC 2504, Virtual WLC) portfolio with investment protection
- Take advantage of innovations from Cisco (CleanAir, BandSelect, ClientLink, Security, CCX, FlexConnect, etc)
- Cisco's investment into technology Cisco Prime, ISE, New hardware, Cloud controller

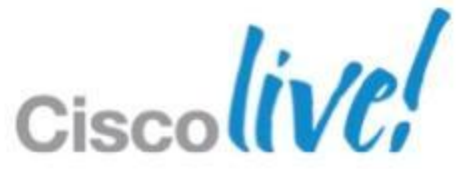

### **Documentation**

Virtual WLC Deployment Guide [http://www.cisco.com/en/US/products/ps12723/products\\_tech\\_note09186a0080bd2d04.shtml](http://www.cisco.com/en/US/products/ps12723/products_tech_note09186a0080bd2d04.shtml) HA Deployment Guide [http://www.cisco.com/en/US/products/ps10315/products\\_tech\\_note09186a0080bd3504.shtml](http://www.cisco.com/en/US/products/ps10315/products_tech_note09186a0080bd3504.shtml) Flex 7500 Deployment Guide [http://www.cisco.com/en/US/products/ps11635/products\\_tech\\_note09186a0080b7f141.shtml](http://www.cisco.com/en/US/products/ps11635/products_tech_note09186a0080b7f141.shtml) AP2600 Deployment Guide : [http://www.cisco.com/en/US/products/ps11983/products\\_tech\\_note09186a0080bd3d10.shtml](http://www.cisco.com/en/US/products/ps11983/products_tech_note09186a0080bd3d10.shtml) Wireless Bi-Directional Rate Limiting Deployment Guide : [http://www.cisco.com/en/US/products/ps10315/products\\_tech\\_note09186a0080bd3900.shtml](http://www.cisco.com/en/US/products/ps10315/products_tech_note09186a0080bd3900.shtml) WLC8500 Deployment Guide: [http://www.cisco.com/en/US/products/ps12722/products\\_tech\\_note09186a0080bd6504.shtml](http://www.cisco.com/en/US/products/ps12722/products_tech_note09186a0080bd6504.shtml) WiSM-2 : http://www.cisco.com/en/US/products/hw/modules/ps2706/products\_tech\_note09186a0080bb2500.shtml Flex7500 Deployment Guide [http://www.cisco.com/en/US/products/ps11635/products\\_tech\\_note09186a0080b7f141.shtml](http://www.cisco.com/en/US/products/ps11635/products_tech_note09186a0080b7f141.shtml) Bonjour Deployment Guide [http://www.cisco.com/en/US/products/hw/wireless/ps4570/products\\_tech\\_note09186a0080bb1d7c.shtml](http://www.cisco.com/en/US/products/hw/wireless/ps4570/products_tech_note09186a0080bb1d7c.shtml) MSE HA Deployment Guide : [http://www.cisco.com/en/US/products/ps9742/products\\_tech\\_note09186a0080bb490d.shtml](http://www.cisco.com/en/US/products/ps9742/products_tech_note09186a0080bb490d.shtml) MSE Virtual Appliance Deployment Guide : [http://www.cisco.com/en/US/products/ps9742/products\\_tech\\_note09186a0080bb497f.shtml](http://www.cisco.com/en/US/products/ps9742/products_tech_note09186a0080bb497f.shtml) IPv6 Deployment Guide [http://www.cisco.com/en/US/products/ps10315/products\\_tech\\_note09186a0080bae506.shtml](http://www.cisco.com/en/US/products/ps10315/products_tech_note09186a0080bae506.shtml) VLAN Select Deployment Guide : http://www.cisco.com/en/US/products/ps10315/products\_tech\_note09186a0080bb4900.shtml

# Q & A

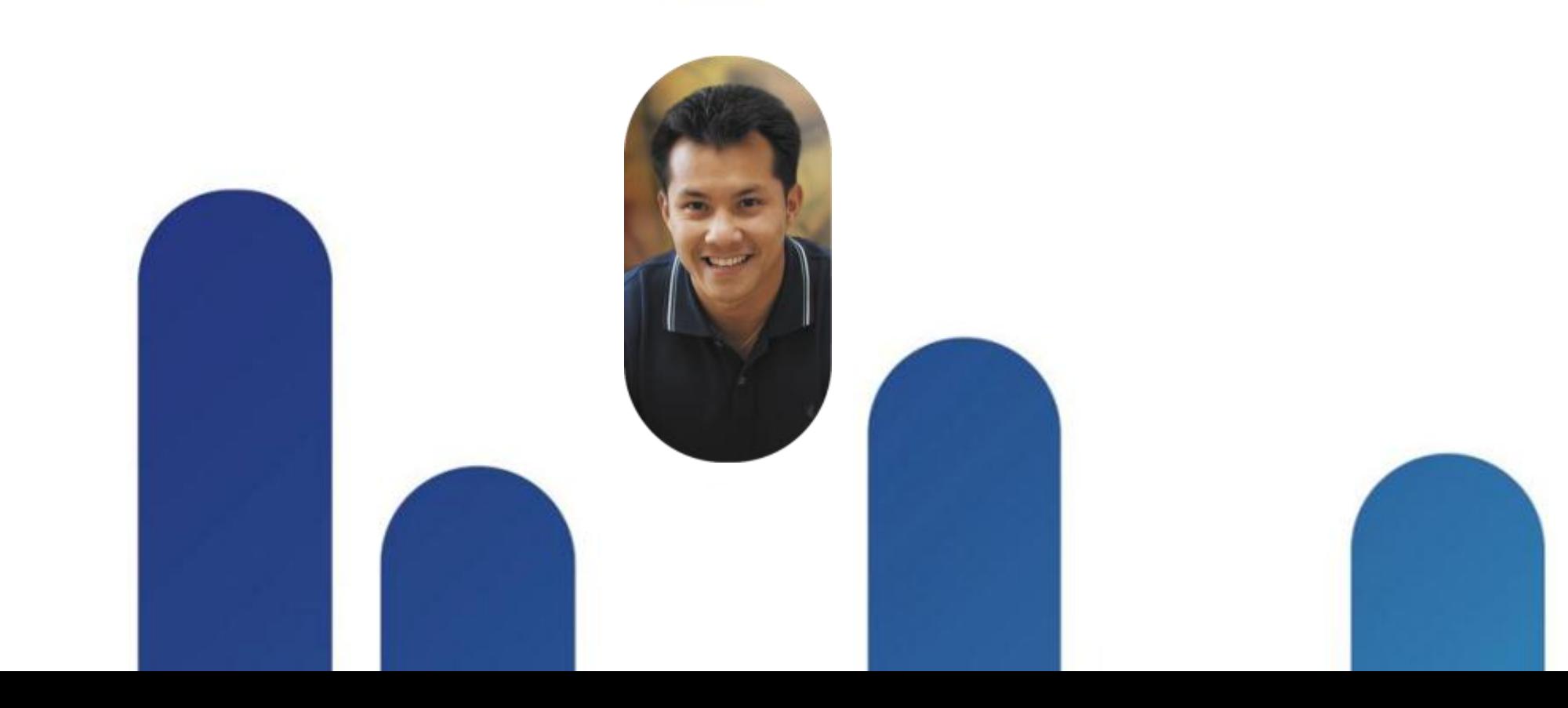

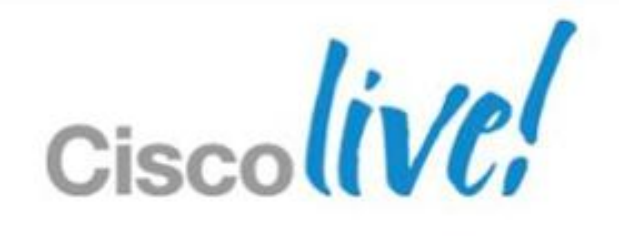

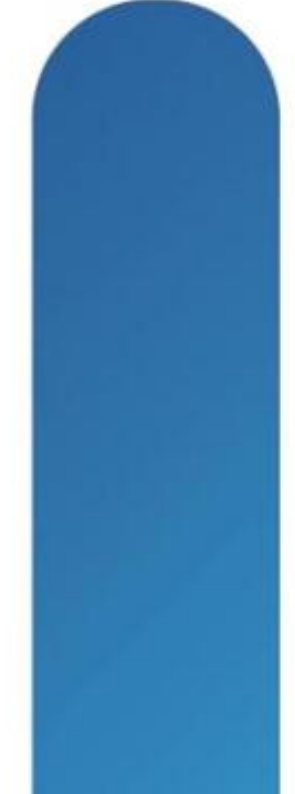

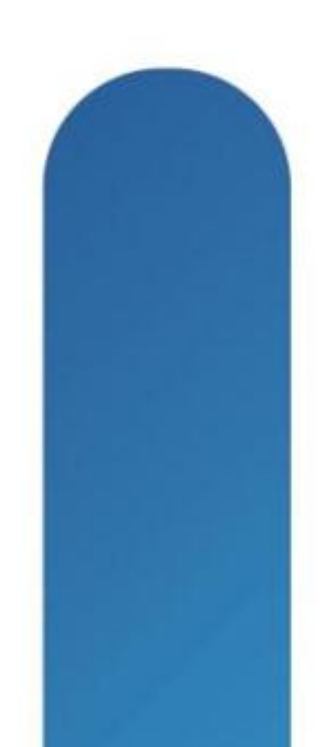

### **Complete Your Online Session Evaluation**

### **Give us your feedback and receive a Cisco Live 2013 Polo Shirt!**

Complete your Overall Event Survey and 5 Session Evaluations.

- **Directly from your mobile device on the** Cisco Live Mobile App
- **By visiting the Cisco Live Mobile Site** [www.ciscoliveaustralia.com/mobile](http://www.ciscoliveaustralia.com/mobile)
- **Visit any Cisco Live Internet Station located** throughout the venue

Polo Shirts can be collected in the World of Solutions on Friday 8 March 12:00pm-2:00pm

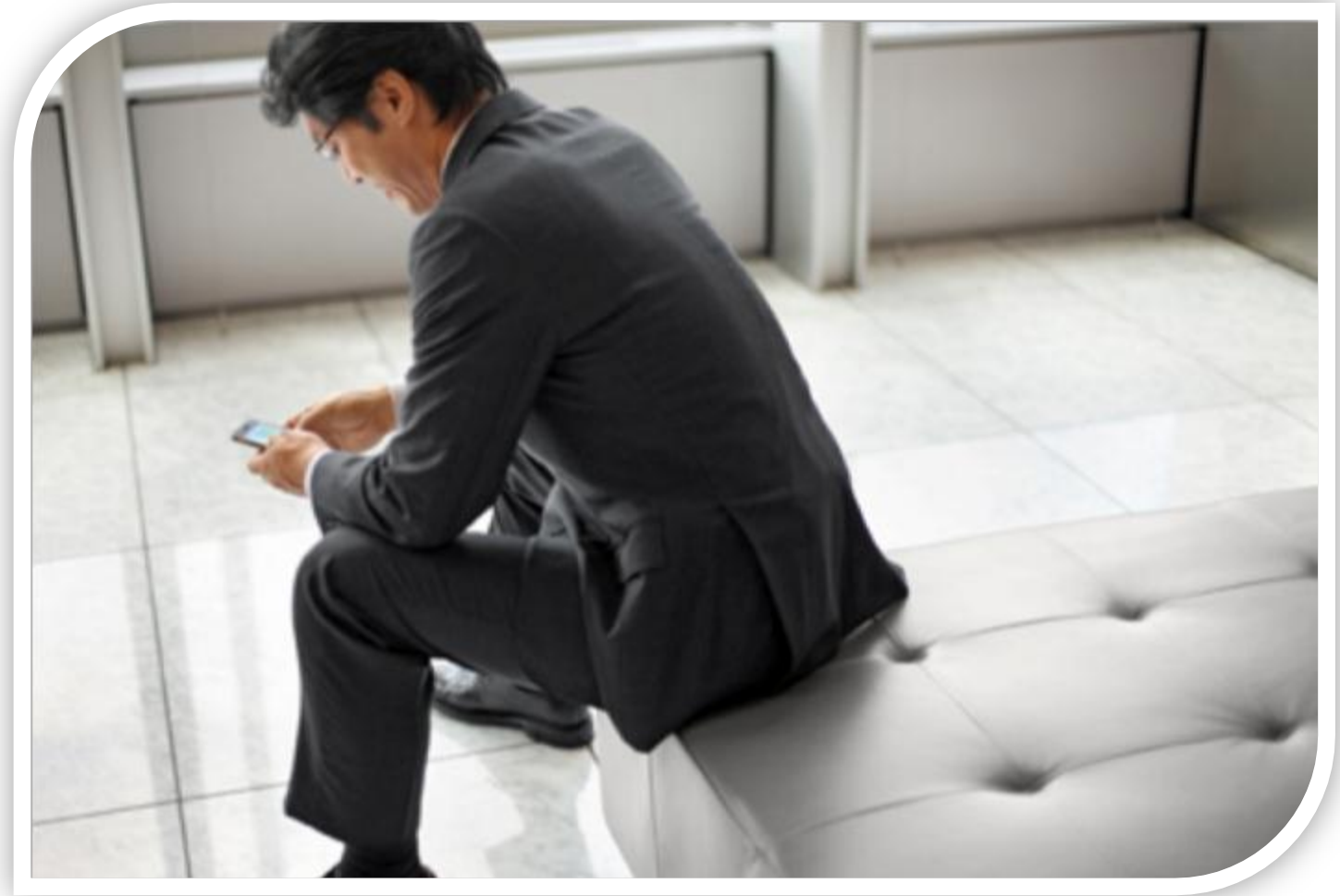

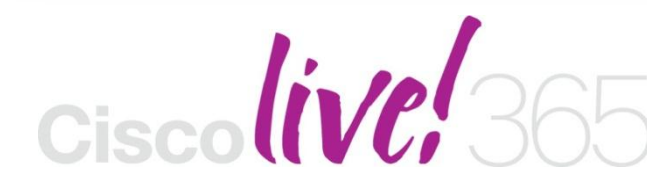

Don't forget to activate your Cisco Live 365 account for access to all session material,

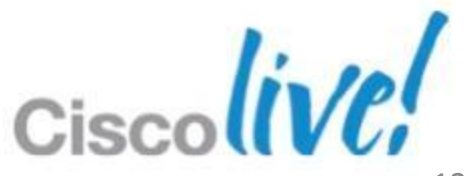

communities, and on-demand and live activities throughout the year. Log into your Cisco Live portal and click the "Enter Cisco Live 365" button. [www.ciscoliveaustralia.com/portal/login.ww](http://www.ciscoliveaustralia.com/portal/login.ww)

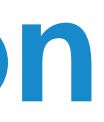

# CISCO

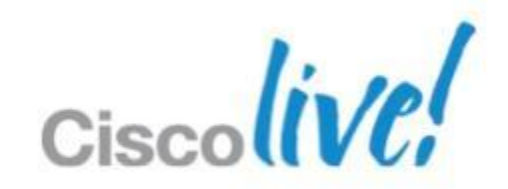